# PONTIFICIA UNIVERSIDAD CATÓLICA DE VALPARAÍSO

# FACULTAD DE INGENIERÍA

# ESCUELA DE INGENIERÍA INFORMÁTICA

# **PROTOTIPO DE HERRAMIENTA PARA EL APRENDIZAJE DE GEOMETRÍA UTILIZANDO INTERACCIÓN NATURAL**

# **ISRAEL HERNAN ARANCIBIA FAJARDO**

INFORME FINAL DE PROYECTO PARA OPTAR AL TÍTULO PROFESIONAL DE INGENIERO DE EJECUCIÓN EN INFORMÁTICA

ENERO 2014

Pontificia Universidad Católica de Valparaíso Facultad de Ingeniería Escuela de Ingeniería Informática

# **PROTOTIPO DE HERRAMIENTA PARA EL APRENDIZAJE DE GEOMETRÍA UTILIZANDO INTERACCIÓN NATURAL**

### **ISRAEL HERNAN ARANCIBIA FAJARDO**

Profesor Guía: **Cristian Alexandru Rusu** Profesor Co-referente: **Iván Mercado Bermúdez**

Carrera: **Ingeniería de Ejecución en Informática**

ENERO 2014

# <span id="page-2-0"></span>**Agradecimientos**

A mi hijo, por darme el apoyo y la motivación necesaria para seguir adelante a pesar de todas las dificultades y obstáculos de la vida. Por brindarme su amor, su compañía y fuerzas en los momentos en los cuales más lo necesitaba.

A mis padres, mi abuelita Eliana y mis hermanas, por creer siempre en mí y por brindarme todo su apoyo y amor en cada momento y especialmente por darme la oportunidad de estudiar y poder ser un profesional.

A mi profesor guía, por sus consejos, críticas, revisiones y por otorgarme el apoyo y la comprensión necesaria para poder terminar este proyecto.

A Dios por bendecir e iluminar mi vida y por todos las pruebas que pase en todo este proceso, que me ayudaron a crecer, madurar y ser un mejor un hombre y un mejor profesional.

## <span id="page-3-0"></span>**Resumen**

Hoy en día es posible ver la integración de las tecnologías de la información y comunicación a nuestro sistema actual de enseñanza, las cuales mediante el uso de equipos y herramientas software buscan cumplir los objetivos del aprendizaje significativo en nuestra sociedad. Dado lo anterior, es que el objetivo del proyecto ha sido desarrollar un prototipo de herramienta software que facilite el aprendizaje de geometría para alumnos de primer y segundo año de enseñanza básica. Considerando las características propias de los Tablets y su uso en el ámbito educativo, se busca utilizar esta tecnología táctil para el desarrollo de habilidades y conocimientos por medio del uso de una aplicación didáctica.

**Palabras Clave:** tecnologías de la educación y comunicación, software, aprendizaje, enseñanza básica, geometría, tablets.

## <span id="page-3-1"></span>**Abstract**

Today it is possible to see the integration of information and communication technologies to our current education system, through the use of equipment and software tools seek achieve the objectives of meaningful learning in our society. Given the above, is that the goal of the project was to develop a prototype software tool that facilitates learning of geometry for students of first and second grade of primary education. Considering the features and the use of Tablets in education, seeks to use this touch technology for the development of skills and knowledge through the use of a didactic application.

**Keywords:** educational y communication technologies, software, learning, basic education, geometry, tablets.

# <span id="page-4-0"></span>Índice de Contenido

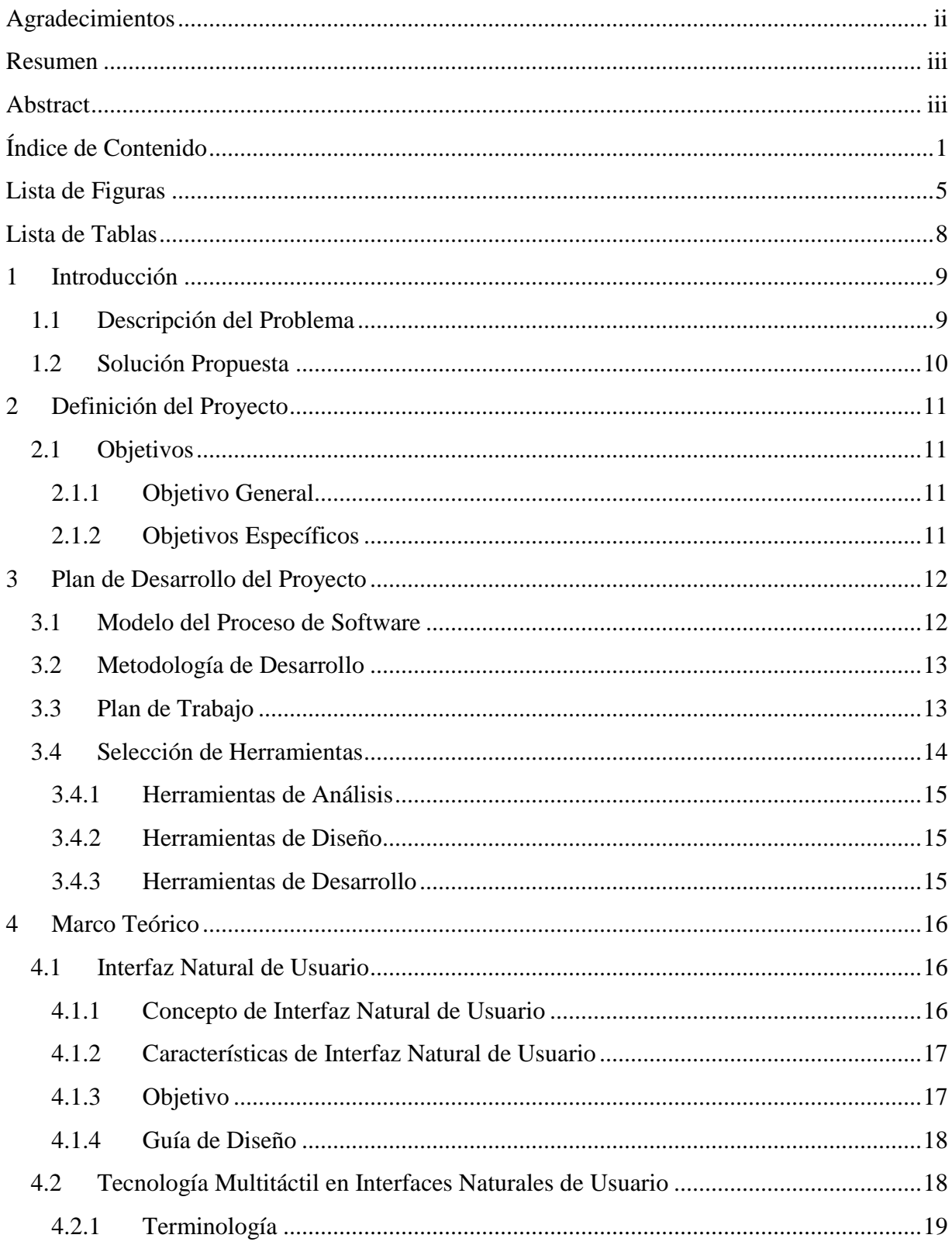

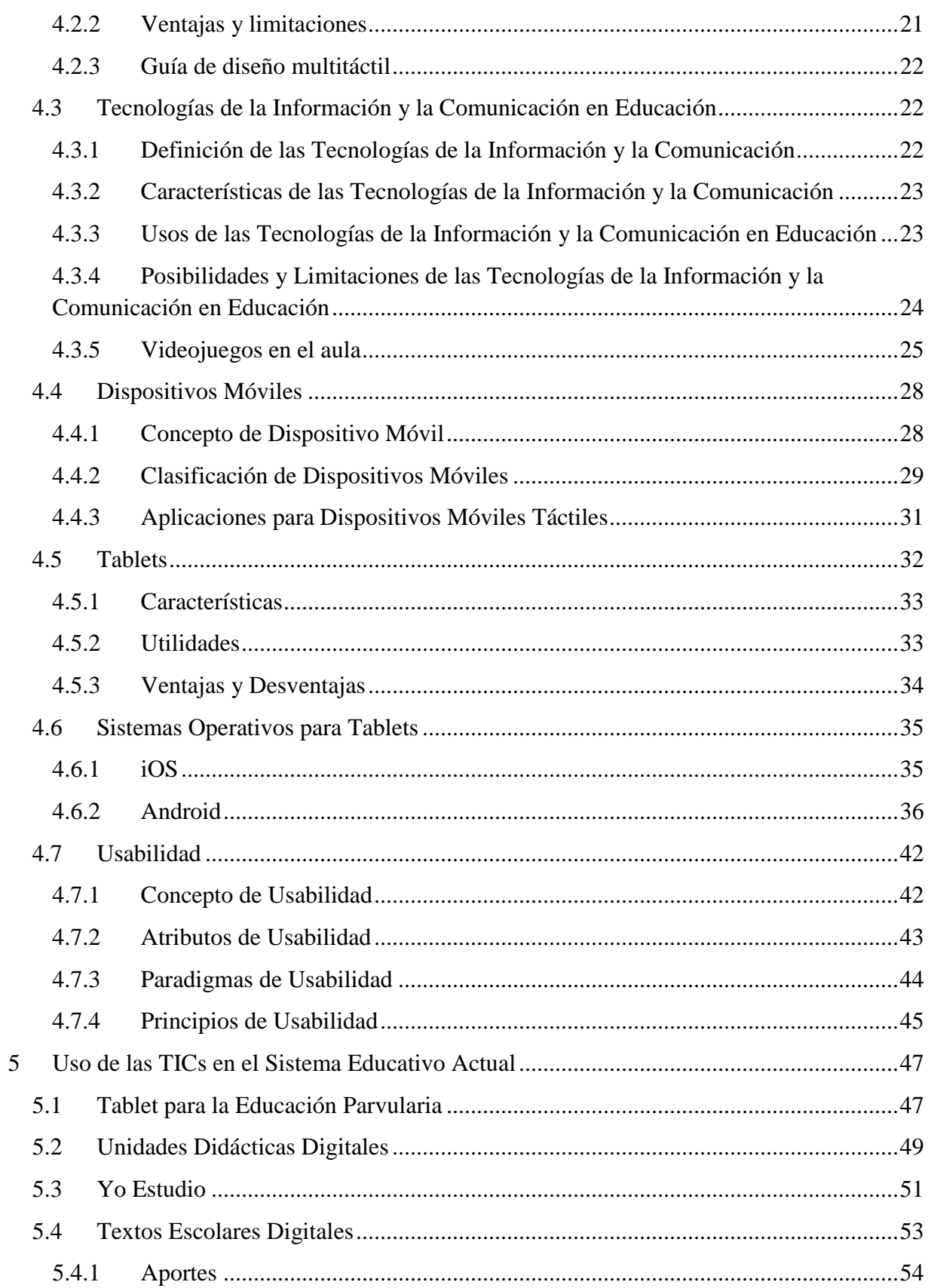

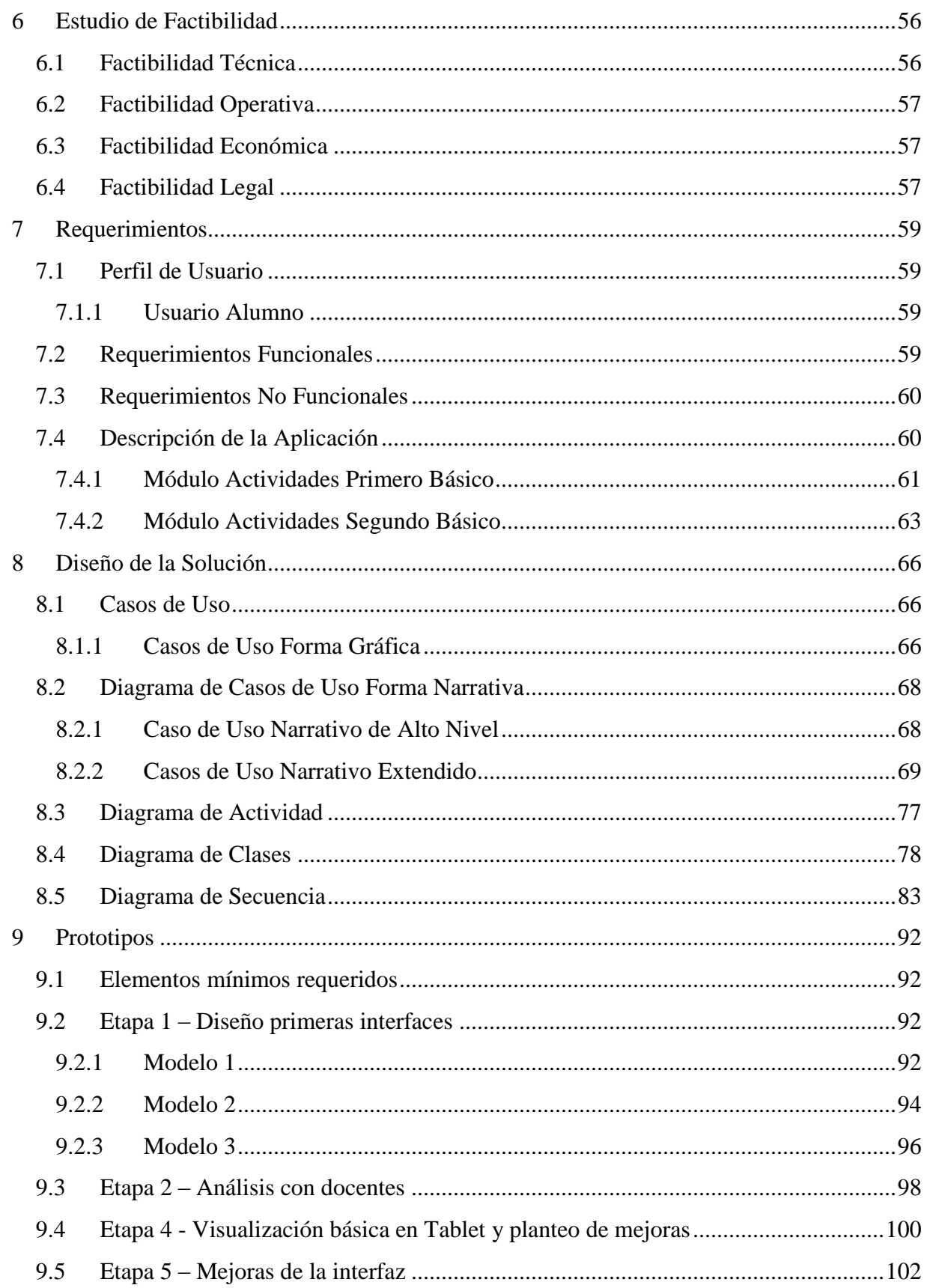

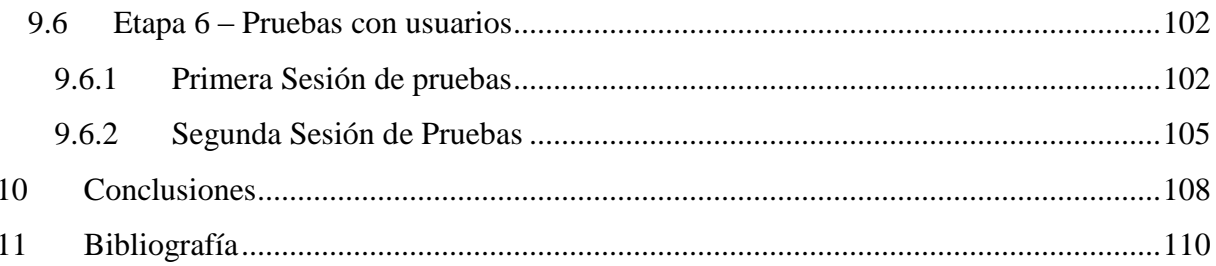

# <span id="page-8-0"></span>**Lista de Figuras**

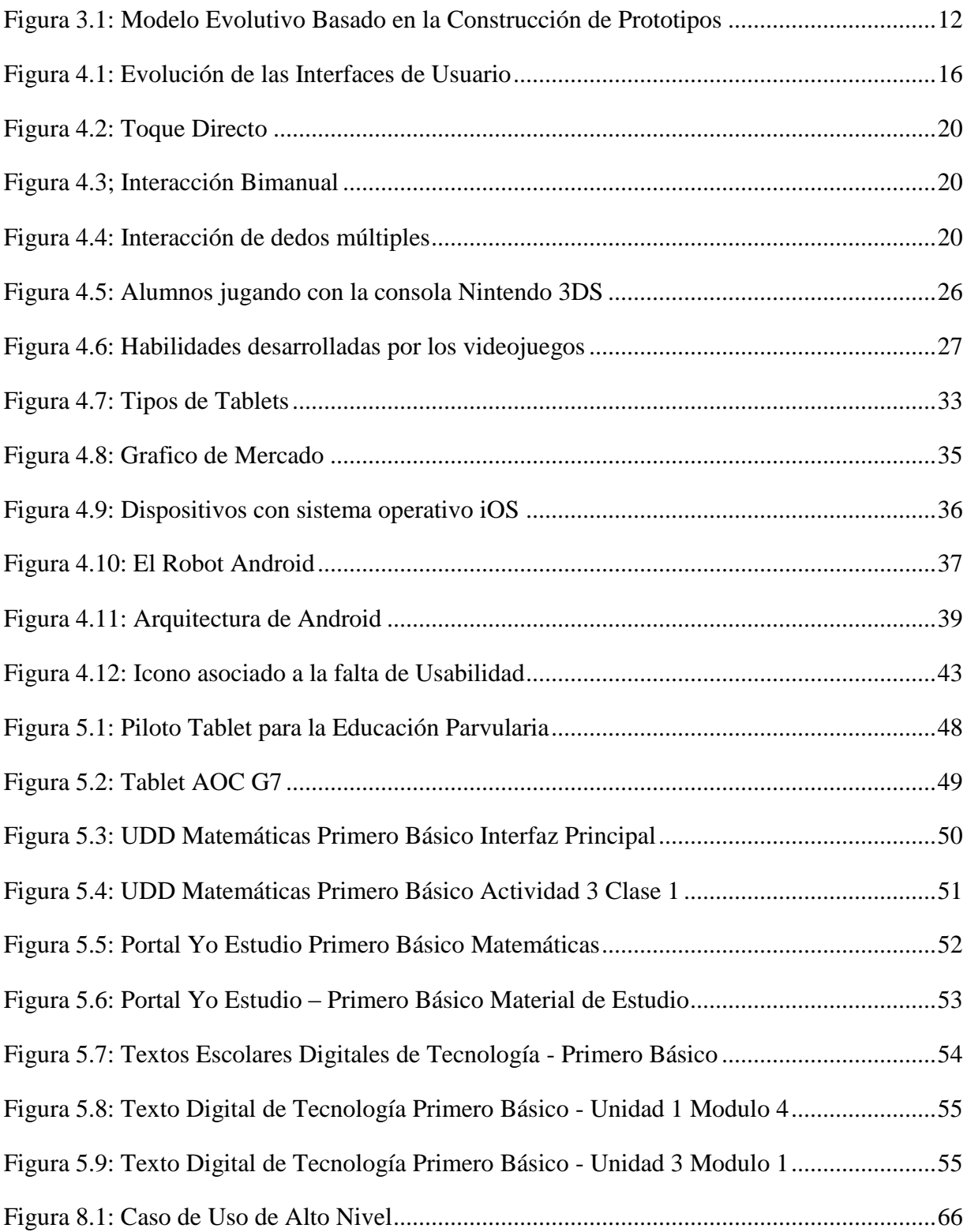

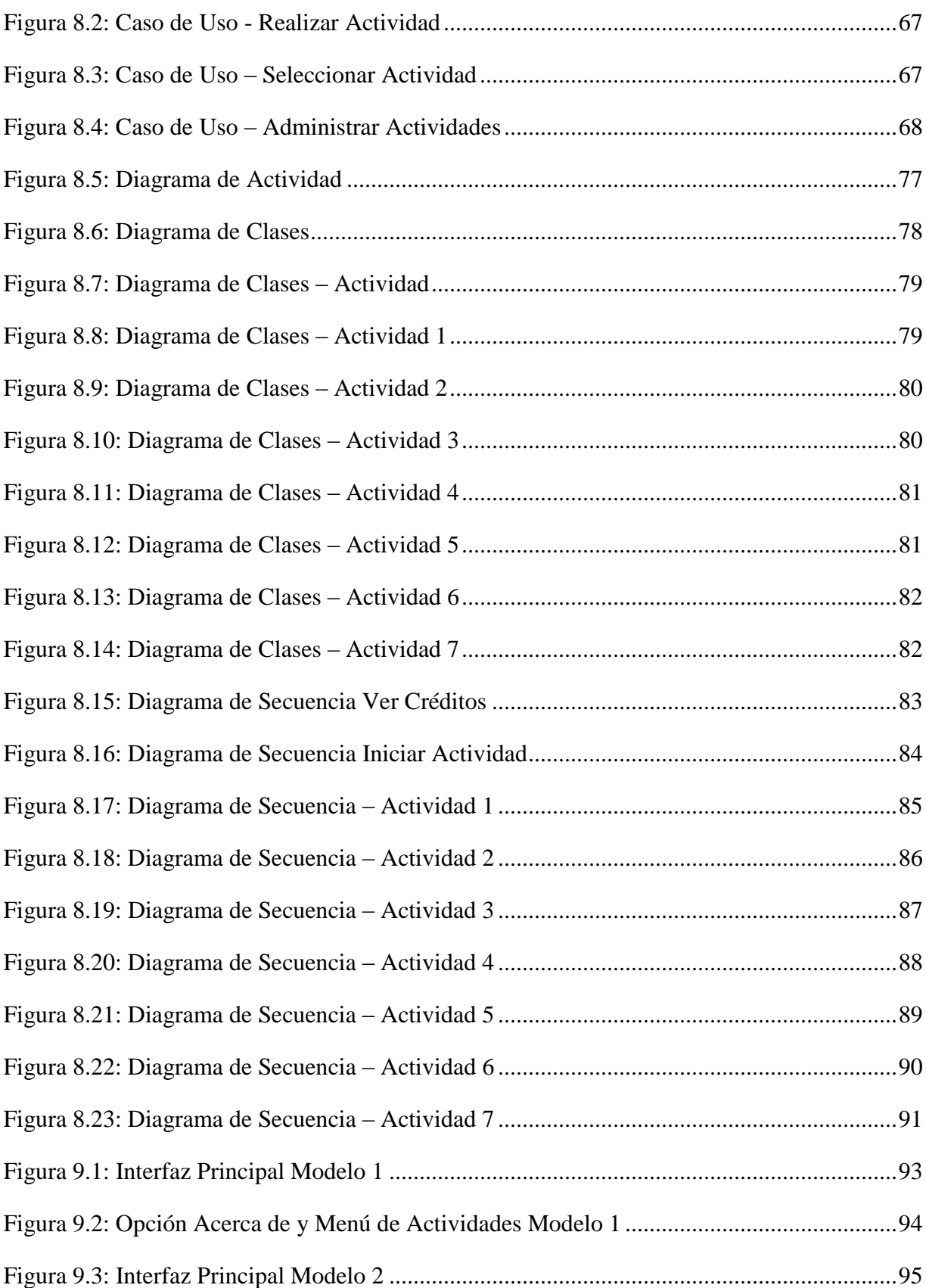

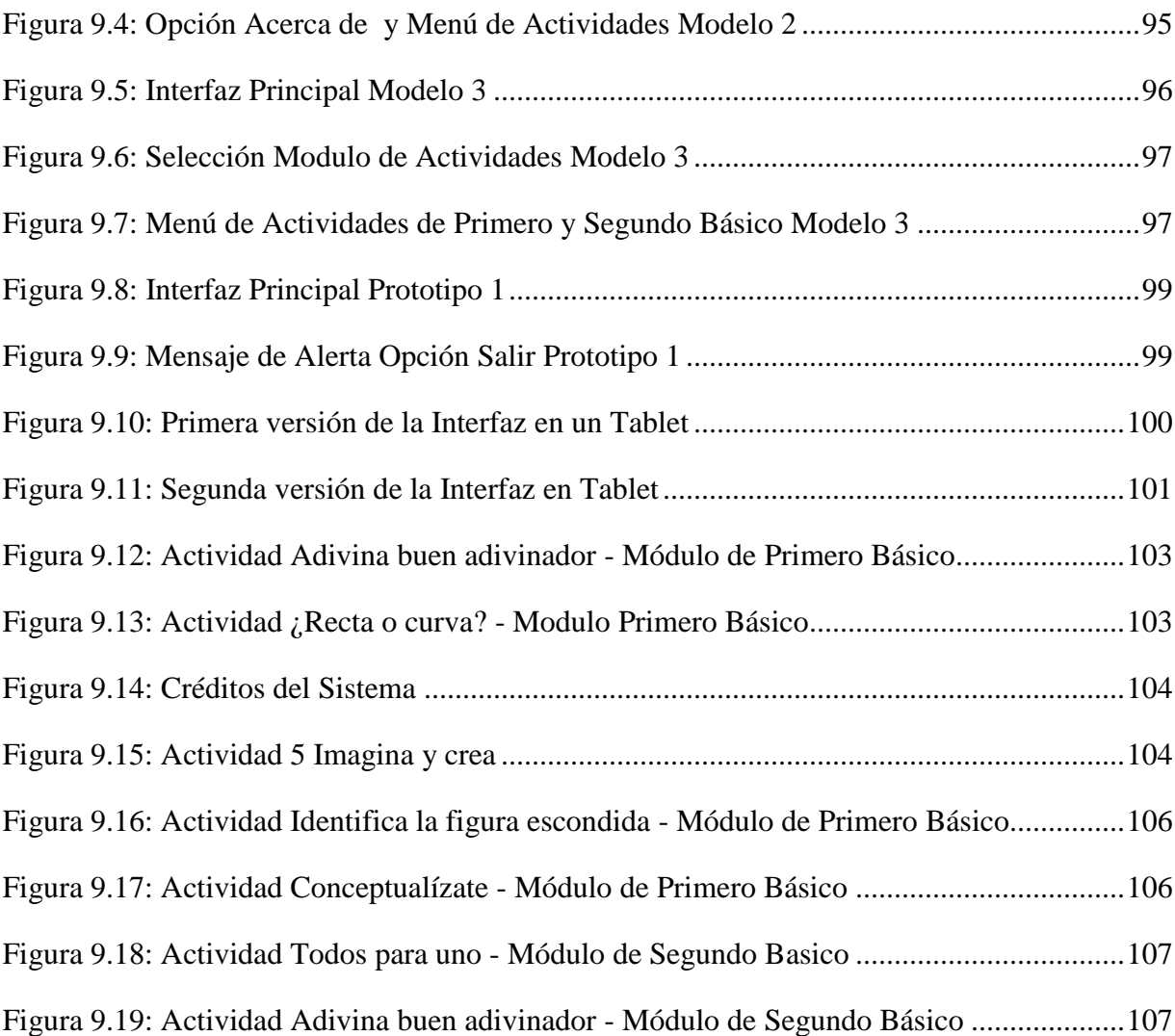

# <span id="page-11-0"></span>**Lista de Tablas**

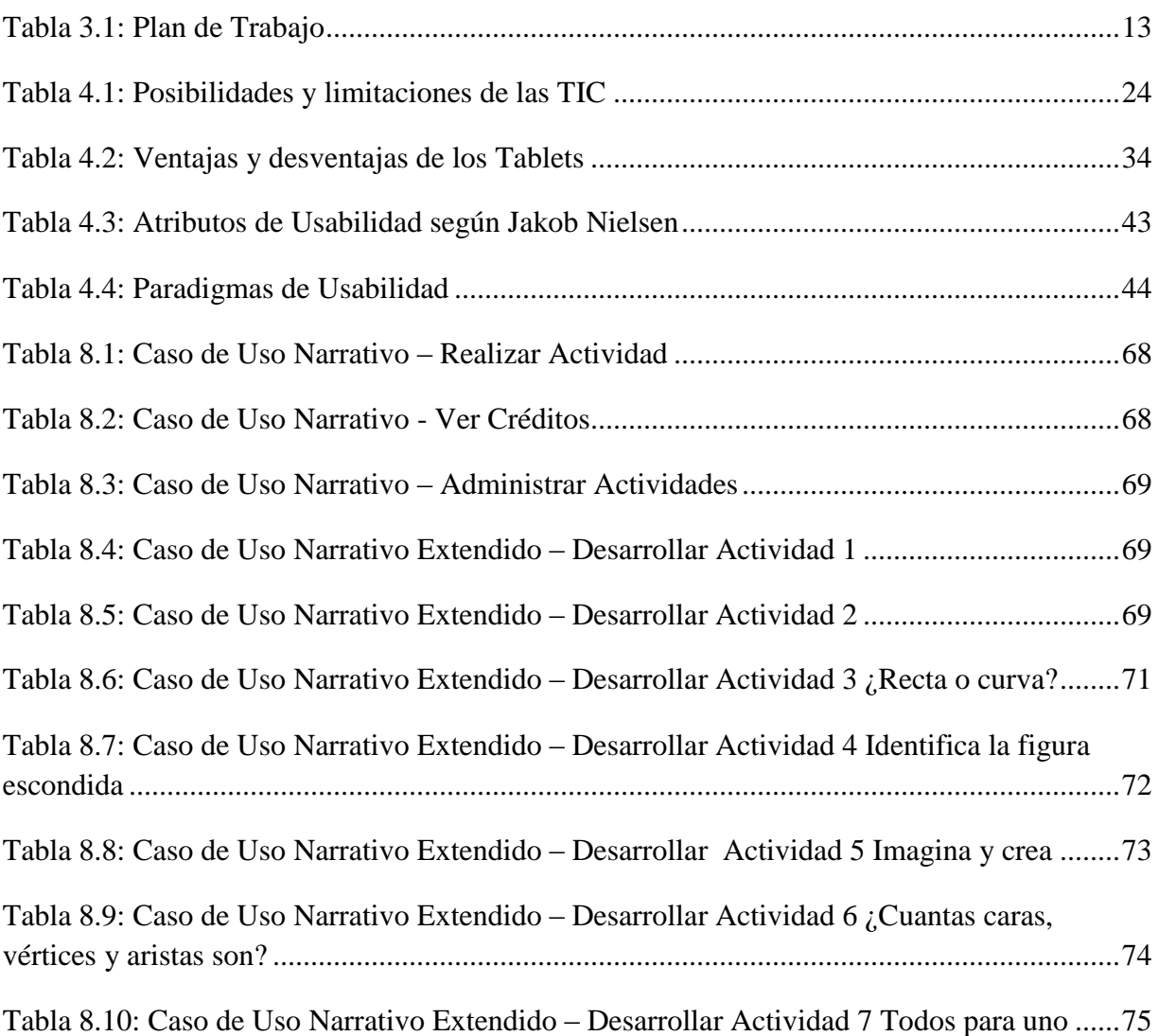

# <span id="page-12-0"></span>**1 Introducción**

La enseñanza tradicional tiene por objetivo principal la adquisición de conocimientos, basándose para ello en los procesos de memorización, impartiéndose la enseñanza de forma colectiva en el que el profesor actúa como el emisor de conocimientos y el estudiante como el receptor de los mismos. Este tipo de enseñanza sigue un modelo conductista para la adquisición de conocimientos. En contraposición, en la sociedad de la información, el objetivo fundamental de la educación es posibilitar que el estudiante sea capaz de construir sus propios conocimientos a partir de sus conocimientos previos, de las experiencias y de las informaciones a las que puede acceder. Es necesario distinguir, por tanto, entre información y conocimiento, la simple disponibilidad de informaciones no garantiza la adquisición de conocimientos, es necesario por tanto que el alumno, apoyado y guiado por el profesor, sea capaz de "aprender a aprender", esto es acceder a la información, comprenderla, resaltar las ideas fundamentales, estructurarla, y tener una visión crítica sobre la misma. El alumno pasa a ser el centro del proceso de aprendizaje, ya que es él quien construye el conocimiento, a través del apoyo y guía del profesor.

En este contexto son de gran importancia el uso de entornos y metodologías que faciliten el aprendizaje y que permitan al alumno aprender y convertir la información en conocimientos. Las Tecnologías de la Información y Comunicación son los elementos adecuados para la creación de estos entornos por parte de los profesores, apoyando el aprendizaje constructivo, colaborativo y por descubrimiento.

Hoy en día, es muy habitual encontrar establecimientos educacionales ampliamente abastecidos de computadores y otros dispositivos, que se ocupan de enseñar a través de metodologías didácticas y que difunden entre sus alumnos la necesidad de adecuarse a los recursos facilitados por la tecnología.

Sin embargo, para poder cumplir con el objetivo es necesario conocer los sistemas de pensamiento de un niño, los cuales son muy complejos debido a que son novatos en toda materia.

### <span id="page-12-1"></span>**1.1 Descripción del Problema**

Pese a que hoy en día existen recursos que promueven el aprendizaje de contenidos por medio de actividades y juegos, estos son escasos y en muchos casos no son lo suficientemente didácticos y sin didáctica no hay un aprendizaje significativo pues los alumnos aprenden haciendo, relacionando y hasta creando. Esto se debe a que los alumnos requieren primeramente visualizar y a la vez armar un esquema mental de los contenidos aprendidos en el aula y ya que la geometría no es una materia concreta la cual se puede asimilar de manera rápida requiere de material de apoyo que ayude a lograr sus objetivos y que no solo brinde entretenimiento y ocio.

Esta idea de combinar educación y aplicaciones didácticas se ha implementado en diversos establecimientos educacionales pero existe una carencia de herramientas de este tipo lo que sumado a la interfaz que ofrecen los computadores tradicionales se limita a posibilitar la interacción con el mouse y el teclado, pero, ¿se puede interactuar con los dedos de manera fluida? La respuesta es afirmativa, ya que hoy en día existen dispositivos que usan la interfaz natural de usuario para interactuar con ellos despojándose de los dispositivos de entrada, ya que se usan movimientos gestuales con las manos o el cuerpo para controlar el dispositivo.

Usando la interfaz natural del usuario, se puede desarrollar una aplicación educativa mucho más interactiva de lo que existe hoy en día, con solo el uso de las manos en los dispositivos de pantalla táctil, como por ejemplo en los Tablets, que son dispositivos de no más de 10" pulgadas de pantalla, capaces de procesar video, imágenes, videojuegos, etc. Este dispositivo será el objeto en el que se desarrollará la aplicación educativa. En definitiva, se creará una aplicación interactiva que busca de manera didáctica enseñar a los alumnos.

### <span id="page-13-0"></span>**1.2 Solución Propuesta**

La solución que se propone es el desarrollo de un prototipo de herramienta, que sea capaz de ayudar en el proceso de aprendizaje de geometría para alumnos de primer y segundo año de educación básica, mejorando el grado de comprensión y asimilación de los contenidos asociados a esa temática.

Por sus características en especial su interacción con el usuario, por su simplicidad de uso y por la expansión que ha tenido en la actualidad, se ha escogido un Tablet para incluir las funcionalidades del prototipo que se pretende construir. Y dado que esta tecnología ha tenido un avance significativo en el mercado, se ha logrado abaratar, en cierta medida, los costos para este tipo de interfaz que es más intuitiva y natural para el usuario.

Debido a que el proceso de desarrollo estará sujeto a mejoras, se crearan prototipos usables, los que luego de validarlos podrán integrar en cada versión aquellos aspectos y componentes necesarios para lograr una herramienta los más completa y eficiente posible.

# <span id="page-14-0"></span>**2 Definición del Proyecto**

# <span id="page-14-1"></span>**2.1 Objetivos**

A continuación se define el objetivo general y los objetivos específicos del proyecto.

### <span id="page-14-2"></span>**2.1.1 Objetivo General**

 Desarrollar un prototipo de herramienta software que facilite el aprendizaje de geometría para alumnos de primer y segundo año básico, para Tablets con sistema operativo Android.

### <span id="page-14-3"></span>**2.1.2 Objetivos Específicos**

- Analizar las características, clasificación y elementos de un dispositivo móvil Tablet.
- Diseñar e implementar los componentes necesarios para construir una aplicación educativa que satisfaga los requerimientos planteados.
- Validar la aplicación con usuarios por medio de pruebas de usabilidad y de sistema.

# <span id="page-15-0"></span>**3 Plan de Desarrollo del Proyecto**

#### <span id="page-15-1"></span>**3.1 Modelo del Proceso de Software**

Para el desarrollo la aplicación descrita, se ha buscado el mejor modelo de proceso o paradigma que pueda satisfacer las necesidades de desarrollo del software planteado. Luego de un breve análisis de todas las ventajas y desventajas que nos ofrecen los diversos modelos, se ha decidido usar el modelo de proceso Evolutivo basado en la Construcción de Prototipos.

Este modelo permite un desarrollar una implementación inicial, exponiéndola a los comentarios de usuario y redefiniéndola a través de las diferentes versiones. Las actividades de especificación, desarrollo y validación se llevan a cabo concurrentemente y tienen retroalimentación rápida a lo largo de todo el proceso.

Una de las principales ventajas que ofrece este modelo es que permite ir comprendiendo de mejor manera los requerimientos a medida que se avanza en el sistema y que el cliente pueda visualizar, en etapas tempranas, las características principales que este tendrá.

A continuación se presenta la figura 3.1 que muestra el modelo evolutivo basado en la construcción de prototipos y las etapas que se llevaran a cabo en el desarrollo del proyecto.

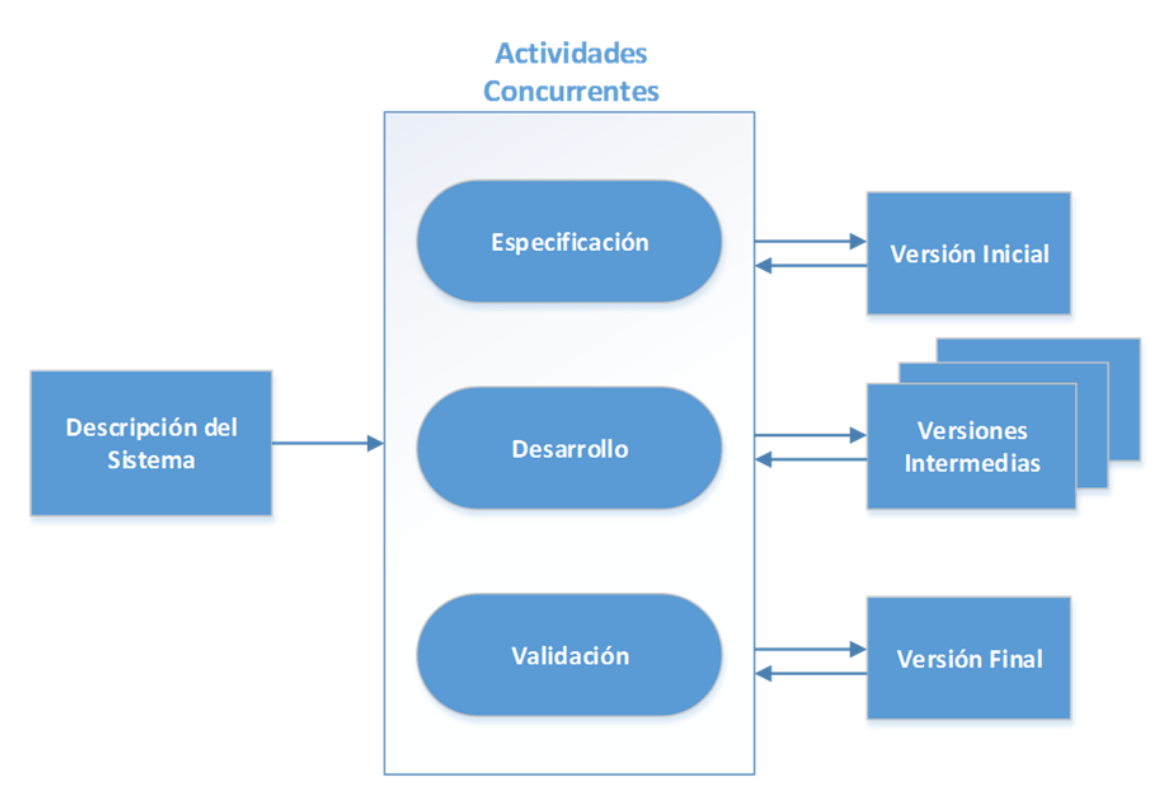

<span id="page-15-2"></span>Figura 3.1: Modelo Evolutivo Basado en la Construcción de Prototipos

## <span id="page-16-0"></span>**3.2 Metodología de Desarrollo**

Basándose en el modelo de proceso de software escogido en el punto anterior y en las características del proyecto, se utilizara como metodología de desarrollo la orientación a objetos. Esta metodología se basa en el uso de objetos y sus interacciones para la resolución de la problemática en cuestión.0

Algunas de las ventajas que ofrece esta metodología son las siguientes:

- Se da un mayor énfasis en la reutilización de componentes.
- **Los mecanismos de herencia hacen posible una mayor reusabilidad de los componentes** ya desarrollados, minimizando así la cantidad de código.
- Se facilita la comprensión y la mantenibilidad del sistema.
- Existe una gran unificación entre las etapas de desarrollo.

# <span id="page-16-1"></span>**3.3 Plan de Trabajo**

Las actividades realizadas durante el desarrollo del proyecto con sus fechas se presentan en la Tabla 3.1.

<span id="page-16-2"></span>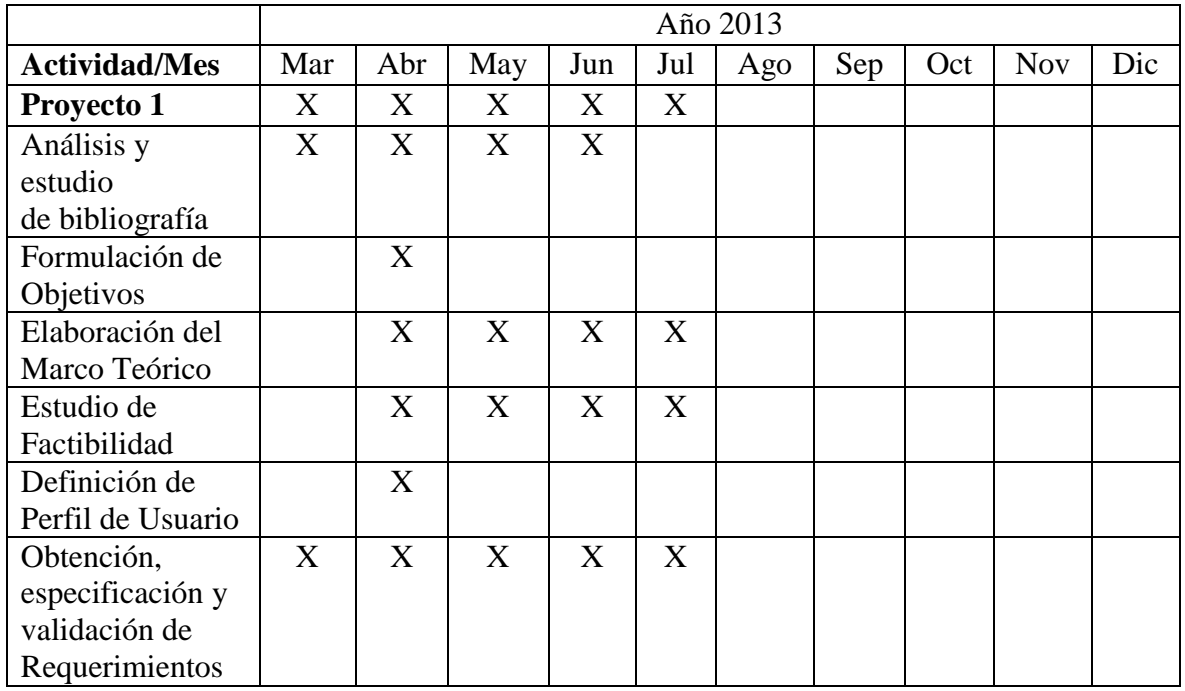

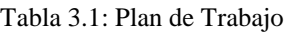

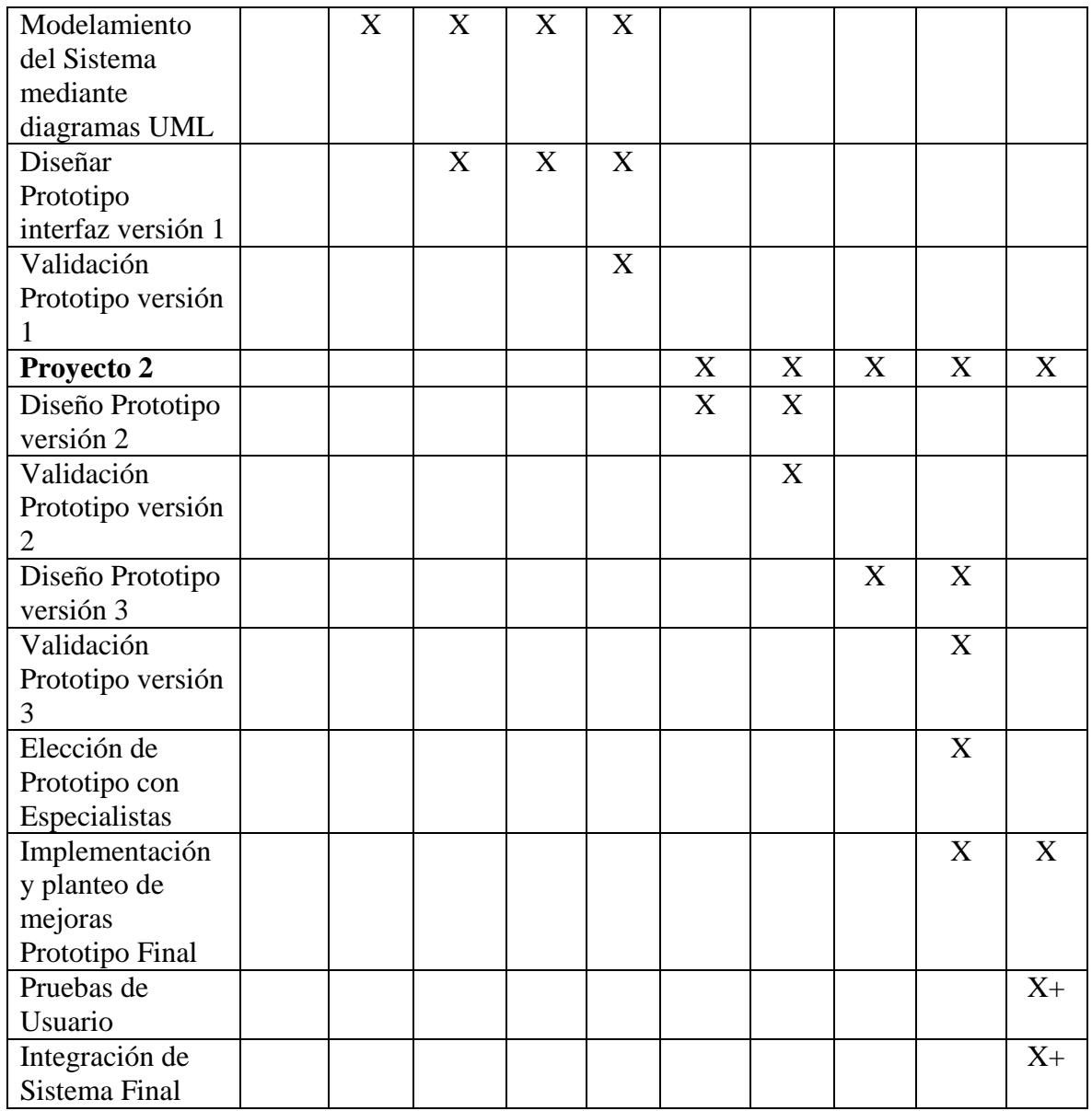

# <span id="page-17-0"></span>**3.4 Selección de Herramientas**

Las herramientas que serán consideradas para el desarrollo del sistema son diversas y las podemos clasificar en 3 tipos: Análisis, Diseño y Desarrollo. En la siguiente sección se hace una breve descripción de las herramientas utilizadas así como la justificación que determino su elección.

### <span id="page-18-0"></span>**3.4.1 Herramientas de Análisis**

 Entrevistas con usuarios, particularmente docentes de enseñanza básica con el objetivo de capturar necesidades y establecer requerimientos.

La decisión de aplicar entrevistas a los docentes fue debido a que ellos son "expertos" en el área de educación y son quienes están en contacto directo con los estudiantes por ende conocen como es el sistema actual de enseñanza y las fortalezas y debilidades que se pueden presentar en el aula.

### <span id="page-18-1"></span>**3.4.2 Herramientas de Diseño**

Modelado del Sistema utilizando el Lenguaje Unificado de Modelado (UML).

Se utilizó UML debido a que es el lenguaje visual estándar para crear modelos de sistemas, el cual está compuesto por distintos diagramas para apoyar las diferentes etapas de desarrollo de software como análisis, diseño e implementación. Provee además de la notación y la semántica para representar de manera abstracta un sistema con algún fin determinado. Y permite dentro de sus ventajas de uso capturar adecuadamente los requerimientos de usuario y de sistema y apoyar en la correcta comprensión de un sistema para los integrantes de un proyecto de desarrollo entre otras.

### <span id="page-18-2"></span>**3.4.3 Herramientas de Desarrollo**

- Android System Developer Kit (SDK) para el desarrollo del sistema
- **Lenguaje de Programación orientado a objetos Java.**

El software escogido fue el SDK de Android debido a que proporciona las bibliotecas API y las herramientas de desarrollo necesarias para crear, probar y depurar aplicaciones para Android. Es proporcionado por Google Inc. diseñador del sistema operativo Android, es de libre distribución y descarga y posee una buena documentación y soporte. Además las aplicaciones están escritas en el lenguaje de programación Java.

# <span id="page-19-0"></span>**4 Marco Teórico**

### <span id="page-19-1"></span>**4.1 Interfaz Natural de Usuario**

En este capítulo se presenta el significado del término interfaz natural de usuario, junto con el conjunto de características que lo define, así como los objetivos que persigue y una guía de diseño para el desarrollo en este tipo de interfaz.

#### <span id="page-19-2"></span>**4.1.1 Concepto de Interfaz Natural de Usuario**

Una interfaz natural de usuario (del inglés Natural User Interface, NUI), es un tipo de interfaz de usuario que es fácil de usar y lo más fluida, diseñada para sentir lo más natural posible y para reutilizar las habilidades existentes en los seres humanos de interactuar con el ambiente y enfocarlas a la interacción directa con el contenido informático [1].

Las interfaces naturales de usuario son un paradigma emergente de la interacción persona-computador, que se concentra en las habilidades humanas, tales como el tacto, la visión, la voz, el movimiento y las funciones cognitivas superiores, como la expresión, la percepción y la memoria [2].

Como la interfaz gráfica de usuario (graphical user interface, GUI), fue un paso adelante para los usuarios de las interfaces de líneas de comandos (command line interface, CLU), las interfaces naturales de usuario se convertirán en una forma común de comunicación con los computadores.

La figura 4.1 presenta la evolución que han tenido las interfaces de usuario.

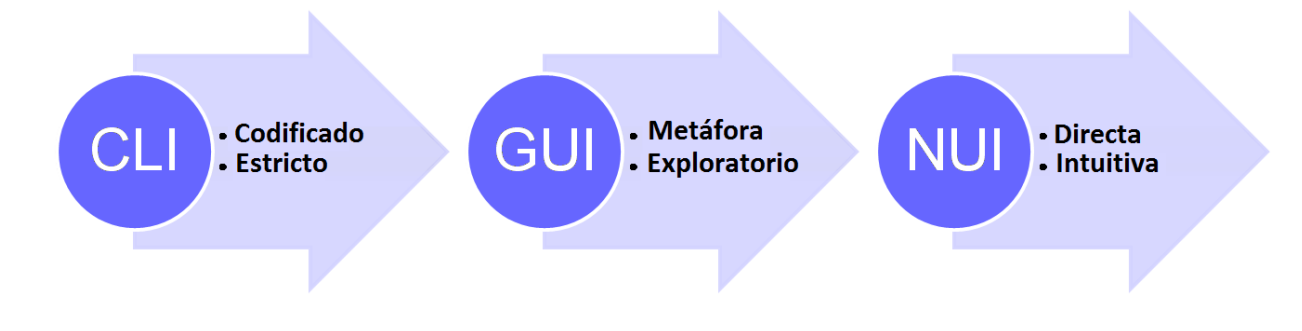

<span id="page-19-3"></span>Figura 4.1: Evolución de las Interfaces de Usuario

La capacidad de los seres humanos y los computadores de interactuar en diferentes y robustas formas, nos liberará de las limitaciones actuales de los computadores, permitiendo la compleja interacción con objetos digitales en nuestro mundo físico [2].

Cabe destacar que la palabra natural se utiliza porque la mayoría de las interfaces de computador utilizan dispositivos de control artificiales cuyo funcionamiento tiene que ser aprendido.

#### <span id="page-20-0"></span>**4.1.2 Características de Interfaz Natural de Usuario**

Esta sección presenta las características que definen la interfaz natural de usuario [3].

- Centrado en el usuario
- **Multicanal**
- $\blacksquare$  Inexacto
- Alto ancho de banda
- Basada en la voz
- Basado en las imágenes
- Basada en el comportamiento

### <span id="page-20-1"></span>**4.1.3 Objetivo**

Las interfaces naturales de usuario buscan interpretar movimientos que el usuario considera naturales para manipular objetos virtuales como si se tratara de entes reales, donde el cuerpo humano (la voz, los gestos y el tacto) se convierte en el único controlador, por ejemplo mover un documento de texto por la pantalla como si se tratara de una hoja de papel escrita e igualmente escribir sobre ella como si lo hiciéramos con un lápiz.

Debido a esto es que el objetivo de la interfaz natural de usuario es hacer que la informática y la tecnología sean simples de usar, para esto se debe construir una experiencia de usuario lo más natural posible, siendo accesible a personas con experiencia mínima, fiable e intuitiva [2].

#### <span id="page-21-0"></span>**4.1.4 Guía de Diseño**

Para poder lograr de una mejor manera los objetivos anteriormente expuestos, puede incluirse en la guía de diseño de sistemas interactivos las siguientes consideraciones:

- Crear una experiencia que, para usuarios expertos, pueda parecer una extensión de su propio cuerpo.
- Crear una experiencia que se sienta tan natural, tanto para un principiante como para un usuario experto y que sea idéntica al medio.
- Construir una interfaz de usuario que considere el contexto, incluyendo las metáforas correctas, indicaciones visuales, comentarios y métodos de entrada/salida para el contexto.
- Evitar caer en la trampa de copiar paradigmas de interfaz de usuario existentes y olvidar la comprensión de lo que significa natural.
- Aprovechar el talento innato y las habilidades aprendidas previamente. Hacer una interfaz que imita algunas otras experiencias en que el usuario es ya un experto.

## <span id="page-21-1"></span>**4.2 Tecnología Multitáctil en Interfaces Naturales de Usuario**

Una de las primeras tecnologías que apoyó la aplicación de los principios de interfaces naturales de usuario, fue la tecnología multitáctil.

Desde el día en que los computadores se convirtieron en un elemento fundamental en nuestra sociedad, la forma en que las personas interactúan con ellos no ha cambiado, la gente continúa utilizando el teclado, el ratón o el joystick como método de entrada principal. Pero para mejorar el uso de los computadores, es necesario optimizar el proceso de comunicación entre personas y computadores [4].

La manipulación directa es uno de los conceptos más importantes de la interacción persona-computador. La intención es permitir a un usuario manipular directamente los objetos presentados a ellos en lugar de a través de un sistema intermediario [5]. Cuanto más un usuario tiene que pensar acerca de la interfaz, más apartado se sentirá de la tarea.

La tecnología multitáctil se refiere a la capacidad de una superficie de detección táctil para reconocer la presencia de dos o más puntos de contacto con la superficie. Utilizando esta tecnología, los usuarios pueden interactuar directamente con los elementos gráficos que aparecen en su pantalla. Uno de los beneficios de esta tecnología es que la interacción con una aplicación que permite el contacto directo de los elementos gráficos, es un enfoque más natural que el trabajo indirectamente con un ratón u otro dispositivo de señalización [6].

La capacidad de utilizar las dos manos mejora la calidad de la interacción entre el usuario y la interfaz, lo que significa que el atractivo de la manipulación directa con interfaces multitáctiles se origina de la experiencia que ofrece. Otro aspecto que ofrecen las tecnologías multitáctiles es la capacidad de que dos o más personas interactúen simultáneamente en la misma pantalla, si el tamaño de la pantalla lo permite.

Por el momento no hay ningún hardware estándar para desarrollar dispositivos que integran la tecnología multitáctil. Se ha implementado de varias maneras diferentes, dependiendo del tamaño y el tipo de interfaz. La forma más popular son los dispositivos móviles (smarthphones y tablets), las mesas táctiles (Microsoft Surface) y las paredes.

#### <span id="page-22-0"></span>**4.2.1 Terminología**

En este capítulo se presenta el vocabulario básico que se utiliza en el contexto multitáctil, así como las ventajas y limitaciones de la utilización de este tipo de tecnología.

- **Tap** (golpecito), ocurre cuando el usuario toca la pantalla con un solo dedo y entonces inmediatamente levanta el dedo fuera de la pantalla sin moverla alrededor [7].
- **Touch** (toque), se refiere a que cuando un dedo es colocado sobre la pantalla, este puede ser arrastrado a través de la pantalla, o ser levantado de la pantalla. El número de toques que participan en un gesto es igual al número de dedos en la pantalla al mismo tiempo [7].
- **Direct-touch** (toque directo), se refiere a la capacidad de tocar una ubicación específica en la pantalla directamente [8]. La figura 4.2 ilustra un ejemplo de un toque directo.

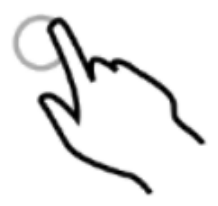

Figura 4.2: Toque Directo

<span id="page-23-0"></span> **Bimanual Interaction** (interacción bimanual), se refiere a la interacción hecha usando ambas manos [8]. La figura 4.3 ilustra una interacción bimanual.

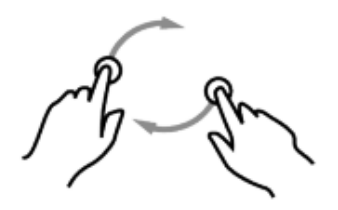

Figura 4.3; Interacción Bimanual

<span id="page-23-1"></span>**Multi-finger Interaction** (interacción de dedos múltiples), se refiere al uso de varios dedos en la interacción, pero no necesariamente con las dos manos [8]. La figura 4.4 ejemplifica una interacción de dedos múltiples.

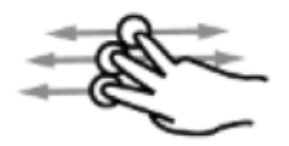

Figura 4.4: Interacción de dedos múltiples

<span id="page-23-2"></span> **Gesto**, es cualquier secuencia de eventos que ocurre desde el momento que el usuario toca la pantalla con uno o más dedos hasta que el usuario levanta todos los dedos fuera de la pantalla. No importa cuánto tiempo tome, mientras uno o más dedos estén todavía contra la pantalla, el usuario es aún dentro de un gesto [7].

#### <span id="page-24-0"></span>**4.2.2 Ventajas y limitaciones**

La integración de la tecnología multitouch en la interfaz de usuario ha traído numerosas ventajas. Permite más interacciones paralelas, lo que significa que las interacciones se realizan al mismo tiempo, reduciendo la complejidad de la interfaz de usuario [9]. Y las interacciones paralelas conducen a un mejor rendimiento, porque la ejecución de las tareas se puede superponer en tiempo.

Además, cada mano puede permanecer en la proximidad del área de trabajo que es responsable, reduciendo así los movimientos a gran escala que se requiera en las interacciones con una mano [10].

En el artículo [8] se describe un estudio, con el objetivo de medir el tiempo que a un usuario le tomo identificar un área específica en la pantalla. Los resultados muestran que la selección basada en el tacto era dos veces más rápida que la selección basada en el ratón. Esta reducción de tiempo en la selección se debe a la naturaleza de toque directo de los dispositivos táctiles.

Los dispositivos multitáctiles detectan múltiples puntos de entrada, permitiendo el diseño de la interacción con un alto grado de libertad. Pero, debido a las limitaciones físicas de la mano humana, la interacción de tacto directa sufre de precisión limitada, problemas de oclusión y limitaciones en el tamaño y la proximidad de la pantalla [11].

Es posible utilizar las dos manos para aumentar la interacción sobre superficies multitáctiles. Pero uno de los problemas del uso de dos manos, es cuando dos interacciones están muy cerca, se hace difícil distinguir cuál dedo pertenece a qué mano [12]. Y también, cuando varios usuarios están interactuando en el mismo dispositivo, es difícil para el dispositivo distinguir la entrada de un usuario específico [13].

Otro problema de la utilización de dispositivos táctiles, es que a veces en la interacción con objetos, la mano y los dedos del usuario oscurecen el objeto. O cuando un dedo selecciona algo, la mano puede cubrir algunas áreas de la pantalla, haciendo muy difícil interactuar con otras áreas de la pantalla, así como ocultar posibles áreas cruciales de la interacción [11].

#### <span id="page-25-0"></span>**4.2.3 Guía de diseño multitáctil**

Con el fin de evitar que algunas limitaciones descritas anteriormente, el artículo [8] presenta un conjunto de guías de diseño.

- Un dispositivo de contacto directo con un dedo, ofrece una gran mejora en el rendimiento sobre un dispositivo basado en el ratón. Para una tarea de selección de objetivos múltiples, incluso los dispositivos que detectan un solo punto de contacto de contacto pueden ser eficaces.
- Soporte para la detección de dos dedos es suficiente para mejorar aún más el rendimiento de la selección de objetivos múltiples.
- Uniformemente la ampliación de las interfaces, que fueron diseñadas originalmente para estaciones de trabajo de escritorio para su uso con dispositivos táctiles de contacto directo en pantallas grandes, es una estrategia viable, siempre y cuando los objetivos son al menos del tamaño de un dedo.

### <span id="page-25-1"></span>**4.3 Tecnologías de la Información y la Comunicación en Educación**

#### <span id="page-25-2"></span>**4.3.1 Definición de las Tecnologías de la Información y la Comunicación**

Se denominan tecnologías de la información y la comunicación (TIC) al conjunto de dispositivos, herramientas, soportes y canales para la gestión, el tratamiento, el acceso y la distribución de la información basadas en la codificación digital y en el empleo de la electrónica y la óptica en las comunicaciones [14].

Francisco Martínez identifica por las nuevas tecnologías de la información y comunicación a todos aquellos medios de comunicación y tratamiento de la información que van surgiendo de la unión de los avances propiciados por el desarrollo de la tecnología electrónica y las herramientas conceptuales, tanto conocidas, como aquellas otras que vayan siendo desarrolladas como consecuencia de la utilización de estas mismas nuevas tecnologías y del avance del conocimiento humano [15].

### <span id="page-26-0"></span>**4.3.2 Características de las Tecnologías de la Información y la Comunicación**

Esta sección presenta las características más distintivas que definen las TIC [16]:

- **La inmaterialidad**, ya que su materia prima es la información, información que se presenta en múltiples códigos y formas: visuales, auditivas, audiovisuales, textuales, de datos, etc.
- **La interconexión**, ya que aunque suelen presentarse de forma independiente, ofrece grandes posibilidades para que puedan combinarse y ampliar de esta forma sus potencialidades y extensiones.
- **La interactividad**, que es una de las características que le permiten adquirir un sentido pleno en el terreno de la formación, y que permite una interacción hombre-máquina y la adaptación de ésta a las características educativas y cognitivas de la persona. Facilitando de esta forma que los sujetos no sean meros receptores pasivos de información sino procesadores activos y conscientes de la misma.
- **La instantaneidad**, ya que facilita la rapidez al acceso e intercambio de información, rompiendo las barreras espacio temporales que han influido durante bastante tiempo la organización de actividades formativas.
- **La innovación**, en cuanto que las nuevas tecnologías persiguen como objetivo la mejora, el cambio y la superación cualitativa y cuantitativa de las tecnologías predecesoras.
- La posesión de altos niveles de **calidad técnica de imagen y sonido**, entiendo esto no solo exclusivamente desde los parámetros de calidad de información sino también de la fiabilidad y fidelidad con que pueden transferirse de un lugar a otro.
- **La diversidad** de funciones que van desde la transmisión de información, hasta las que permiten la interacción entre usuarios.
- Y por último la tendencia progresiva a la **automatización**, es decir a la realización de sus actividades controladas desde dentro del propio sistema.

## <span id="page-26-1"></span>**4.3.3 Usos de las Tecnologías de la Información y la Comunicación en Educación**

Se establecen cinco usos diferentes de las tecnologías de la información y comunicación dentro de las aulas, debido a que estas pueden utilizarse como [17]:

- **Herramientas para llevar a cabo diversas tareas**; por ejemplo, utilizando procesadores de textos, hojas de cálculo, gráficos, lenguajes de programación y correo electrónico.
- **Sistemas integrados de aprendizaje**. Esto incluye un conjunto de ejercicios relativos al curriculum, que el alumno trabaja de forma individual, y un registro de sus progresos, que sirve de fuente de información tanto para el profesor como para el alumno.
- **Simuladores y juegos** en los cuales los alumnos toman parte en actividades lúdicas, diseñadas con el objetivo de motivar y educar.
- **Redes de comunicación** donde alumnos y profesores interactúan, dentro de una comunidad extensa, a través de aplicaciones informáticas, como el correo electrónico, la internet, las bases de datos compartidas y los tablones de noticias.
- **Entornos de aprendizaje interactivos** que sirven de orientación al alumno, al tiempo que participa en distintas actividades de aprendizaje.

### <span id="page-27-0"></span>**4.3.4 Posibilidades y Limitaciones de las Tecnologías de la Información y la Comunicación en Educación**

El análisis de sus posibilidades [18] y limitaciones [19], se pueden concretar en la siguiente tabla:

<span id="page-27-1"></span>

| <b>Posibilidades</b>                                                                                              | <b>Limitaciones</b>                                                                                                    |
|----------------------------------------------------------------------------------------------------|----------------------------------------------------------------------------------------------------|
| Ampliación de la oferta informativa.                                                                              | Acceso y recursos necesarios por parte del<br>estudiante.                                                                       |
| Creación de entornos más flexibles para el<br>aprendizaje.                                                        | Necesidad de<br>infraestructura<br>una<br>administrativa específica.                                                            |
| Eliminación de las barreras<br>espacio-<br>temporales para la interacción entre el<br>profesor y los estudiantes. | Costo para la adquisición de equipos con<br>calidades necesarias para desarrollar una<br>propuesta formativa rápida y adecuada. |
| modalidades<br>Incremento de<br>las<br>de<br>comunicación.                                                        | Se requiere contar con personal técnico de<br>apoyo.                                                                            |
| Potenciación de los escenarios y entornos<br>interactivos.                                                        | Necesidad de cierta formación para poder<br>interaccionar en un entorno telemático.                                             |

Tabla 4.1: Posibilidades y limitaciones de las TIC

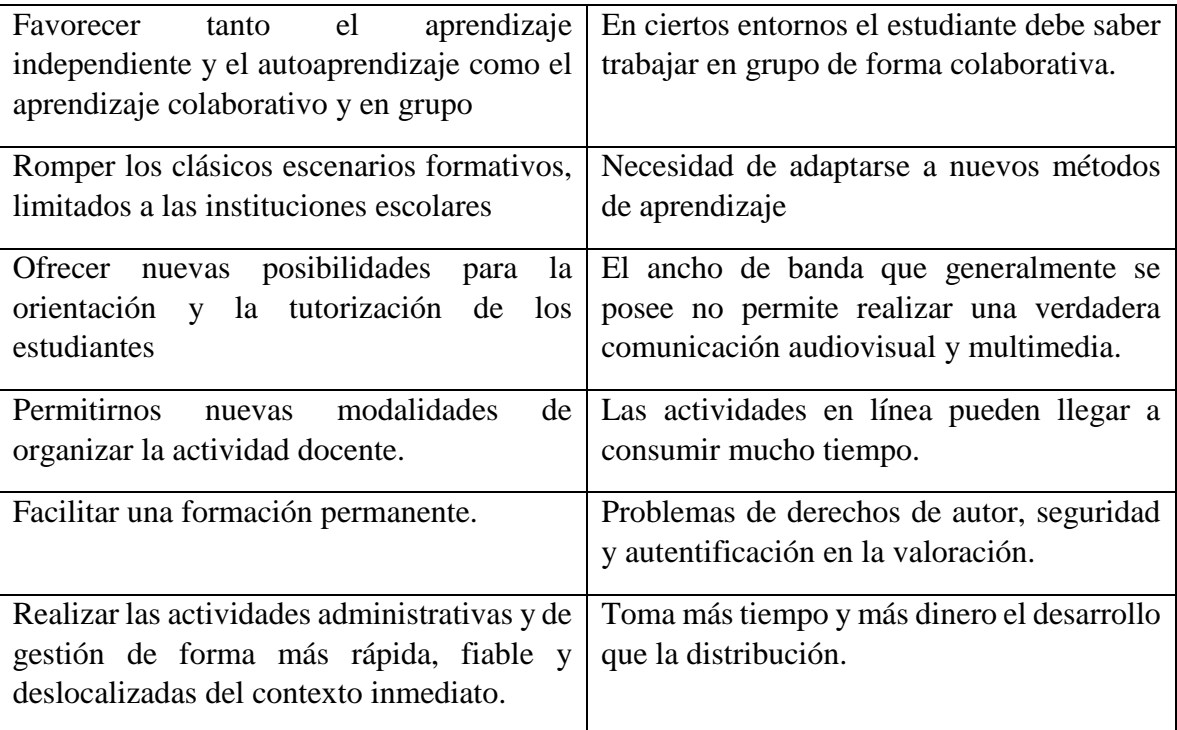

### <span id="page-28-0"></span>**4.3.5 Videojuegos en el aula**

#### **4.3.5.1 Definición**

Un videojuego es un programa informático interactivo destinado al entretenimiento que puede funcionar en diversos dispositivos: computadores, consolas de videojuegos, dispositivos móviles, etcétera; integrando en su diseño audio y vídeo, lo que permite disfrutar de experiencias que, en muchos casos, sería muy difícil de vivir en la realidad [20].

La figura 4.5 muestra a continuación a alumnos utilizando una consola de videojuegos en la sala de clases.

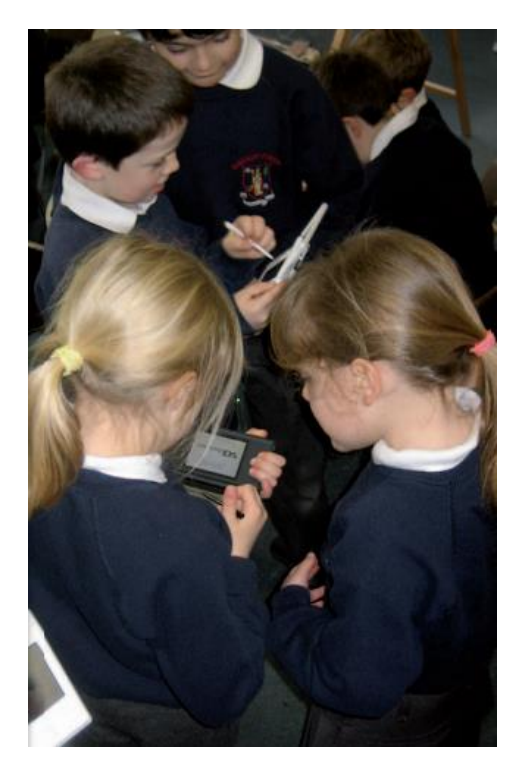

Figura 4.5: Alumnos jugando con la consola Nintendo 3DS

#### <span id="page-29-0"></span>**4.3.5.2 Características**

Desde el punto de vista educativo los videojuegos, permiten una enseñanza eficaz, en bastantes ocasiones mucho mejor que el actual sistema escolar. No en vano, desde el punto de vista de la teoría del aprendizaje social, algunos de los factores que fomentan la motivación son intrínsecos a los videojuegos. A modo de ejemplo, sin ánimo de ser exhaustivos, podemos mencionar los siguientes [20]:

- Carácter lúdico de los aprendizajes.
- Dificultad creciente y progresiva de las habilidades, pero adaptada al ritmo de cada uno, posibilidad de repetir y corregir los errores.
- Recompensa inmediata, que además responde a un plan predeterminado y conocido.
- Reconocimiento social de los logros adquiridos, inscripción personalizada de las puntuaciones alcanzadas o los niveles superados.
- Estimulación simultánea a múltiples niveles: visual, auditivo, etcétera.
- Identificación con héroes o personajes que fomentan la imitación.

A la vista está que, habitualmente, ni la escuela ni la familia, agentes educativos por excelencia, proponen aprendizajes que conlleven estas características, o al menos no de una manera tan perseverante e intensa. La figura 4.6 presenta las habilidades que se pueden desarrollar por los videojuegos.

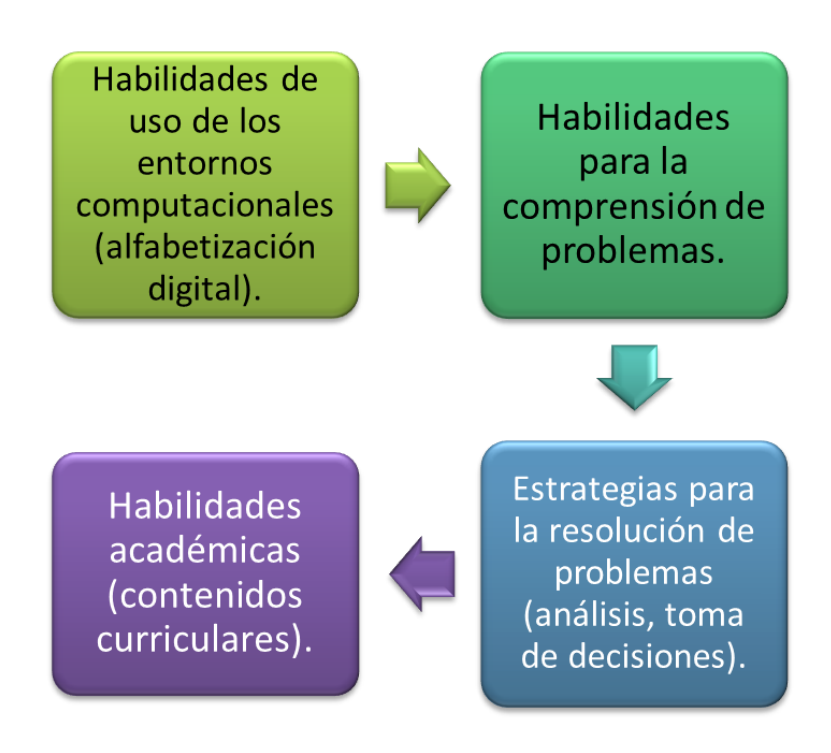

Figura 4.6: Habilidades desarrolladas por los videojuegos

#### <span id="page-30-0"></span>**4.3.5.3 Beneficios e Inconvenientes de los videojuegos**

Hay numerosas investigaciones que apoyan los beneficios de los videojuegos. En particular, destaca la opinión que, en 1991, ya dio B. Gifford [21] que destacó siete beneficios que hacen de los videojuegos un medio de aprendizaje atractivo y efectivo:

- Permiten el ejercicio de la fantasía, sin limitaciones espaciales, temporales o de gravedad.
- Facilitan el acceso a "otros mundos" y el intercambio de unos a otros a través de los gráficos, contrastando de manera evidente con las aulas, convencionales y estáticas.
- Favorecen la repetición instantánea y el intentarlo otra vez en un ambiente sin peligro.
- Permiten el dominio de habilidades. Aunque sea difícil, los niños pueden repetir las acciones hasta llegar a dominarlas, adquiriendo sensación de control.
- Facilitan la interacción con otros amigos, además de una manera no jerárquica, al contrario de lo que ocurre en el aula.
- Hay una claridad de objetivos. Habitualmente, el niño no sabe qué es lo que está estudiando en matemáticas, ciencias o sociales, pero cuando juega al videojuego sabe que hay una tarea clara y concreta: abrir una puerta, rescatar a alguien, hallar un tesoro, etc., lo cual proporciona un alto nivel de motivación.

Algunos padres, madres y profesores evitan utilizar los videojuegos debido, sobre todo, a los numerosos inconvenientes que desde diferentes sectores han adjudicado a los videojuegos, tales como violencia, adicción, aislamiento o sexismo. Sin embargo, estos miedos no están del todo justificados [21].

- **Los contenidos podrían ser violentos.**
- Al poseer elementos atractivos podría aparecer la amenaza de adicción.
- Puede producir aislamiento.
- Podría fomentar conductas sexistas.
- Puede provocar efectos negativos en el rendimiento.

## <span id="page-31-0"></span>**4.4 Dispositivos Móviles**

### <span id="page-31-1"></span>**4.4.1 Concepto de Dispositivo Móvil**

Un dispositivo móvil se puede definir como un aparato de pequeño tamaño, con algunas capacidades de procesamiento, con conexión permanente o intermitente a una red, con memoria limitada, que ha sido diseñado específicamente para una función, pero que puede llevar a cabo otras funciones más generales. De acuerdo con esta definición existen multitud de dispositivos móviles, desde los reproductores de audio portátiles hasta los navegadores GPS, pasando por los teléfonos móviles, los PDAs o los Tablet-PCs.

#### <span id="page-32-0"></span>**4.4.2 Clasificación de Dispositivos Móviles**

Se presenta la taxonomía adoptada en esta investigación, la cual corresponde a la propuesta en [22], donde se clasifican los dispositivos según los siguientes criterios (lista no completa): (1) Tamaño y peso (Size and weight), (2) Modos de entrada de información (Input modes), (3) Modos de salida de información (Output modes), (4) Rendimiento (Performance), (5) Tipo de uso (Kind of usage), (6) Capacidades de comunicación (Communication capabilities), (7) Tipo de sistema operativo (Type of operating system) y (8) Capacidad de expansión (Expandability).

Para esta clasificación se toma en cuenta que todos los dispositivos tienen una fuente de poder(o energía) en la forma de un acumulador (batería) y todos pueden comunicarse bidireccionalmente de forma inalámbrica.

#### **Computadores Personales Móviles Estándar (Mobile Standard PC)**

Compuestos por laptops/notebooks, subnotebooks (también llamados netbooks) y TabletPC (incluyendo los Ultra Mobile PC (UMPC)). En estos dispositivos se pueden usar los sistemas operativos convencionales (Linux, Windows, entre otros), además de los paquetes de software como la suite de Microsoft Office. Algunas características importantes son el tamaño del equipo y la pantalla, el peso, los periféricos integrados (Ejemplo: Unidad óptica) y el tipo de uso.

Según esta taxonomía, los notebooks dotados de comunicación inalámbrica son dispositivos móviles. Sin embargo, el autor hace hincapié en que esta clasificación está centrada en equipos más pequeños y livianos que pueden ser utilizados por un usuario de pie o caminando. Los notebooks usualmente requieren de un lugar de apoyo, tales como una mesa o las piernas de una persona, por lo que no se consideran dentro de la categoría ni dela clasificación. Por otro lado, las Tablet-PC son una subclase especial de esta categoría, ya que poseen una pantalla sensible al tacto (touch-screen) lo que les permite ser utilizadas de pie, sin un lugar de apoyo.

#### **Dispositivos Móviles para Internet (Mobile Internet Devices)**

También llamados Web-Tablet o Mobile Thin Client. Tienen características similares a los dispositivos de la categoría anterior, tales como tamaño de pantalla y equipamiento, pero con diferencias en el rango de funcionalidades disponibles. La mayoría de estos equipos están equipados con un sistema operativo dentro de su memoria de solo-lectura (ROM) y están listos para usar apenas son encendidos.

Principalmente son utilizados para navegar por internet y dependen principalmente de una conexión inalámbrica a la red para poder cumplir la mayor parte de sus tareas.

#### **Asistentes Personales Digitales (Handhelds o PDA)**

Son pequeños computadores que pueden ser sujetados solo con una mano. Originalmente eran utilizados para manejar información personal con aplicaciones como: calendario, libro de direcciones o notas personales. Actualmente estos dispositivos están equipados con soporte multimedia.

Tal como la categoría anterior, están equipados con sistemas operativos en su ROM disponibles de forma inmediata al encenderlos. Además de los programas incluidos, los usuarios pueden instalar nuevas aplicaciones. Usualmente poseen pantallas sensibles al tacto (touch-screen) que pueden ser utilizadas con un lápiz (o stylus) o simplemente con los dedos. Los dispositivos son clasificados como PDA o Handheld sólo si no pueden conectarse a las redes de comunicación para telefonía móvil como GSM o UMTS.

#### **Teléfonos Inteligentes (Smartphones)**

El término smartphone designa una combinación de un Teléfono de altas prestaciones y un PDA, usualmente con dimensiones más pequeñas que este último y un rango de funcionalidad menor. Los dispositivos con características de un PDA, con capacidad de comunicarse a través de las redes de telefonía móvil y con conexión a internet "en todas partes" pertenecen a esta categoría, así como también los equipos con características de un Teléfono de altas prestaciones con modos de entrada de datos extendidos. Los modos de entrada de datos extendidos pueden ser implementados a través de una pantalla sensible al tacto (touch-screen) o a través de un teclado completo (generalmente

conocido como teclado QWERTY).

#### **Teléfonos de altas prestaciones (Feature Phones)**

Son equipos con una pantalla de mayores dimensiones y un rango de funcionalidad mayor que un teléfono simple. El propósito principal de los teléfonos de altas prestaciones es la comunicación móvil, que incluye tanto la comunicación a través de voz y la comunicación basada en texto (SMS, MMS, e-mail, etc.). Esta comunicación es realizada a través de las redes de comunicación móviles (Ej.: GPRS o UMTS).

La ausencia de modos de entrada de datos extendidos es característica de estos dispositivos. Estos están limitados a un teclado numérico con pocas teclas adicionales. Usualmente están dotados de un navegador web y aplicaciones para reproducir contenido multimedia.

En estos equipos, los usuarios tienen la posibilidad de instalar aplicaciones adicionales. Como muchos de estos dispositivos poseen sistemas operativos propietarios, la mayor parte de las aplicaciones adicionales disponibles están implementadas en Java Micro Edition (Java ME), el cual es soportado por prácticamente cualquier teléfono de altas prestaciones fabricado a la fecha.

#### **Teléfonos simples (Simple Phones)**

Son los clásicos teléfonos móviles (también llamados "celulares") que fueron desarrollados principalmente para comunicación por voz. Sin embargo, la comunicación basada en texto en la forma de SMS ya es un estándar en estos equipos. Es característica de estos dispositivos la ausencia de soporte para comunicación inalámbrica del tipo TCP/IP, por lo que navegar por internet o recibir un email quedan totalmente descartados. La resolución de pantalla y la cantidad de colores soportada por la misma son notablemente menores que los equipos descritos en las categorías anteriores. El rango de funcionalidad sólo puede ser extendido con aplicaciones en pequeña escala, por ejemplo: agregando ringtones adicionales, imágenes, animaciones o juegos; limitados por el rendimiento del procesador y el espacio de memoria disponible.

#### **Terminales especiales (Special Terminals)**

A esta categoría pertenecen todos aquellos dispositivos móviles con la capacidad de transmitir datos de forma inalámbrica que no pertenecen a ninguna de las categorías anteriormente mencionadas. Es el caso de: lectores de e-books, terminales para compras con tarjetas (Ej.: Redcompra), lectores de código de barra (según corresponda), entre otros.

Los dispositivos móviles táctiles son todos aquellos dispositivos móviles que posean una pantalla sensible al tacto. De esta manera, según la clasificación adoptada, los dispositivos móviles táctiles corresponden a Computadores Personales Móviles Estándar, Dispositivos Móviles para Internet, Asistentes Personales Digitales y Teléfonos Inteligentes.

#### <span id="page-34-0"></span>**4.4.3 Aplicaciones para Dispositivos Móviles Táctiles**

Las aplicaciones para dispositivos móviles táctiles son sistemas software que operan en dispositivos móviles, los cuales deben lidiar con las restricciones que eso conlleva (pantallas de tamaño reducido, diferentes capacidades de procesamiento (en general, reducido), conexiones inestables a la red, entre otras).

Las aplicaciones móviles han evolucionado rápidamente, haciendo que la información esté disponible en cualquier lugar. Por ejemplo, muchos de estos sistemas software tienen la capacidad de conectarse a internet de forma inalámbrica.

Un tipo particular de software corresponde a los sistemas operativos móviles. Estos sistemas son parte fundamental de cualquier dispositivo móvil, ya que, son ellos los que permiten que los programas utilicen los recursos del equipo de forma eficiente.

### <span id="page-35-0"></span>**4.5 Tablets**

Este término se hizo conocido durante la década del 2000 cuando Microsoft lanzó el Microsoft Tablet PC equipo con una pantalla sensible al tacto que utilizaba Windows XP Tablet PC como sistema operativo y que permitía el uso de un lápiz para interactuar con el sistema pero que tuvo relativamente poco éxito hasta que finalmente en el año 2010 Apple Inc. presenta el iPad, basado en su exitoso iPhone, alcanzando el éxito comercial [23].

Estos dispositivos son un tipo de computador portátil de mayor tamaño que un teléfono inteligente, con el que se puede interactuar directamente a través de su pantalla táctil utilizando lápices Stylus o simplemente los dedos, sin necesidad de usar un teclado físico ni ratón debido a que estos últimos se ven reemplazados por un teclado virtual.

En la actualidad prácticamente todos los fabricantes de equipos electrónicos han incursionado en la producción de Tablets lo cual ha generado que el mercado se vea inundado de una inmensa cantidad de estos dispositivos con diferentes tamaños, aplicaciones, precios y sistemas operativos. En la figura 4.7 se pueden apreciar algunos de los tipos de Tablets más conocidos.
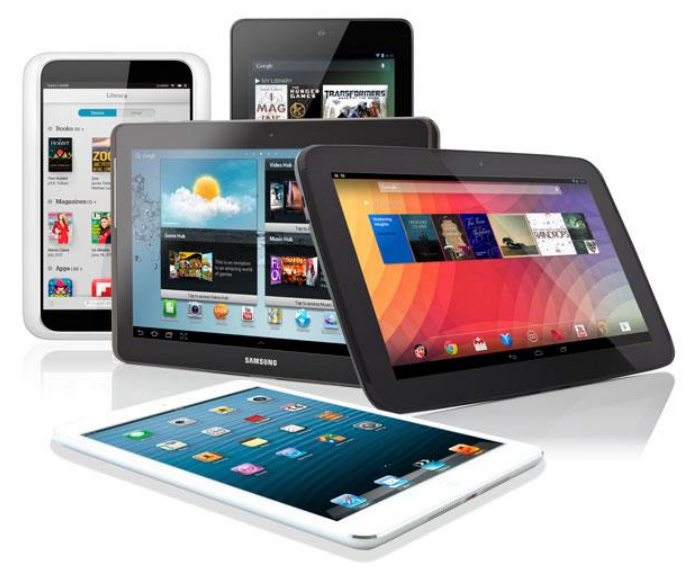

Figura 4.7: Tipos de Tablets

## **4.5.1 Características**

Dentro de las principales características que presentan los Tablets es preciso mencionar las siguientes [24]:

- Pantalla: Táctil o multitactil capacitiva de 6 hasta 10 pulgadas.
- **Procesador: Single core, Dual core o Quad core a 1.0 GHz o superior.**
- Memoria Ram: Desde 512 Megabytes hasta 3 Gigabyte.
- Almacenamiento: Desde 2 hasta 64 Gigabytes.
- Conectividad: 3G, Wi-Fi, Bluetooth y GPS.
- Cámara: Frontal de 0.3Mpx o superior y Trasera de 2Mpx o superior.
- **Sonido:** Altavoces y micrófono incorporados.
- Entrada/Salida: Micro USB, Jack manos libres, HDMI y ranura Micro SD.
- Batería: Litio-Polímero de larga duración.

## **4.5.2 Utilidades**

Dadas las características antes mencionadas, los Tablets pueden brindar variados usos, destacando entre los más importantes los que se nombran a continuación:

- Navegación web.
- Reproducción de audio y video.
- Captura y edición de fotografías e imágenes.
- Lectura y edición de documentos de suites ofimáticas.
- Ejecución de aplicaciones y videojuegos.
- Llamadas telefónicas y videoconferencia.
- Lectura de libros electrónicos.

## **4.5.3 Ventajas y Desventajas**

En la tabla 4.2 se presenta una comparación entre las ventajas y desventajas de los Tablets.

| <b>Ventajas</b>                         | <b>Desventajas</b>                                                  |
|-----------------------------------------|---------------------------------------------------------------------|
| Facilidad de uso.                       | Tamaño del dispositivo.                                             |
| Movilidad y portabilidad.               | unidad óptica incorporada<br>No posee<br>$(cd/dvd)$ .               |
| Peso ligero.                            | Componentes de rendimiento limitados<br>(procesador y memoria ram). |
| Mayor duración de la batería.           | No soporta aplicaciones ni juegos de alto<br>rendimiento.           |
| Interacción natural con el dispositivo. | Pantalla frágil.                                                    |
| Precio.                                 | Incomodidad para realizar múltiples tareas<br>simultáneamente.      |

Tabla 4.2: Ventajas y desventajas de los Tablets

Estos dispositivos desde el 2010 rondan el mercado cada año con más dispositivos, de acuerdo a un estudio de mercado realizado el año 2013 por la consultora estadounidense Gartner Inc. estos dispositivos ocuparían más del 30% de los computadores en el 2015 desplazando a los tradicionales computadores de escritorio o Desktop-PC.

La figura 4.8 presente el grafico de mercado realizado por Garnter Inc.

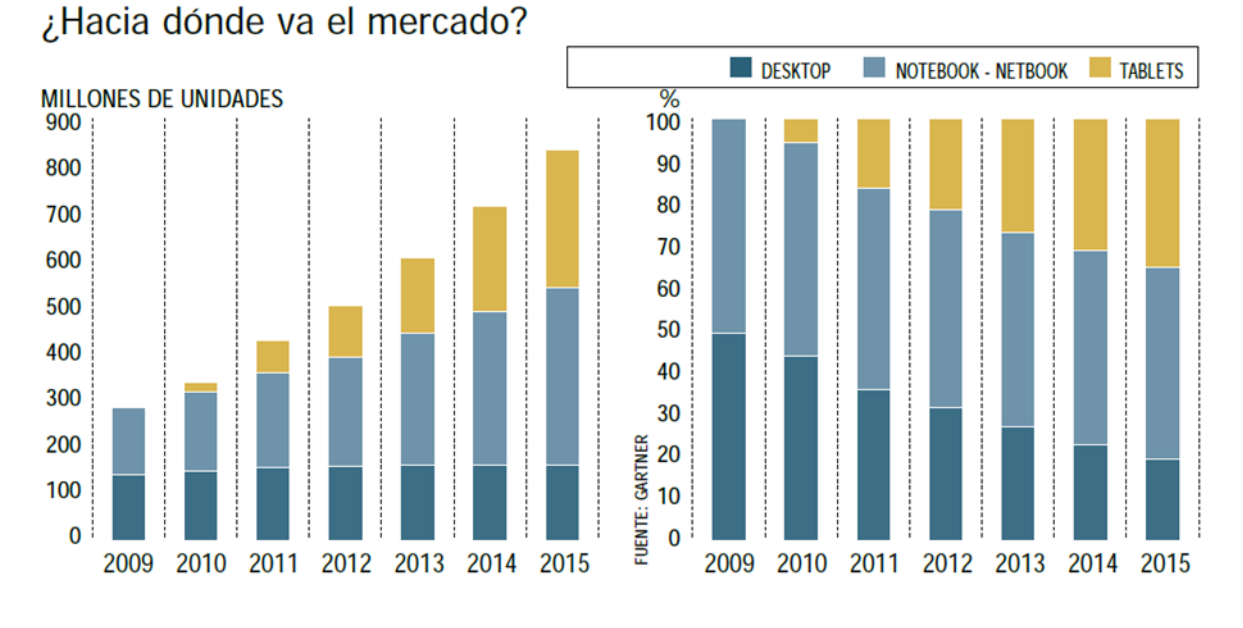

Figura 4.8: Grafico de Mercado

# **4.6 Sistemas Operativos para Tablets**

Al igual que el PC, los Tablet también tiene un sistema operativo que nos permite interactuar entre las funcionalidades del hardware y las aplicaciones que tengamos instaladas en el dispositivo. Los sistemas operativos más importantes del mercado son iOS de Apple Inc. y Android de Google Inc., pero también existen otros como webOS de HP y Blackberry Tablet OS.

### **4.6.1 iOS**

iOS es un sistema operativo móvil de la empresa Apple Inc. desarrollado originalmente para el iPhone, siendo después usado en dispositivos como el iPod Touch, iPad y Apple TV. Es un derivado de Mac OS X, que a su vez está basado en Darwin BSD. El iOS tiene 4 capas de abstracción: la capa del núcleo del sistema operativo, la capa de "Servicios Principales", la capa de "Medios de comunicación" y la capa de "Cocoa Touch. [25]. La versión actual del sistema operativo iOS es la 7.1.2 y ocupa 1.3 GB de almacenamiento aproximadamente.

La figura 4.9 muestra los productos desarrollados por Apple que utilizan el sistema operativo iOS.

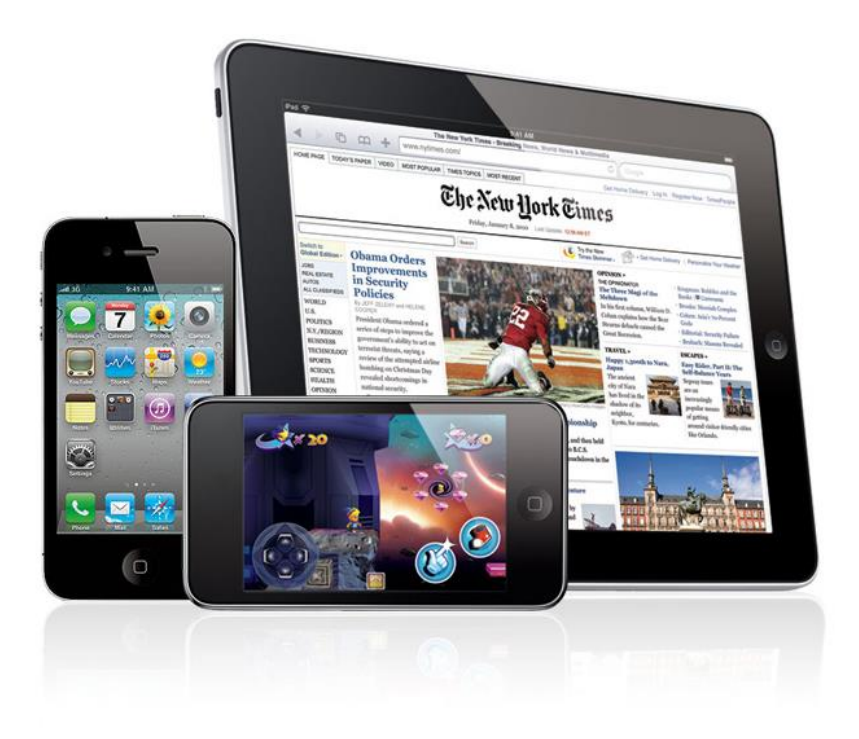

Figura 4.9: Dispositivos con sistema operativo iOS

iOS es un sistema poderoso donde la interfaz del usuario cumple un rol importante ya que se basa en el concepto de manipulación mediante gestos multitáctiles. Los elementos de la interfaz se componen por deslizadores, interruptores y botones. La respuesta es inmediata y se provee de una interfaz intuitiva y elegante. La interacción con el sistema operativo se realiza mediante gestos como deslizar, tocar. Acelerómetros y Giroscopios internos son utilizados por algunas aplicaciones para responder a movimientos y gestos, como sacudir el aparato (en campos de texto es usado para deshacer y rehacer) o rotarlo (se suele usar para cambiar de posición vertical a modo paisaje).

Para el desarrollo de aplicaciones para este sistema operativo deben ser escritas y compiladas específicamente para iOS, para ello debemos disponer de un computador Mac.

### **4.6.2 Android**

Es un sistema operativo para dispositivos móviles para los teléfonos inteligentes y los Tablets. Es desarrollado por la Open Handset Alliance, la cual es liderada por Google. Android es software libre, lo que permite que los fabricantes puedan usarlo sin necesidad de pagar royalties. Por otra parte, al correr sobre Linux, es fácilmente portable y adaptable a casi cualquier hardware [26].

Es por ello que tiene una gran comunidad de desarrolladores escribiendo aplicaciones para extender la funcionalidad de los dispositivos. Los programas están escritos en el lenguaje de programación Java, y para el desarrollo de estos es necesarios el Software Development Kit de Android y además de un IDE que lo soporte que puede ser Eclipse o Netbeans.

La figura 4.10 presenta el icono característico del sistema operativo Android.

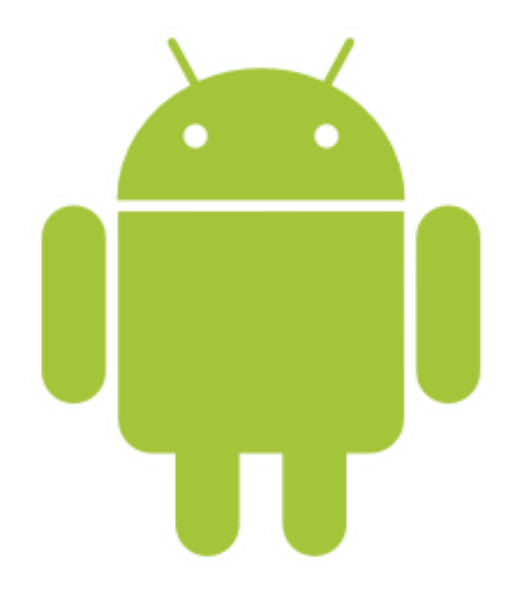

Figura 4.10: El Robot Android

## **4.6.2.1 Características de Android**

Las características más relevantes de este sistema operativo son [27] [28]:

- Diseño de dispositivo, Android permite la utilización de casi cualquier resolución móvil disponible hasta día de hoy lo que hace el sistema adaptable desde pantallas de 2,5" hasta tablets de 10". Además permite el uso de librerías de gráficos en 2D y 3D.
- Almacenamiento, se realiza mediante SQLite integrada en el sistema.
- Conectividad Soporte para estas redes de conectividad inalámbrica: GSM/EDGE, IDEN, CDMA, EV-DO, UMTS, Bluetooth, Wi-Fi, LTE, y WiMAX.
- Mensajería, tanto las formas tradicionales de mensajería en Chile como son SMS y MMS como los correos electrónicos con sistema push son bien recibidos en Android.
- Navegador web, basado en el motor WebKit, usado por ejemplo en Chrome o Safari y mediante el motor de JavaScript V8 el navegador nativo de Android es uno de los mejores a nivel de SO móviles.
- Soporte de Java, realmente Android no dispone de una máquina virtual de java como tal, debido a que los dispositivos móviles son de escasos recursos así que se apoya en la máquina virtual de Dalvik para ejecutar el código Java.
- Soporte multimedia, Android soporta la mayoría de los formatos multimedia más relevantes de hoy en día, en concreto: WebM, H.263, H.264 (en 3GP o MP4), MPEG-4 SP, AMR, AMR-WB (en un contenedor 3GP), AAC, HE-AAC (en contenedores MP4 o 3GP), MP3, MIDI, Ogg Vorbis, WAV, JPEG, PNG, GIF, BMP.
- Soporte para streaming, El soporte para streaming de descarga en HTML se hace de forma nativa, pero el soporte para adobe flash se hace mediante una aplicación que proporciona Adobe, aunque lo cierto es que son los dispositivos actuales los que está empezando a ejecutar aplicaciones o visualizaciones en Adobe Flash, los terminales con un año de antigüedad no lo soportan.
- Soporte para hardware adicional, el sistema soporta una infinidad de software externo al funcionamiento tradicional de un dispositivo que sirve para hacer llamadas, entre otros encontramos: soporte para cámaras de fotos, de vídeo, pantallas táctiles, GPS, acelerómetros, magnetómetros, giroscopios, aceleración 2d y 3d, sensores de proximidad y de presión, termómetro.
- Gran entorno de desarrollo basado en Eclipse y en el emulador suministrado por Google.
- Market, Dispone de un mercado de aplicaciones (Android Market) permitiendo de este modo descargar e instalar aplicaciones sin necesidad de un PC. Actualmente este mercado sobrepasa las 100.000 aplicaciones y sigue aumentando rápidamente.
- Multi-táctil, se incluyen las funciones multitáctil de forma nativa para todos los dispositivos Android que dispongan de una pantalla con esta capacidad.
- Bluetooth, la versión 2.2 ya da soporte para A2DF y AVRCP, envío de archivos (OPP), exploración del directorio telefónico, marcado por voz y envío de contactos entre teléfonos.
- Videollamada, a partir de la versión 2.3 lo hace de manera nativa, los dispositivos que ofrecen una cámara frontal como el Samsung Galaxy S y esta versión del sistema operativo ya pueden realizarlas sobre IP.
- Multitarea, para todas las aplicaciones y desde su primera versión.
- Tethering, permite al teléfono ser usado como punto de acceso WIFI, está disponible a partir de la versión 2.2

## **4.6.2.2 Arquitectura de Android**

Los componentes principales del sistema operativo de Android se presentan en la figura 4.11.

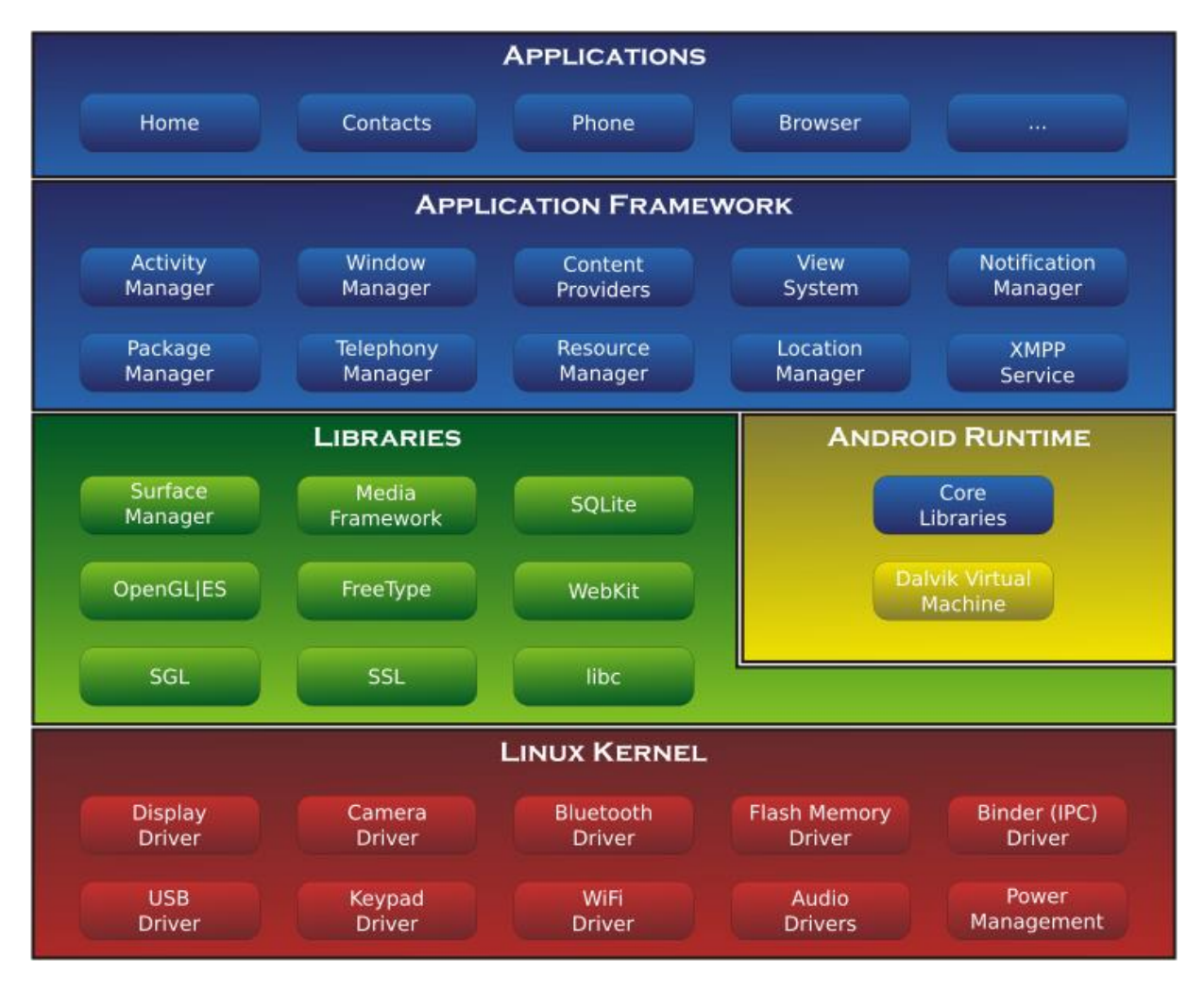

Figura 4.11: Arquitectura de Android

 **Aplicaciones**: las aplicaciones base incluyen un cliente de correo electrónico, programa de SMS, calendario, mapas, navegador, contactos y otros. Todas las aplicaciones están escritas en lenguaje de programación Java.

- **Marco de trabajo de aplicaciones**: los desarrolladores tienen acceso completo a los mismos APIs del framework usados por las aplicaciones base. La arquitectura está diseñada para simplificar la reutilización de componentes; cualquier aplicación puede publicar sus capacidades y cualquier otra aplicación puede luego hacer uso de esas capacidades (sujeto a reglas de seguridad del framework). Este mismo mecanismo permite que los componentes sean remplazados por el usuario
- **Bibliotecas**: Android incluye un conjunto de bibliotecas de C/C++ usadas por varios componentes del sistema. Estas características se exponen a los desarrolladores a través del marco de trabajo de aplicaciones de Android; algunas son: System C library (implementación biblioteca C estándar), bibliotecas de medios, bibliotecas de gráficos, 3D y SQLite, entre otras.
- **Runtime de Android**: Android incluye un set de bibliotecas base que proporcionan la mayor parte de las funciones disponibles en las bibliotecas base del lenguaje Java. Cada aplicación Android corre su propio proceso, con su propia instancia de la máquina virtual Dalvik. Dalvik ha sido escrito de forma que un dispositivo puede correr múltiples máquinas virtuales de forma eficiente. Dalvik ejecuta archivos en el formato Dalvik Executable (.dex), el cual está optimizado para memoria mínima. La Máquina Virtual está basada en registros y corre clases compiladas por el compilador de Java que han sido transformadas al formato.dex por la herramienta incluida "dx".
- **Núcleo Linux**: Android depende de Linux para los servicios base del sistema como seguridad, gestión de memoria, gestión de procesos, pila de red y modelo de controladores. El núcleo también actúa como una capa de abstracción entre el hardware y el resto de la pila de software.

### **4.6.2.3 Componentes de una Aplicación Android**

Son los componentes esenciales de construcción de una aplicación Android. Cada componente es una parte diferente a través de la cual el sistema puede entrar a sus aplicaciones. No todos los componentes son los puntos de entrada real para el usuario y algunos dependen mutuamente el uno del otro, pero cada uno existe como entidad propia y desempeña un papel específico y cada uno es un componente único que ayuda a definir el comportamiento general de su aplicación.

Hay cuatro tipos diferentes de componentes de aplicaciones [29]. Cada tipo tiene un propósito distinto y tiene un ciclo de vida diferente que define cómo se crea y destruye el componente.

### **Actividad (Activity)**

Una actividad representa una única pantalla con una interfaz de usuario. Por ejemplo, una aplicación de correo electrónico puede tener una actividad que muestra una lista de los nuevos mensajes de correo electrónico, otra actividad para redactar un correo electrónico, y otra de las actividades para la lectura de mensajes de correo electrónico. Aunque las actividades trabajan juntos para formar una experiencia de usuario coherente en la aplicación de correo electrónico, cada uno es independiente de los demás. Como tal, una aplicación diferente puede iniciar cualquiera de estas actividades (si la aplicación de correo electrónico lo permite). Por ejemplo, una aplicación de cámara puede iniciar la actividad en la aplicación de correo electrónico que compone un correo nuevo, con el fin de que el usuario comparta una imagen.

Una actividad se implementa como una subclase de Activity.

### **Servicios (Services)**

Un servicio es un componente que se ejecuta en segundo plano para realizar operaciones de larga ejecución o para realizar un trabajo para procesos remotos. Un servicio no proporciona una interfaz de usuario. Por ejemplo, un servicio puede reproducir música en segundo plano mientras el usuario está en una aplicación diferente, o puede obtener los datos sobre la red sin bloquear la interacción del usuario con una actividad. Otro componente, como una actividad, puede iniciar un servicio y dejar que se ejecute o unirse a él con el fin de interactuar con él.

Un servicio se implementa como una subclase de Service.

### **Proveedores de contenido (Content Providers)**

Un proveedor de contenido gestiona un conjunto compartido de datos de aplicaciones. Puede almacenar los datos en el sistema de archivos, en una base de datos SQLite, en la web, o cualquier otro lugar de almacenamiento permanente donde la aplicación pueda acceder a ellos. A través del proveedor de contenido, otras aplicaciones pueden consultar o incluso modificar los datos (si el proveedor de contenido lo permite). Por ejemplo, el sistema Android ofrece un proveedor de contenidos que gestiona la información de contacto del usuario. Como tal, cualquier aplicación con los permisos adecuados puede consultar parte del proveedor de contenidos (como ContactsContract.Data) para leer y escribir información sobre una persona en particular.

Los proveedores de contenido también son útiles para la lectura y escritura de datos que son privados para su aplicación y no se comparten. Por ejemplo, la aplicación Bloc de Notas utiliza un proveedor de contenido para guardar notas.

Un proveedor de contenido se implementa como una subclase de ContentProvider y debe implementar un conjunto estándar de APIs que permiten a otras aplicaciones realizar transacciones.

#### **Receptores de radiodifusión (Broadcast Receivers)**

Un receptor de radiodifusión es un componente que responde a los anuncios de difusión de todo el sistema. Muchas transmisiones se originan desde sistema por ejemplo, una emisión anunciando que se apaga la pantalla, que la batería está baja o que una foto fue capturada. Las aplicaciones también pueden iniciar las emisiones, por ejemplo, dejar que otras aplicaciones conozcan que algunos datos se han descargado al dispositivo y están disponible para su uso. Aunque los receptores de radiodifusión no muestran una interfaz de usuario, es posible crear una notificación en la barra de estado para alertar al usuario cuando se produce un evento de difusión. Sin embargo, comúnmente un receptor de radiodifusión es sólo una "puerta de entrada" a otros componentes y tiene la intención de hacer una cantidad muy mínima de trabajo. Por ejemplo, puede iniciar un servicio para realizar un trabajo basado en el evento.

Un receptor de radiodifusión se implementa como una subclase de BroadcastReceiver y cada emisión se entrega como un objeto Intent.

# **4.7 Usabilidad**

Esta sección tiene como objetivo presentar los conceptos más importantes relacionados con la usabilidad. De esta forma, se comienza con la definición del concepto de usabilidad luego, se analizan los atributos, los paradigmas y finalmente los principios de usabilidad.

## **4.7.1 Concepto de Usabilidad**

La usabilidad es la medida en que un producto puede ser usado por usuarios específicos para conseguir objetivos específicos con efectividad, eficiencia y satisfacción en un contexto de uso particular.

La usabilidad mide la calidad de la experiencia de un usuario cuando interactúa con un producto o sistema, ya sea sitio Web, aplicación software, tecnología móvil, o cualquier dispositivo operado por un usuario [30].

La figura 4.12 representa el icono comúnmente asociado a la falta de Usabilidad.

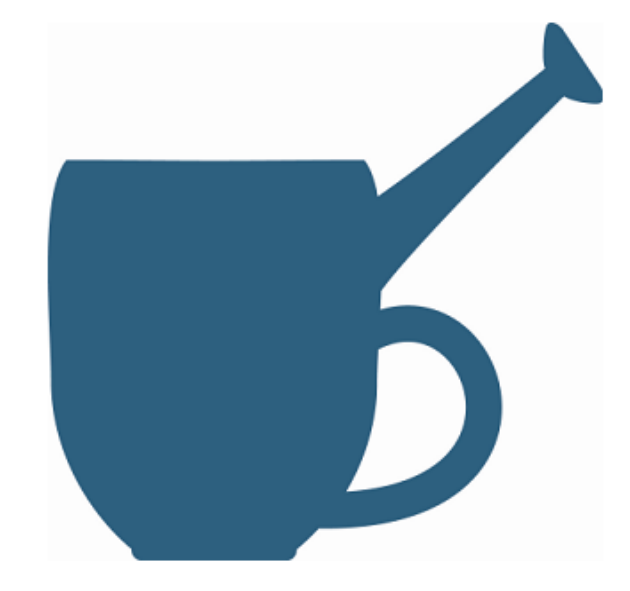

Figura 4.12: Icono asociado a la falta de Usabilidad

# **4.7.2 Atributos de Usabilidad**

Jakob Nielsen [31], considerado como uno de los gurus de la usabilidad a nivel mundial, propone que los atributos propios de la usabilidad son cinco: aprendizaje, eficiencia, memorización, errores y satisfacción subjetiva. En la Tabla 4.3 se da una breve descripción de cada uno de estos atributos.

| Atributo    | Descripción                                                                                                    |
|-------------|----------------------------------------------------------------------------------------------------|
| Aprendizaje | Se busca que el sistema sea sencillo de aprender, en especial para<br>usuarios novatos, es decir, que no tengan experiencia con el<br>sistema y, en algunas ocasiones, incluso ninguna experiencia con<br>sistemas en general. Este atributo consiste en ver qué tan rápido<br>puede aprender a realizar suficientemente bien tareas básicas un<br>usuario que nunca antes había visto la interfaz. |

Tabla 4.3: Atributos de Usabilidad según Jakob Nielsen

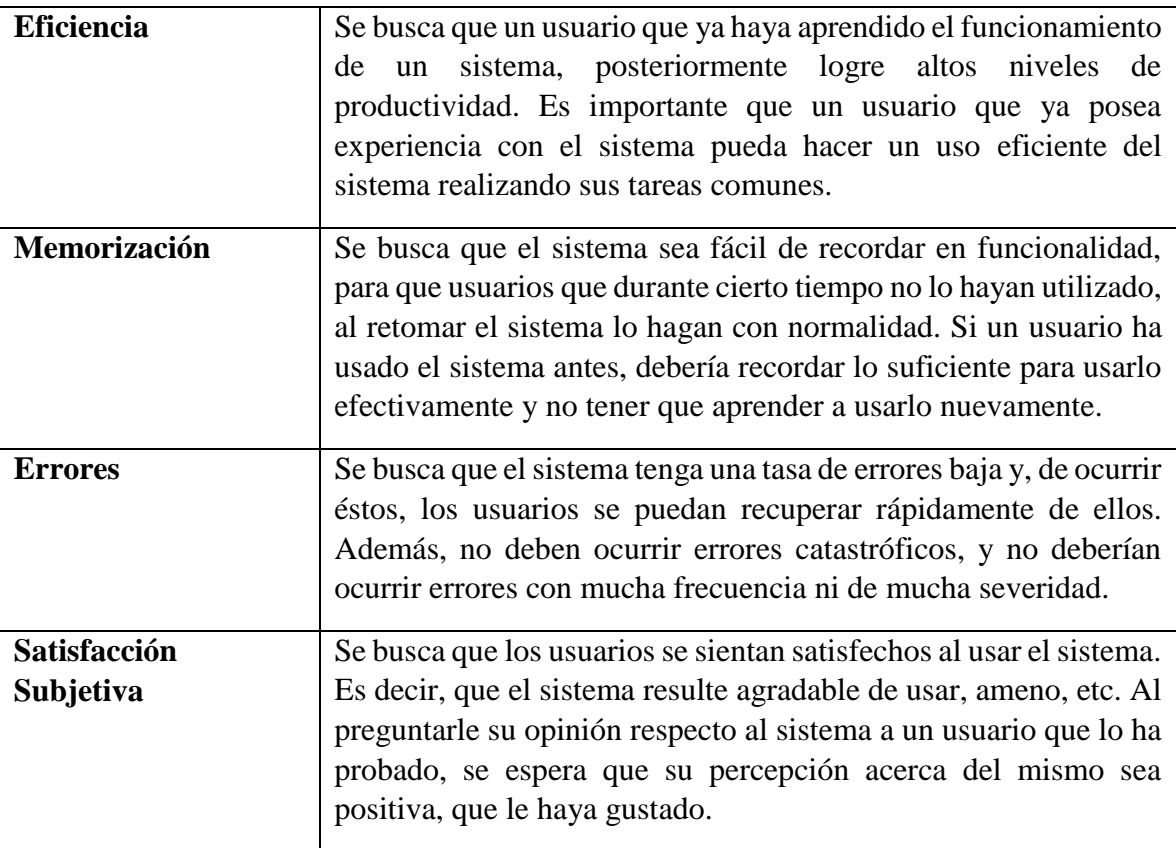

## **4.7.3 Paradigmas de Usabilidad**

Los paradigmas buscan establecer la filosofía u orientación general de usabilidad y surgen de la experiencia, son, además, la base sobre la que se construyen los principios. Actualmente, los paradigmas reconocidos como tales son los señalados en la Tabla 4.4.

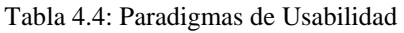

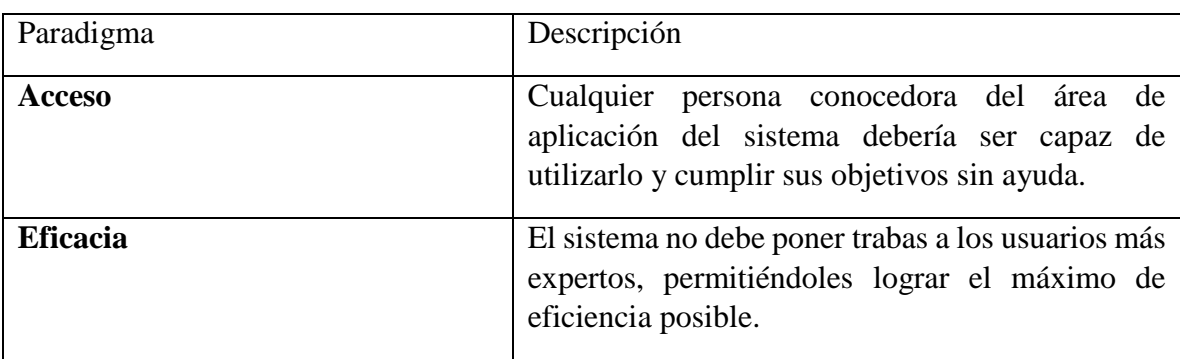

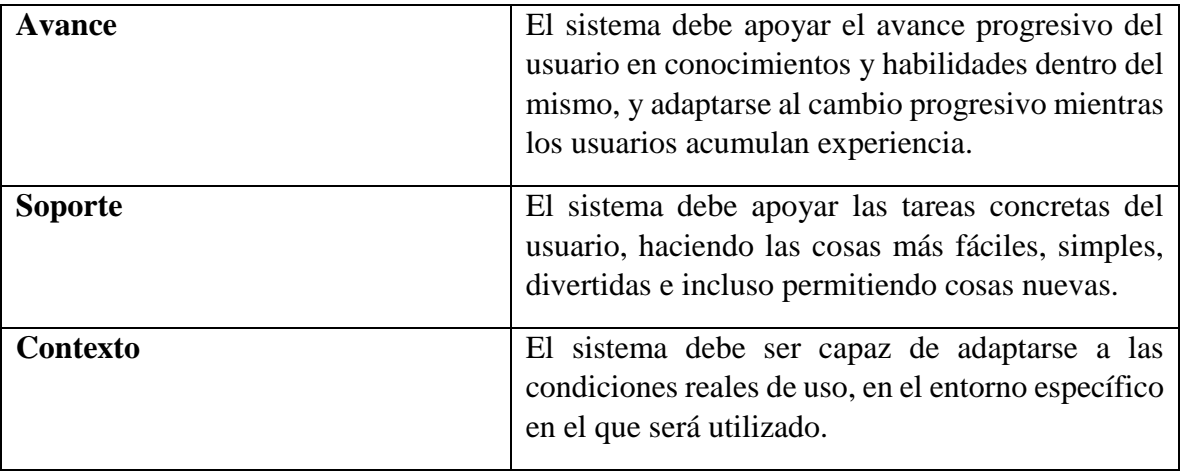

## **4.7.4 Principios de Usabilidad**

La usabilidad, como muchas otras disciplinas, posee una lista de principios que la componen. Estas corresponden a recomendaciones generales de usabilidad para el diseño de interfaces de usuario y para evaluar la usabilidad de los productos. Los principios son más específicos que los paradigmas de usabilidad, indicando caminos para la solución de problemas prácticos. Su objetivo principal es el mismo que el de los paradigmas de usabilidad: maximizar la usabilidad de los sistemas.

Nuevamente se debe recurrir a las teorías de Jakob Nielsen para explicar estos principios. Este importante y reconocido investigador de la usabilidad estableció diez principios básicos de la usabilidad, los cuales se detallan a continuación [32]:

### **1. Visibilidad del Estado del Sistema:**

El sistema debe mantener siempre a los usuarios informados sobre lo que ocurre, mediante una apropiada retroalimentación y con tiempos razonables.

### **2. Conexión entre el Sistema y el Mundo Real:**

El sistema debe hablar el lenguaje del usuario, con palabras, frases y conceptos familiares al usuario, en lugar de términos orientados al sistema. Seguir convenciones del mundo real, haciendo aparecer la información en un orden natural y lógico.

### **3. Control y Libertad del Usuario:**

A menudo los usuarios eligen funciones del sistema por error, por lo que necesitan una "salida de emergencia" marcada claramente para dejar ese estado no querido sin tener que soportar extensos cuadros de diálogo. Debe permitir las funciones deshacer y rehacer.

#### **4. Consistencia y Estándares:**

Los usuarios no deberían tener que preguntarse si diferentes palabras, situaciones o acciones significan lo mismo. Se debe utilizar convenciones de plataforma.

### **5. Prevención de Errores:**

Incluso mejor que un buen mensaje de error es un diseño cuidadoso que prevenga que un problema ocurra primero. Eliminar o chequear las condiciones propensas a errores y presentar a los usuarios opciones de confirmación antes de realizar la acción.

### **6. Minimizar la carga de Memoria:**

Minimizar la carga de memoria del usuario, haciendo objetos, acciones y opciones visibles. El usuario no debe tener que recordar información de una parte de un diálogo en otra. Las instrucciones de uso de un sistema deben ser visibles o fácilmente recuperables cuando sea apropiado.

### **7. Flexibilidad y Eficiencia de Uso:**

Los aceleradores, no vistos por usuarios novatos, deben a menudo acelerar la interacción de un usuario experto para que el sistema pueda atender tanto a usuarios inexpertos como a usuarios expertos. Debe permitir a los usuarios realizar acciones frecuentes a su medida.

#### **8. Diseño Estético y Minimalista:**

Los diálogos no deben contener información irrelevante o raramente necesitada por el usuario. Cada unidad adicional de información en un diálogo compite con las unidades relevantes de información, disminuyendo su visibilidad relativa.

#### **9. Ayuda a los Usuarios a Reconocer, Diagnosticar y Recuperarse de Errores:**

Los mensajes de error deben ser expresivos en lenguaje plano (sin códigos), indicando precisamente el problema, y sugiriendo constructivamente una solución.

#### **10. Ayuda y Documentación:**

Incluso aunque es mucho mejor que un sistema pueda ser usado sin documentación, debe ser necesario proveer al usuario de ayuda y documentación. Cualquier información debe ser fácil de buscar, enfocada en las tareas del usuario, con una lista de pasos concretos que deben llevarse a cabo, y no debe ser demasiado larga.

# **5 Uso de las TICs en el Sistema Educativo Actual**

Los avances tecnológicos en las últimas dos décadas han producido notables cambios en la forma que niños y jóvenes crecen, conviven, se divierten y desarrollan, por tanto, se hace necesario favorecer las competencias necesarias para que ellos, actúen con éxito en este escenario. Esto se plantea en distintos ámbitos educativos, tanto a nivel nacional por el Ministerio de Educación (MINEDUC) como a nivel internacional por la Organización de las Naciones Unidas para la Educación, la Ciencia y la Cultura (UNESCO), "la incorporación de las Tecnologías de la Información y Comunicación (TIC) son una necesidad en la organización de la labor pedagógica del docente", permitiéndole desde lo cognitivo plantear tareas que atienda la diversidad, sin comprometer el ritmo general de la experiencias de aprendizaje.

Actualmente distintas iniciativas a nivel nacional han permitido integrar TIC en la educación, situación que enfrenta a los educadores a la necesidad de buscar orientaciones que les permitan hacer un uso eficiente y efectivo de estos recursos para enriquecer el aprendizaje.

Algunas de las principales iniciativas desarrolladas por Enlaces, del Ministerio de Educación, se detallan a continuación.

# **5.1 Tablet para la Educación Parvularia**

Aprovechando las características de los dispositivos móviles, surge la idea de implementar el piloto "Tablet para la educación parvularia", plan desarrollado por el Departamento de Enlaces del Ministerio de Educación, que pretende conocer cómo funciona y cuál es la influencia del tablet en la promoción de aprendizajes esperados y el desarrollo de habilidades en las tecnologías de la información y comunicación [33].

El objetivo de este piloto es implementar, sistematizar y validar una estrategia de uso pedagógico del tablet en salas del primer y segundo año de transición, de educación parvularia de establecimientos educacionales de la Región de Valparaíso, de tal forma que favorezca a los párvulos en sus experiencias de aprendizajes, ejercitación y profundización en el razonamiento lógico-matemático.

En la siguiente figura 5.1 se muestra a un alumno de kínder utilizando una Tablet en el aula.

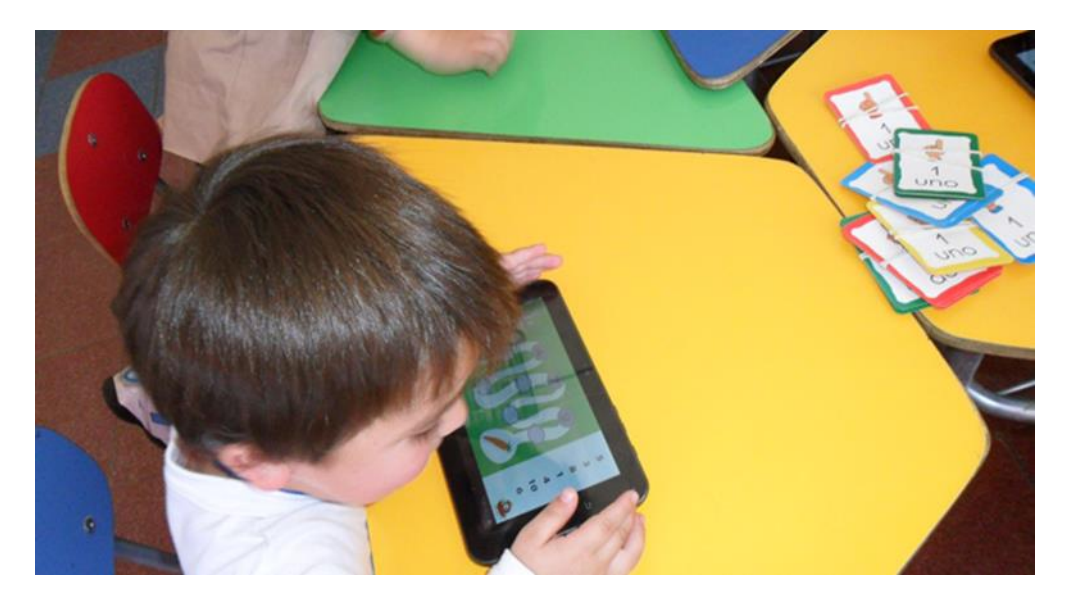

Figura 5.1: Piloto Tablet para la Educación Parvularia

Considerando que la temprana edad es foco de atención de los proyectos de Enlaces, especialmente para promover y facilitar las experiencias de aprendizaje de los párvulos con el uso de las tecnologías, se desarrolló este piloto con educadoras de 10 escuelas de la región que recibieron capacitación, apoyo y seguimiento, con el fin de retroalimentar el trabajo llevado en aula y de convertirse en agentes educativos donde su rol estuvo enfocado en la mediación de actividades.

Dicho plan se sustenta en la metodología de estaciones, lo que permite que al interior de las aulas los niños y niñas transiten por distintas mesas de trabajo en las que se encuentran los tablets y otros materiales. De esta forma se combina el trabajo concreto con el simbólico.

Este proyecto incluye 5 diferentes fases [34]:

- **Fase 1:** Apoyo en creación de proyecto y desarrollo de solicitud de fondos al Ministerio de Educación.
- **Fase 2:** Entrega tecnológica, Capacitación tecnológica y Perfeccionamiento pedagógico a educadoras de párvulos. Incluye desarrollo de propuesta y presentación a comunidad educativa y apoderados.
- **Fase 3:** Diagnostico y Pre-Test.
- **Fase 4:** Implementación.
- **Fase 5**: Evaluación Final (Post-Test) Reunión Final, Informe Final.

Duración de Proyecto: 6 meses

Las tecnologías implementadas fueron 14 Tablets marca AOC modelo G7 de 7' con 10 aplicaciones educativas para el desarrollo de contenidos del núcleo relaciones lógico matemáticas y cuantificación en NT1 y N2 para cada establecimiento seleccionado.

La figura 5.2 presenta la Tablet proporcionada a los establecimientos durante el piloto del proyecto Tablet para la Educación Parvularia.

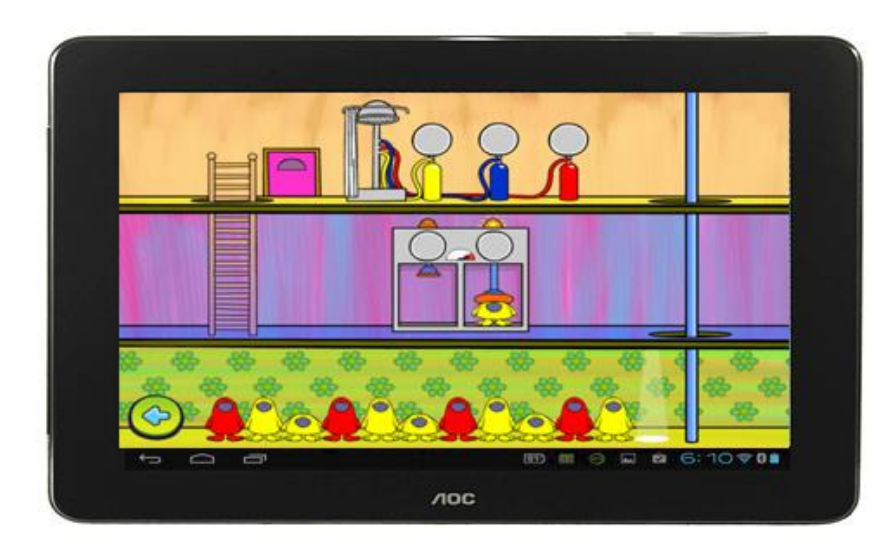

Figura 5.2: Tablet AOC G7

Durante el año 2013 se ampliaron los recursos digitales [35] y los establecimientos educacionales seleccionados recibieron un taller de formación para las educadoras de párvulo y las técnico de párvulo participantes, visitas de acompañamiento al aula y nuevas aplicaciones que fueron instaladas en las Tablets que se entregaron en el piloto 2012. Para este año en curso habrá 250 colegios municipales incorporando las Tablets en su día a día escolar.

# **5.2 Unidades Didácticas Digitales**

Las unidades didácticas digitales (UDD) son un conjunto de recursos educativos interactivos, creados como apoyo a los procesos de enseñanza-aprendizaje para el primer y segundo ciclo de educación básica en las áreas de Lenguaje, Matemática y Ciencias Naturales. Con ellos se pretende promover especialmente modelos pedagógicos como LEM (Lectura, Escritura y Matemática) y ECBI (Educación en Ciencias Basada en la Indagación) cuyos contenidos son coherentes con estrategias de lecto-escritura, resolución de problemas y exploración de las ciencias, lideradas por el Ministerio de Educación.

Cada software tiene un énfasis especial en apoyar el proceso de enseñanza, con orientaciones claras y una didáctica bastante explícita para la enseñanza de los sectores mencionados [36].

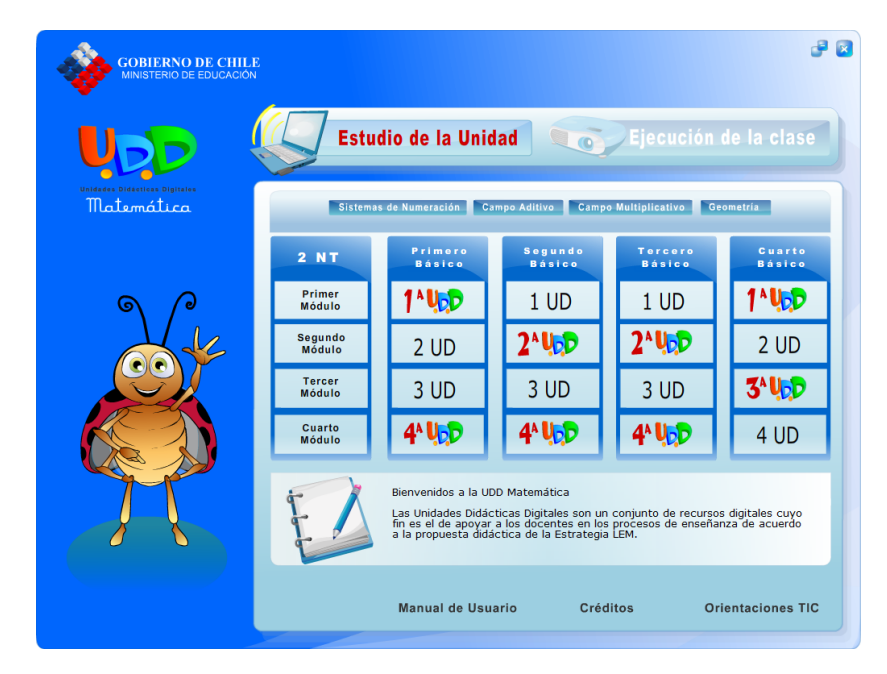

La figura 5.3 muestra la interfaz de inicio del sistema UDD de Matemáticas para primero básico.

Figura 5.3: UDD Matemáticas Primero Básico Interfaz Principal

Su propuesta pedagógica está organizada en unidades y módulos didácticos de aprendizaje, en un orden creciente de dificultad que hace explícito el nivel de progreso del aprendizaje alcanzado. Cada unidad está compuesta por dos ambientes, Estudio de la Unidad y Ejecución de la Clase. El ambiente Estudio de la Unidad, exclusivo para docentes, consta de las siguientes secciones: Preparación de la Enseñanza, Preparación de Clases, Realización de la Clase, Evaluación y Reflexión, y Documentos imprimibles. El ambiente Ejecución de la Clase, contiene y administra las clases digitales [37].

Esta característica modular y estructura ordenada en base a los 3 momentos de una clase (inicio-desarrollo-cierre) ofrece una flexibilidad muy conveniente para su integración al aula. Cada sesión provee orientaciones para el profesor, una guía para el alumno y un plan de clases, todos ellos imprimibles. Por otro lado, como sus recursos son interactivos y manipulables, se puede potenciar su uso haciéndolos funcionar bajo la tecnología de una "Pizarra Digital".

La figura 5.4 muestra a continuación el módulo de actividades correspondiente a la clase 1 de matemáticas para primero básico y la actividad 3 de sumas.

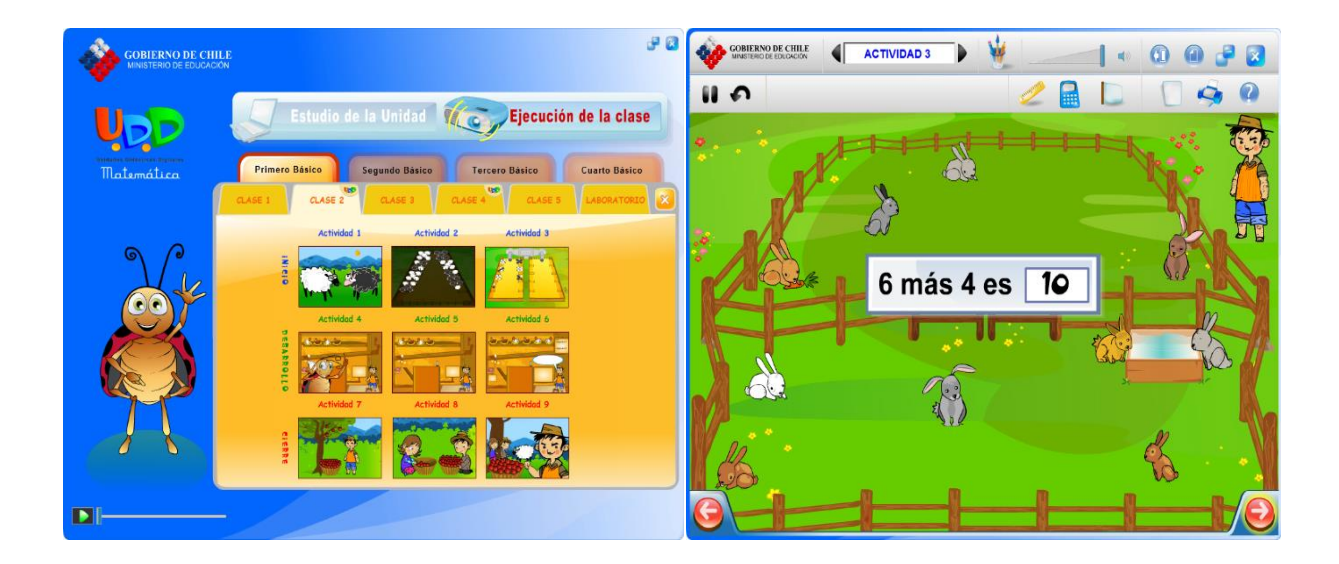

Figura 5.4: UDD Matemáticas Primero Básico Actividad 3 Clase 1

En los sitios web [38] y [39] se encuentran disponibles para su descarga las UDD del Primer y Segundo Ciclo de enseñanza básica para matemáticas, lenguaje y ciencias, ya sea por sector educativo o bien por módulos específicos.

# **5.3 Yo Estudio**

Yo Estudio en un portal del Ministerio de Educación de Chile dirigido a los estudiantes, en donde pueden acceder a contenidos educativos en los sectores de matemática, lenguaje, inglés, historia, biología, física y química, en concordancia con el currículum nacional [40].

El objetivo de esta herramienta es que los estudiantes, desde 1° año de Educación Básica hasta 4° año de Educación Media, reforzar y complementar lo aprendido en la sala de clases. Los contenidos educativos se muestran a través de recursos digitales como videos, simuladores, animaciones y software, entre otros [40].

Además, permanentemente se están revisando nuevos contenidos para aumentar la cobertura curricular, y aunque está enfocado en los escolares de primero a cuarto año medio, los docentes lo pueden usar en una clase planificada con las TIC, o los padres y apoderados de los más pequeños, para apoyarlos con el estudio y las tareas.

Los materiales digitales de matemática, lenguaje e historia son los preferidos por los usuarios.

Algunos fueron proporcionados en forma gratuita por instituciones o personas naturales, pero también hay recursos desarrollados por el propio Ministerio o comprados a distintas empresas, para que los estudiantes chilenos puedan acceder a ellos gratuitamente a través del portal.

También están disponibles en la home del portal los preuniversitarios en línea PSU EducarChile y Puntaje Nacional, que fueron ocupados intensivamente por los estudiantes de cuarto medio a fines del año pasado [41].

A continuación se muestra en la figura 5.5 la unidad de matemáticas para primero básico del portal web Yo Estudio seguida de la figura 5.6 que muestra dos de las actividades del material de estudio para primero básico.

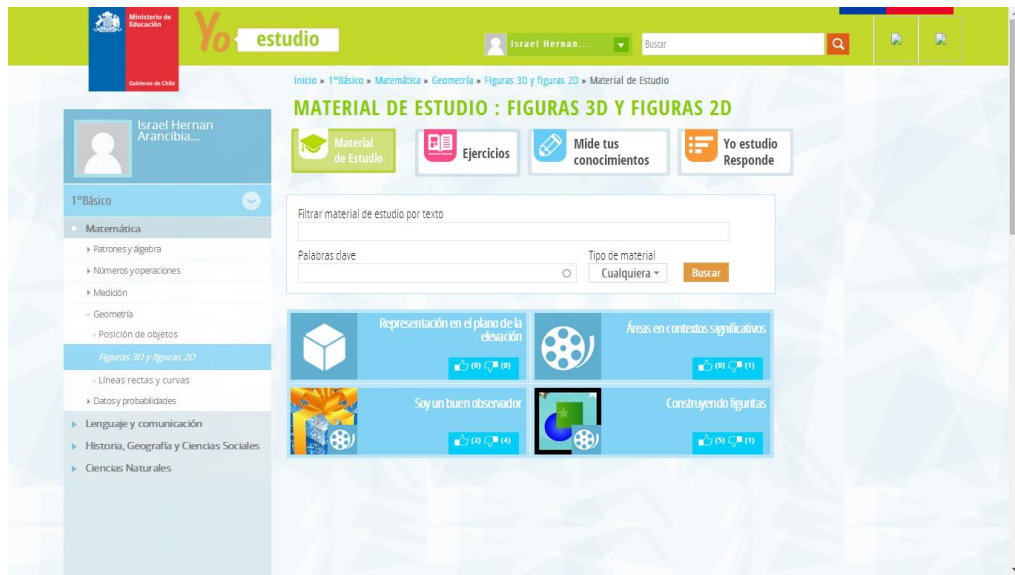

Figura 5.5: Portal Yo Estudio Primero Básico Matemáticas

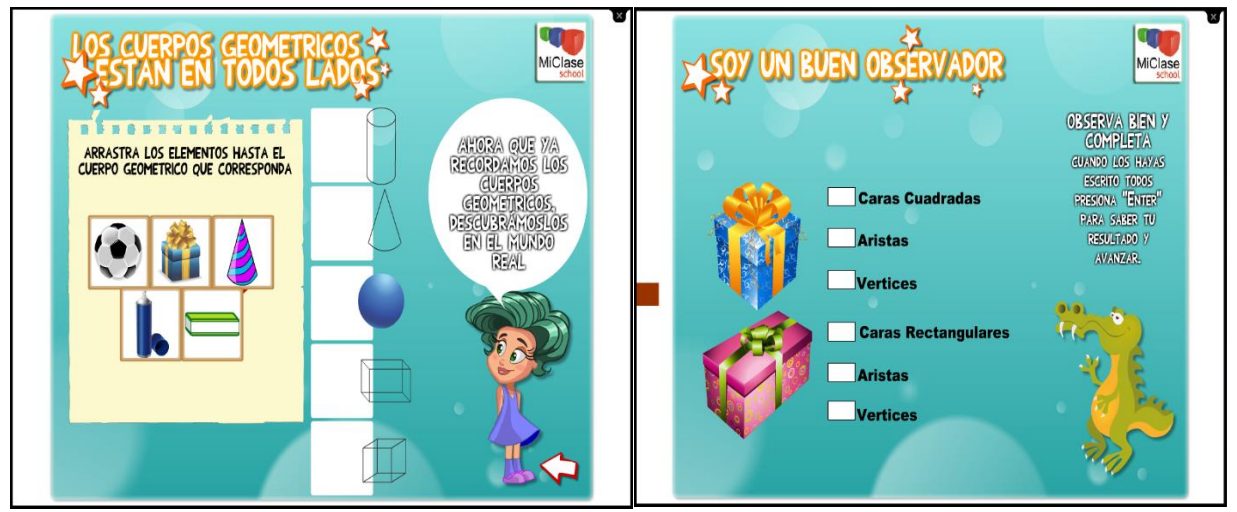

Figura 5.6: Portal Yo Estudio – Primero Básico Material de Estudio

# **5.4 Textos Escolares Digitales**

Los Textos Escolares Digitales [42] son la primera versión de un material en un formato interactivo inédito en Chile, consistente en un libro de actividades multimediales para abordar objetivos de aprendizaje de Tecnología, completamente ajustados a las nuevas bases curriculares 2012. Posee 4 unidades de trabajo y comprenden los cursos desde primero a sexto año de educación general básica (EGB).

Contemplan dos principales ejes:

- Diseñar, hacer y probar. Se relaciona con el proceso de creación tecnológica.
- Las Tecnologías de la Información y la Comunicación.

La siguiente figura 5.7 muestra la pantalla principal del material Textos Escolares Digitales de Tecnología para primero básico. Contiene 4 unidades y módulos de actividades asociados a cada unidad.

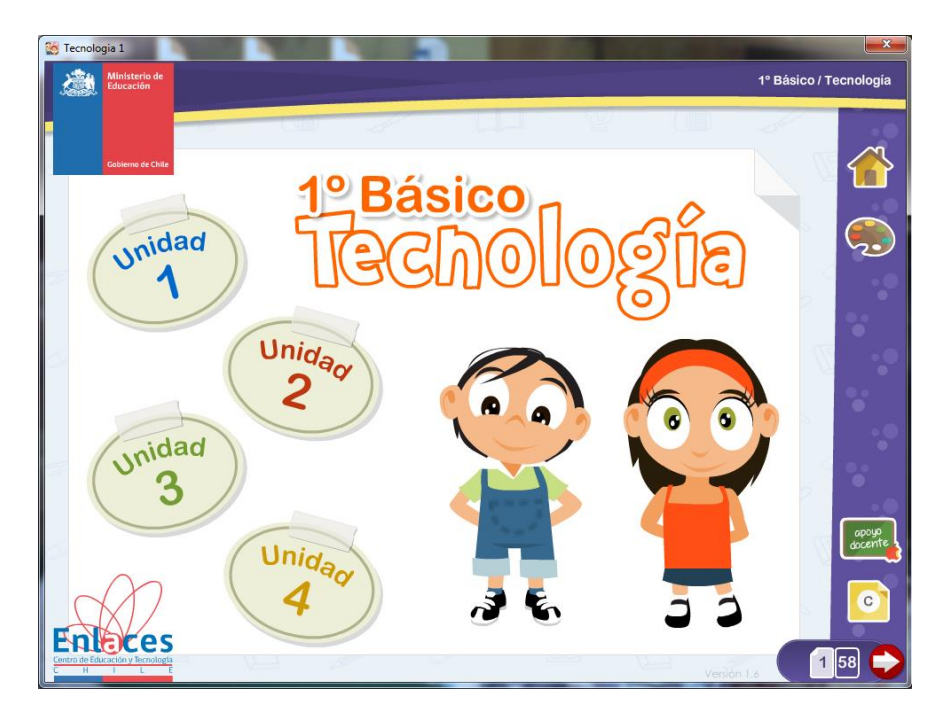

Figura 5.7: Textos Escolares Digitales de Tecnología - Primero Básico

## **5.4.1 Aportes**

Los principales aportes de estos textos son [43]:

- Favorecen la integración de Tecnología con otras asignaturas del currículum (lenguaje y comunicación, matemáticas, historia, geografía y ciencias sociales y ciencias naturales) y desarrolla las Habilidades TIC para el Aprendizaje (HTPA) en los estudiantes.
- Apoyan la labor docente a través de animaciones, ejercicios interactivos, simuladores y videos.
- Proponen una secuencia de aprendizaje en torno a un tema cercano.
- Entregan retroalimentación permanente y una síntesis de lo aprendido.
- Despiertan la curiosidad y ofrecen oportunidades para profundizar conocimientos
- Permiten una reflexión y autoevaluación de lo aprendido.
- Una guía docente entrega orientaciones metodológicas y propuestas de actividades complementarias.

Estos textos promueven la motivación, creatividad y la construcción de aprendizajes, a través de la incorporación de las nuevas tecnologías en el aula y se pueden descargar de manera gratuita desde el sitio web de Enlaces [42].

La figura 5.8 presenta la interfaz de usuario para el módulo 4 de la unidad 1 del texto escolar digital de tecnología de primero básico correspondiente a secuencias de figuras geométricas como se muestra a continuación.

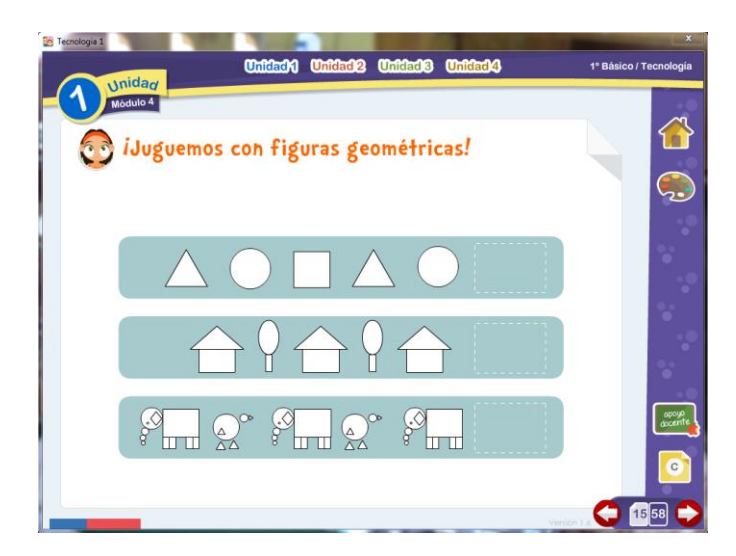

Figura 5.8: Texto Digital de Tecnología Primero Básico - Unidad 1 Modulo 4

En la figura 5.9 se puede apreciar el módulo 1 de la unidad 3 para primero básico el cual mediante el uso de cubos compara dos unidades de medida.

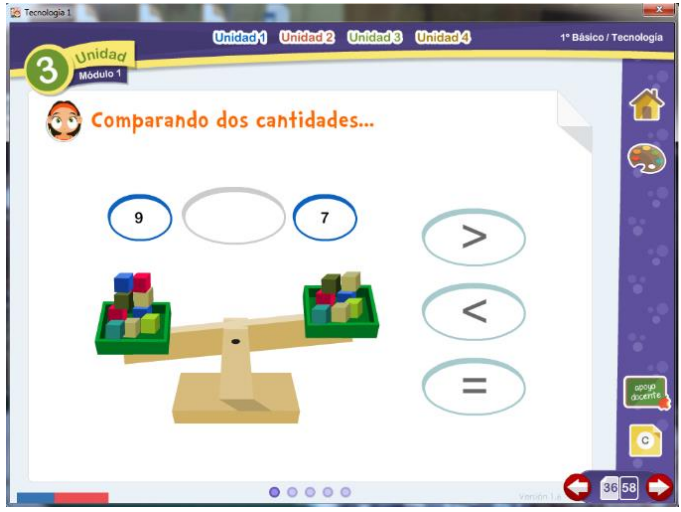

Figura 5.9: Texto Digital de Tecnología Primero Básico - Unidad 3 Modulo 1

# **6 Estudio de Factibilidad**

Para el desarrollo de este proyecto se ha considerado los estudios de factibilidad técnica, operativa, económica y legal, ya que son necesarias para todo desarrollo de software, estos estudios nos permiten concluir la vialidad de este proyecto informático.

# **6.1 Factibilidad Técnica**

A continuación se menciona el equipamiento necesario para el desarrollo del proyecto, es decir los dispositivos hardware implicados en la ejecución del prototipo y las herramientas software que se utilizaron para la construcción del mismo.

Hardware utilizado para la producción:

- Un Tablet de 7 pulgadas, propiedad del desarrollador, marca HP modelo Slate 7 con sistema operativo Android versión 4.1 Jelly Bean.
- Un notebook de 14 pulgadas, propiedad del desarrollador, marca Dell modelo Inspiron 14A con sistema operativo Microsoft Windows 7 Profesional.

Software utilizado para el desarrollo del sistema:

- Microsoft Windows Visio Premium 2010, para el desarrollo del modelado del sistema (Versión de evaluación gratuita).
- SDK de Android ADT Bundle para Windows, que proporciona las bibliotecas API y las herramientas de desarrollo necesarias para crear, probar y depurar aplicaciones para Android.
- Microsoft Office 2010, para el desarrollo de la documentación del sistema (Licencia incluida en equipos proporcionados por la misma Universidad).
- Foxit Reader, lector de archivos pdf (Gratuito y de libre descarga).

Debido a que fue posible adquirir y tener disponibles los elementos necesarios para cumplir los objetivos del proyecto, puedo concluir que el sistema es técnicamente factible.

# **6.2 Factibilidad Operativa**

Se cuenta con el apoyo de docentes de la Pontificia Universidad Católica de Valparaíso quienes me entregan toda la asesoría y apoyo requerido. Adicionalmente cuento con los conocimientos en el lenguaje de programación Java y las habilidades necesarias desarrollar cada una de las etapas del proyecto así como los problemas o eventualidades que se pudieran presentar.

Cabe destacar que el sistema ha sido desarrollado con prácticas de usabilidad y su forma de interactuar será por medio de la interacción natural, de forma de crear una experiencia lo más intuitiva y natural posible para el usuario.

También el nuevo sistema presentara una interfaz de usuario amigable y sencillo, que no requerirá conocimientos previos para su uso, de modo que puede ser usable para cualquier usuario novato con conocimientos mínimos de dispositivos móviles y aplicaciones.

Por las razones anteriormente expuestas puedo concluir que el proyecto es altamente operativo.

## **6.3 Factibilidad Económica**

Para el desarrollo del proyecto solo se utilizaran herramientas de software gratuitas y de libre descarga, junto con las que tienen su licencia ya incorporada, así que el único gasto real seria la compra del Tablet de 7 pulgadas y material de oficina necesario, el cual estuvo a cargo del desarrollador.

Y dada la naturaleza del sistema, proyecto para la obtención de un título profesional, y los fines que se quieren alcanzar, herramienta de apoyo con una finalidad educativa y sin beneficios económicos, es que un estudio de factibilidad económico no es aplicable.

# **6.4 Factibilidad Legal**

Probar la factibilidad legal tiene como objetivo demostrar que el sistema no transgrede algún artículo de la ley 19.223 vigente en Chile, asociada a los delitos informáticos. A continuación se muestran los cuatro artículos de esta ley [44].

"Artículo 1°.- El que maliciosamente destruya o inutilice un sistema de tratamiento de información o sus partes o componentes, o impida, obstaculice o modifique su funcionamiento, sufrirá la pena de presidio menor en su grado medio a máximo. Si como consecuencia de estas conductas se afectaren los datos contenidos en el sistema, se aplicará la pena señalada en el inciso anterior, en su grado máximo.

Artículo 2°.- El que con el ánimo de apoderarse, usar o conocer indebidamente de la información contenida en un sistema de tratamiento de la misma, lo intercepte, interfiera o acceda a él, será castigado con presidio menor en su grado mínimo a medio.

Artículo 3°.- El que maliciosamente altere, dañe o destruya los datos contenidos en un sistema de tratamiento de información, será castigado con presidio menor en su grado medio.

Artículo 4°.- El que maliciosamente revele o difunda los datos contenidos en un sistema de información, sufrirá la pena de presidio menor en su grado medio. Si quien incurre en estas conductas es el responsable del sistema de información, la pena se aumentará en un grado.".

Dado que se usaran solo herramientas libres y gratuitas no habría ninguna infracción por el uso de programas reproducidos ilegalmente (piratería). Esto se debe a que las herramientas mencionadas son oficiales y sin costo alguno, en el caso Visio 2013 de Microsoft se utilizara la versión gratuita de prueba con una licencia de 2 meses.

# **7 Requerimientos**

A continuación se define el perfil de usuario y se detallan los requerimientos funcionales y no funcionales capturados en base a entrevistas y conversaciones informales con docentes de una escuela de niñas de la ciudad de Quillota, región de Valparaíso.

# **7.1 Perfil de Usuario**

El prototipo de herramienta a desarrollar será capaz de satisfacer las necesidades de los usuarios, los que identificaremos como "Alumno", pues son ellos quienes interactuaran de manera directa con el sistema y es a ellos a quien va dirigida la herramienta.

## **7.1.1 Usuario Alumno**

El será el encargado de participar y jugar en las actividades didácticas de la aplicación y corresponde a alumnos de primer y segundo año de educación general básica, entre las edades de 6-8 años, sin distinción de sexo, ni de cultura, ni de creencias religiosas. Podría o no tener conocimientos de computación pero en un nivel muy básico.

Su interés por el sistema es de aprender jugando, poniendo en práctica lo aprendido y buscando nuevos conocimientos de manera didáctica.

Desde este punto de vista es donde se hace imprescindible que la herramienta cuente con un sistema de interacción similar al natural, que además posea un nivel alto de usabilidad, que su facilidad de aprendizaje sea eficiente y que no confunda al usuario, preferentemente con una interfaz simple.

# **7.2 Requerimientos Funcionales**

- El sistema permitira al usuario recordar conceptos basicos de las figuras geometricas.
- El sistema permitira al usuario asociar una figura o cuerpo geometrico con su respectivo nombre.
- El sistema permitira al usuario relacionar figuras y cuerpos geometricos con objetos de la vida cotidiana.
- El sistema permitira al usuario identificar lineas rectas y lineas curvas.
- El sistema permitira al usuario reconocer los elementos que forman las figuras y los cuerpos geometricos.
- El sistema permitira al usuario construir figuras geometricas en base a sus elementos.

# **7.3 Requerimientos No Funcionales**

- El software podrá ser ejecutado en cualquier Tablet de 7 o más pulgadas que utilice Android como sistema operativo desde su versión 4.1 JellyBean en adelante. (Procesador 1Ghz o superior, 1GB de Memoria Ram o superior, a lo menos 10MB de espacio disponible en disco duro).
- El sistema debe poder ser utilizado sin inconvenientes por un niño de entre 6-8 años de edad y con poco conocimiento de dispositivos móviles específicamente Tablets".
- El sistema deberá ser escalable, de manera de poder realizar modificaciones ante nuevos requerimientos o bien corregir errores por medio de actualizaciones.
- El sistema deberá presentar imágenes y contenidos apropiados para un niño de entre 6- 8 años.

# **7.4 Descripción de la Aplicación**

Para implementar los requerimientos anteriormente mencionados se plantea el desarrollo de una aplicación estructurada conformada por módulos de actividades correspondientes al nivel de aprendizaje del alumno sea este primer o segundo año de enseñanza básica. Cada uno de estos módulos contiene actividades relacionadas con la geometría de acuerdo a su nivel, el que está determinado por las bases curriculares actuales. Las actividades están enumeradas y al terminar satisfactoriamente una se vuelve al menú de las actividades para proseguir con la siguiente, si es que así se desea.

Dado que los potenciales usuarios están mejorando su habilidad lectora, las instrucciones de las actividades están dadas por párrafos precisos y concisos y se espera que sean lo bastante intuitivos de manera de no requerir mayor ayuda.

A continuación se describen las actividades por nivel.

## **7.4.1 Módulo Actividades Primero Básico**

Este módulo abarca cinco actividades con las figuras geométricas, las líneas rectas y las líneas curvas, que el alumno de primero debiera reconocer por medio de la identificación.

### **7.4.1.1 Actividad 1 "Conceptualízate"**

En esta actividad el alumno podrá identificar las figuras y cuerpos geométricos, recordar sus nombres y características más distintivas. Todo esto con el fin de recordar lo aprendido en la sala de clases. Los pasos a seguir en esta actividad son los siguientes:

- 1. Al alumno se le muestra una lista con las imágenes y los nombres de las figuras y cuerpos geométricos.
- 2. El alumno puede seleccionar con su dedo cualquiera de las figuras y cuerpos geométricos.
- 3. De acuerdo a su selección se mostrara el contenido ampliado y las principales características que posee.
- 4. El alumno puede seleccionar el elemento que desee las veces que quiera.
- 5. Cuando el alumno lo desee, puede volver al menú de actividades presionando el botón volver.

### **7.4.1.2 Actividad 2 "Adivina buen adivinador"**

En esta actividad el alumno podrá asociar la imagen de una figura geométrica con su respectivo nombre por medio de la selección de una alternativa. Los pasos que deberá seguir son los siguientes:

- 1. Al alumno se le muestra una imagen en grande de alguna figura geométrica.
- 2. El alumno puede seleccionar de cuatro opciones disponibles el nombre correspondiente a la figura presentada.
- 3. De acuerdo a su acierto o fallo se le mostrara un mensaje de felicitación o bien de error.
- 4. En caso de error el alumno podrá repetir la pregunta, volver al menú de actividades o bien salir de la aplicación.
- 5. Cuando el alumno complete la serie de 8 figuras geométricas al azar se le mostrara un mensaje de felicitaciones diciendo que ha completado el nivel de manera satisfactoria y volverá nuevamente al menú.

## **7.4.1.3 Actividad 3 "¿Recta o curva?"**

En esta actividad el alumno podrá identificar las líneas rectas y también las líneas curvas de acuerdo a la composición de una imagen presentada. Para lograr esto deberá seguir los siguientes pasos:

- 1. Al alumno se le muestra una imagen que está hecha en base a líneas rectas o curvas de cosas comunes de nuestro alrededor.
- 2. El alumno puede seleccionar de dos opciones disponibles el tipo de recta que representa la figura.
- 3. De acuerdo a su acierto o fallo se le mostrara un mensaje de felicitación o bien una alerta de respuesta incorrecta.
- 4. En caso de alerta el alumno podrá repetir la pregunta o bien volver al menú de actividades.
- 5. Cuando el alumno complete la serie de 8 imágenes al azar se le mostrara un mensaje de felicitaciones diciendo que ha completado el nivel de manera satisfactoria y volverá nuevamente al menú.

### **7.4.1.4 Actividad 4 "Identifica la figura escondida"**

En esta actividad el alumno podrá relacionar las figuras geométricas con objetos de la vida cotidiana que se encuentran presentes en nuestros hogares y en nuestro entorno. Los pasos a seguir para lograr esto son:

1. Al alumno se le muestra una imagen de un objeto cotidiano.

- 2. El alumno puede seleccionar de cuatro opciones disponibles la figura geométrica que representa la imagen.
- 3. De acuerdo a su acierto o fallo se le mostrara un mensaje de felicitación o bien una alerta de respuesta incorrecta.
- 4. En caso de respuesta incorrecta el alumno podrá repetir la pregunta o bien volver al menú de actividades.
- 5. Cuando el alumno complete la serie de 8 objetos al azar se le mostrara un mensaje de felicitaciones diciendo que ha completado el nivel de manera satisfactoria y volverá nuevamente al menú de actividades.

## **7.4.1.5 Actividad 5 "Imagina y crea"**

En esta actividad el alumno podrá construir figuras geométricas en base a un conjunto de elementos dados. Para lograr esto se deben seguir los siguientes pasos:

- 1. Al alumno se le muestra el encabezado de la actividad así como el conjunto de figuras geométricas básicas planas.
- 2. El alumno puede seleccionar y arrastrar libremente por la pantalla del dispositivo cualquiera de la figuras del conjunto.
- 3. El alumno puede volver a ordenar las figuras, agruparlas de acuerdo a algún criterio o bien formar algún elemento de manera libre.
- 4. En esta actividad no existen respuestas incorrectas sino hasta que el alumno desee salir de la aplicación.
- 5. Si el alumno presiona el botón volver del dispositivo volverá automáticamente al menú de actividades.

## **7.4.2 Módulo Actividades Segundo Básico**

Este módulo abarca tres actividades con los cuerpos geométricos así como los elementos que lo conforman, siendo estos caras, vértices y aristas, que el alumno de segundo debiera reconocer por medio de la identificación.

### **7.4.2.1 Actividad 1 "Adivina buen adivinador"**

En esta actividad el alumno podrá asociar la imagen de un cuerpo geométrico con su respectivo nombre por medio de la selección de una alternativa. Los pasos que deberá seguir son los siguientes:

- 1. Al alumno se le muestra una imagen en grande de algún cuerpo geométrico.
- 2. El alumno puede seleccionar dentro de cuatro opciones disponibles el nombre correspondiente al cuerpo presentado.
- 3. De acuerdo a su acierto o fallo se le mostrara un mensaje de felicitación o bien una alerta de respuesta incorrecta.
- 4. En caso de error el alumno podrá intentarlo de nuevo o bien volver al menú de actividades.
- 5. Cuando el alumno complete la serie de 4 cuerpos geométridos al azar se le mostrara un mensaje de felicitaciones diciendo que ha completado el nivel de manera satisfactoria y volverá nuevamente al menú.

# **7.4.2.2 Actividad 2 "¿Cuántas caras, vértices y aristas son?"**

En esta actividad el alumno podrá identificar los elementos que conforman un cuerpo geométrico y completar con la información requerida asociada a esos elementos. Los pasos que deberá seguir son los siguientes:

- 1. Al alumno se le muestra una imagen en grande de algún cuerpo geométrico.
- 2. El alumno debe indicar cuantas caras posee el cuerpo, cuantas aristas lo conforman y cuantos vértices tiene.
- 3. De acuerdo a la respuesta del alumno se le notificara con un mensaje de acierto o de respuesta errónea
- 4. En caso de error el alumno podrá repetir la pregunta o volver al menú de actividades
- 5. Cuando el alumno complete la serie de 4 cuerpos geométricos al azar se le mostrara un mensaje de felicitaciones diciendo que ha completado el nivel de manera satisfactoria y volverá nuevamente al menú.

## **7.4.2.3 Actividad 3 "Todos para uno"**

En esta actividad el alumno podrá relacionar los cuerpos geométricos con objetos de la vida cotidiana mediante el reconocimiento de la forma de dicho cuerpo. Para lograr esto deberá seguir los siguientes pasos:

- 1. Al alumno se le mostrara el encabezado de la actividad y una serie de objetos con formas de cuerpos geométricos.
- 2. El alumno podrá tomar algunos de esos objetos y deberá arrastrarlos a la parte inferior de la pantalla dependiendo si se relacionan con el cuerpo geométrico indicado en el encabezado.
- 3. De acuerdo a su acierto o fallo se le mostrara un mensaje de felicitación o bien una alerta de respuesta incorrecta.
- 4. En caso de alerta el alumno podrá repetir la pregunta o bien volver al menú de actividades.
- 5. Cuando el alumno complete la serie cuatro cuerpos geométricos al azar se le mostrara un mensaje de felicitaciones diciendo que ha completado el nivel de manera satisfactoria y volverá nuevamente al menú.

# **8 Diseño de la Solución**

# **8.1 Casos de Uso**

Los diagramas de Casos de Uso describen las funcionalidades del sistema a partir de las interacciones con el usuario, se emplean para visualizar el comportamiento del sistema. Primero se presentaran los diagramas de alto nivel para luego especificarlos en los diagramas narrativos extendidos.

## **8.1.1 Casos de Uso Forma Gráfica**

La figura 8.1 muestra el diagrama de Caso de Uso Principal del sistema.

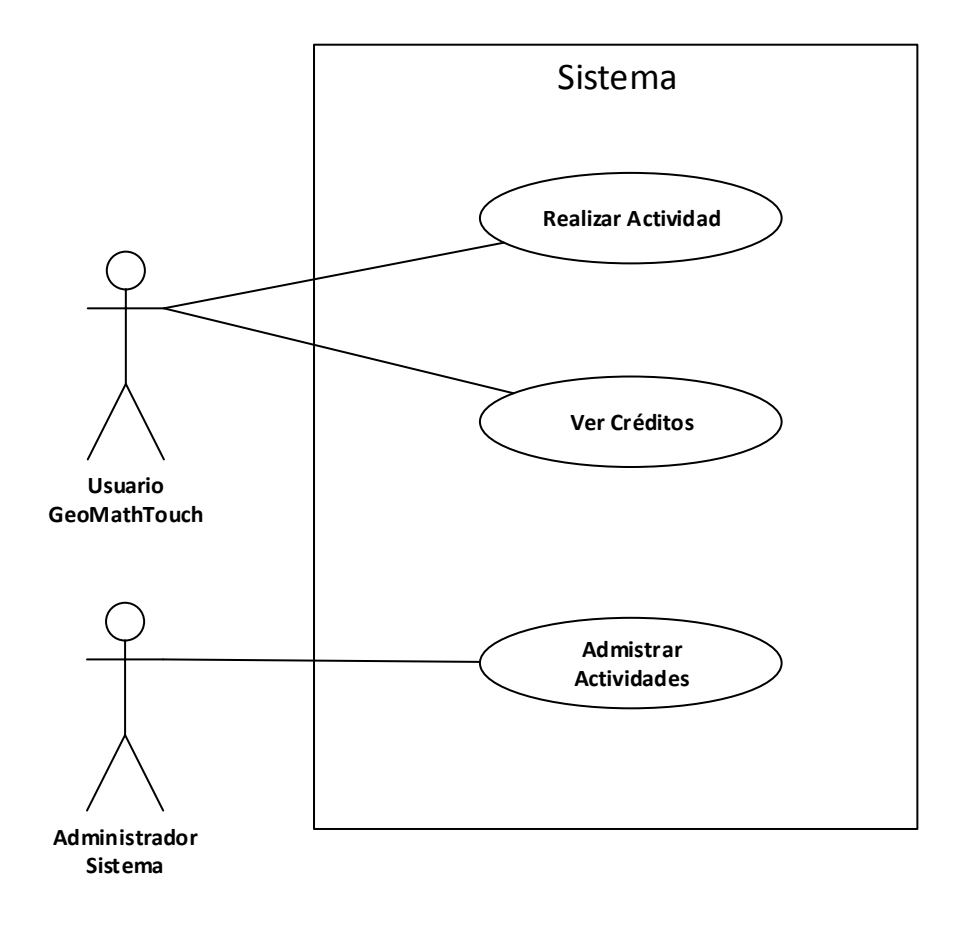

Figura 8.1: Caso de Uso de Alto Nivel

La figura 8.2 representa el diagrama de Caso de Uso Realizar Actividad

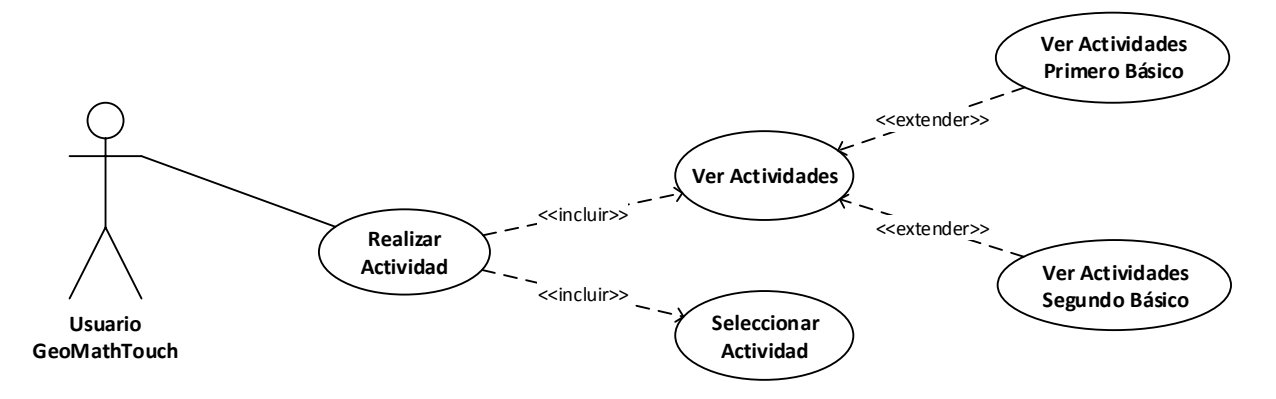

Figura 8.2: Caso de Uso - Realizar Actividad

La figura 8.3 representa el diagrama de Caso de Uso Seleccionar Actividad

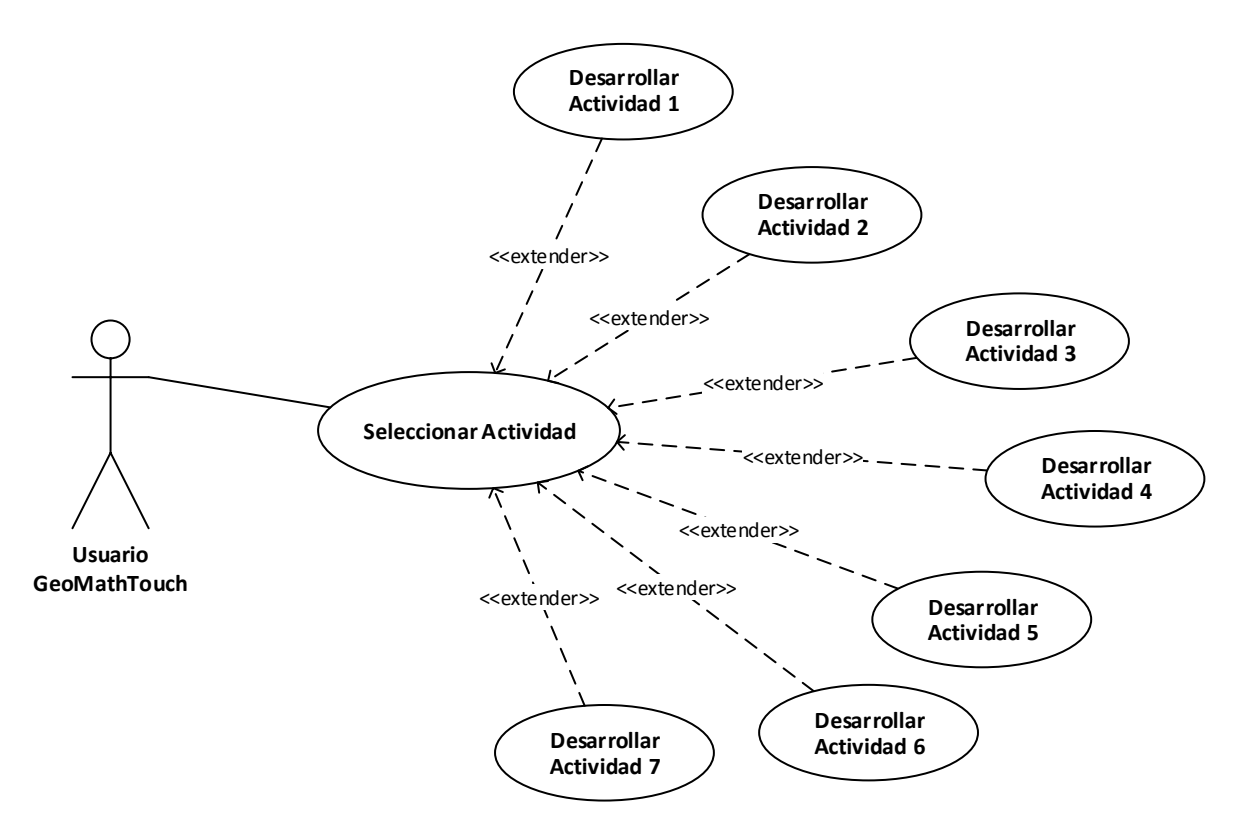

Figura 8.3: Caso de Uso – Seleccionar Actividad

La figura 8.4 representa el Caso de Uso Administrar Actividades

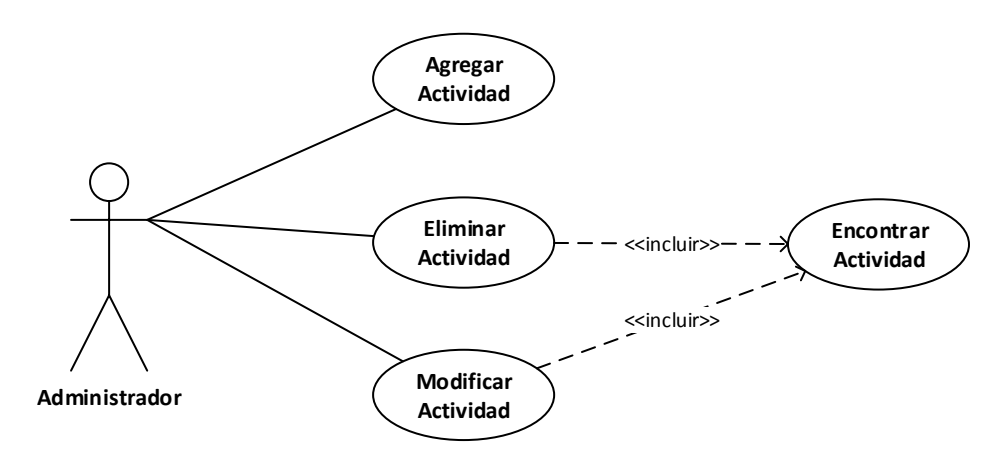

Figura 8.4: Caso de Uso – Administrar Actividades

# **8.2 Diagrama de Casos de Uso Forma Narrativa**

## **8.2.1 Caso de Uso Narrativo de Alto Nivel**

| Caso de Uso    | Realizar Actividad                               |
|----------------|--------------------------------------------------|
| <b>Actores</b> | Usuario GeoMathTouch                             |
| Propósito      | Ver actividades y desarrollarlas                 |
| <b>Tipo</b>    | Principal                                        |
| Descripción    | El alumno visualiza un menú con una lista de     |
|                | actividades agrupadas por curso, donde           |
|                | puede elegir la que le interese y desarrollarla. |

Tabla 8.1: Caso de Uso Narrativo – Realizar Actividad

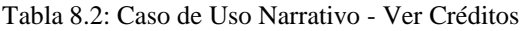

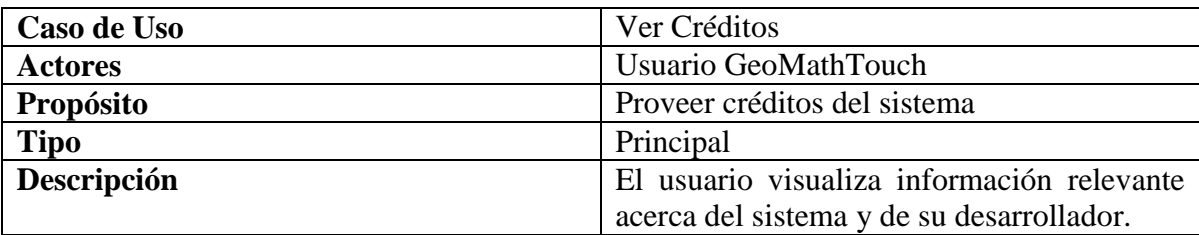
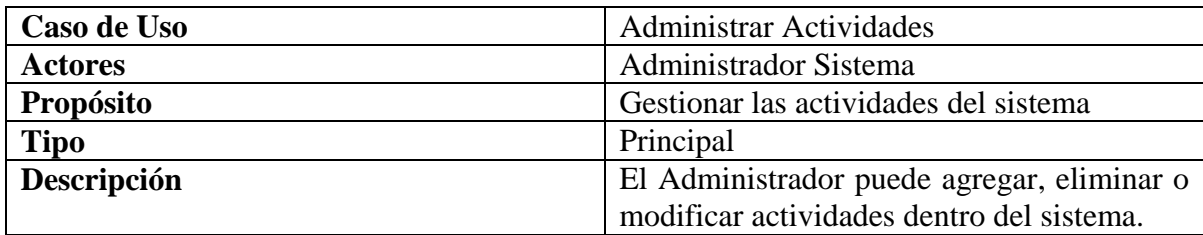

Tabla 8.3: Caso de Uso Narrativo – Administrar Actividades

# **8.2.2 Casos de Uso Narrativo Extendido**

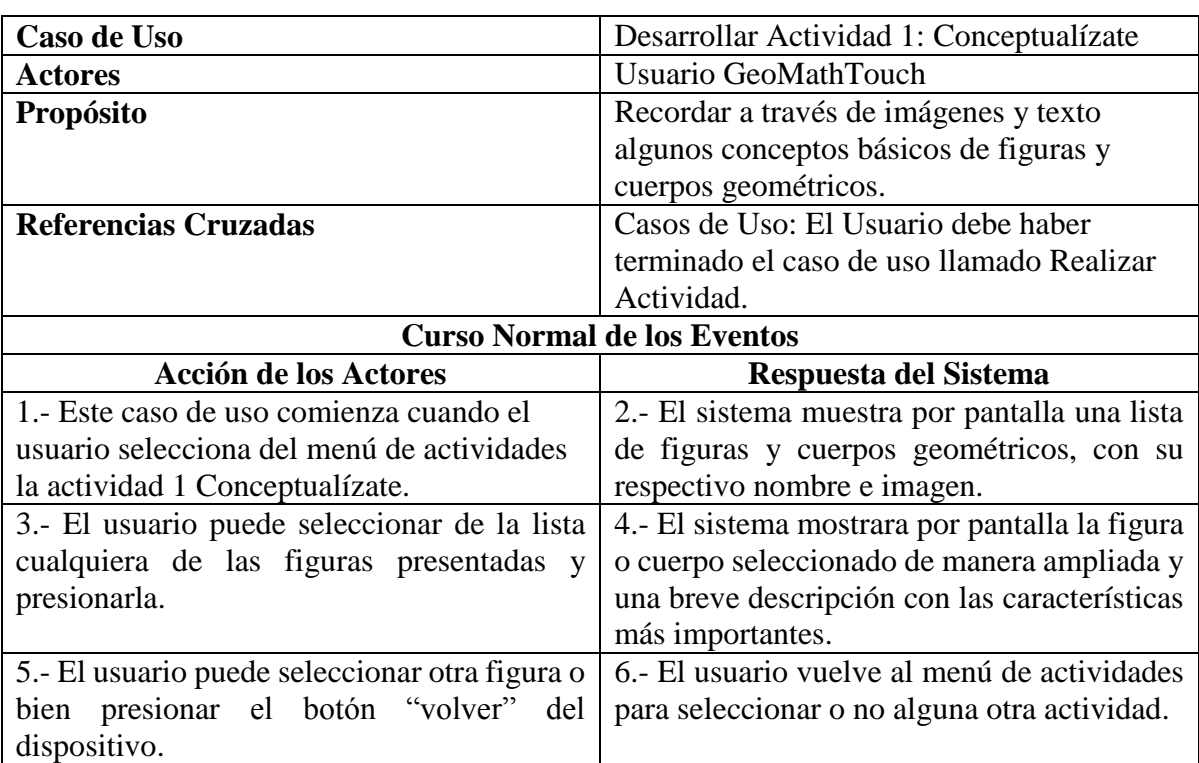

Tabla 8.4: Caso de Uso Narrativo Extendido – Desarrollar Actividad 1

Tabla 8.5: Caso de Uso Narrativo Extendido – Desarrollar Actividad 2

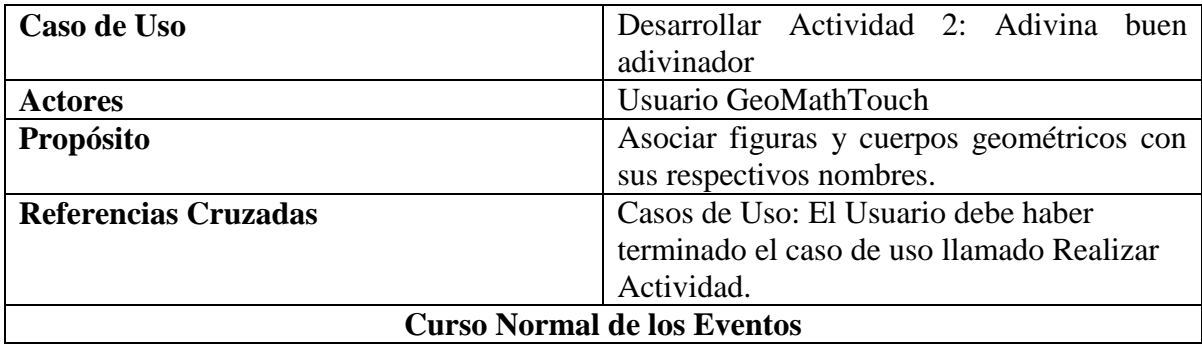

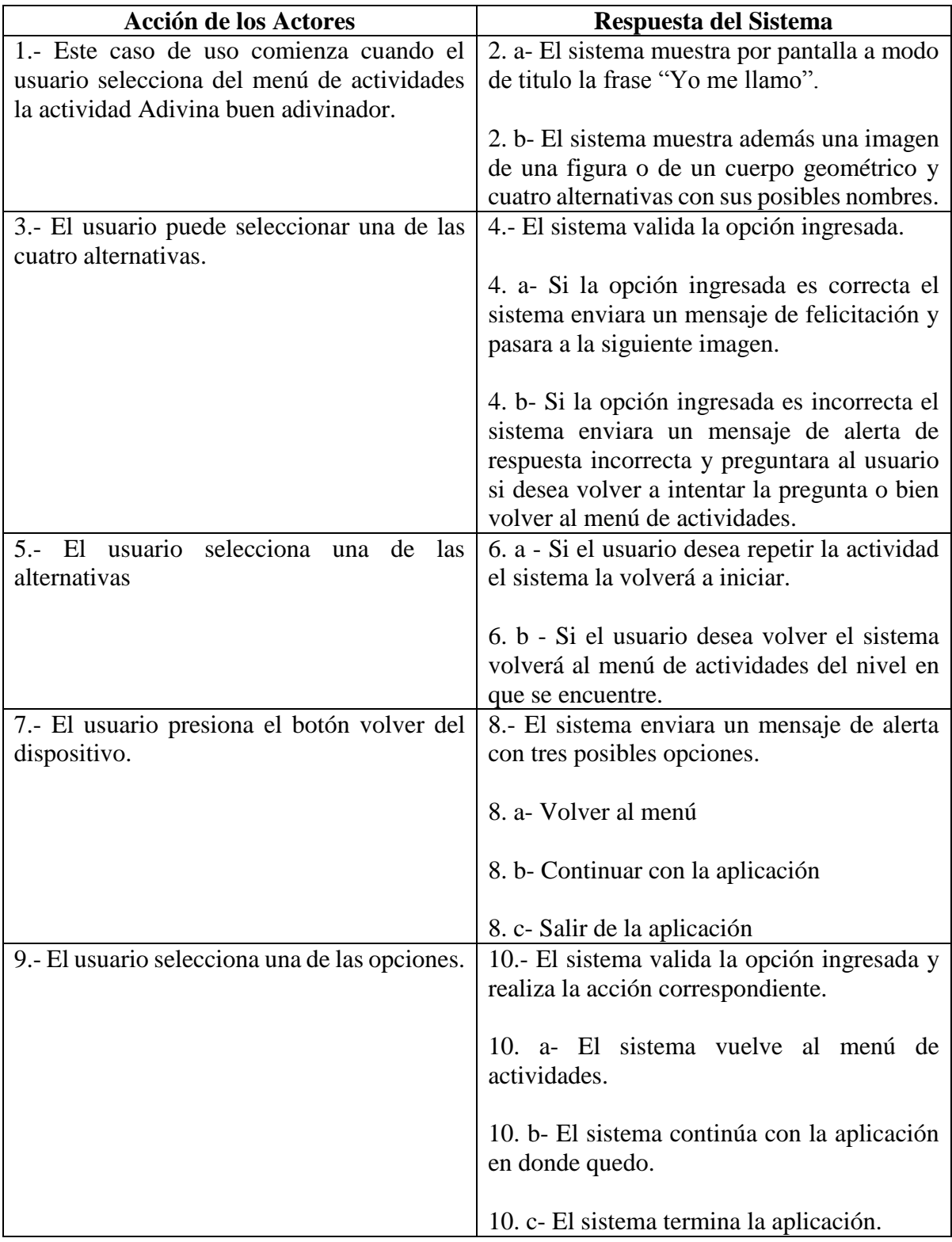

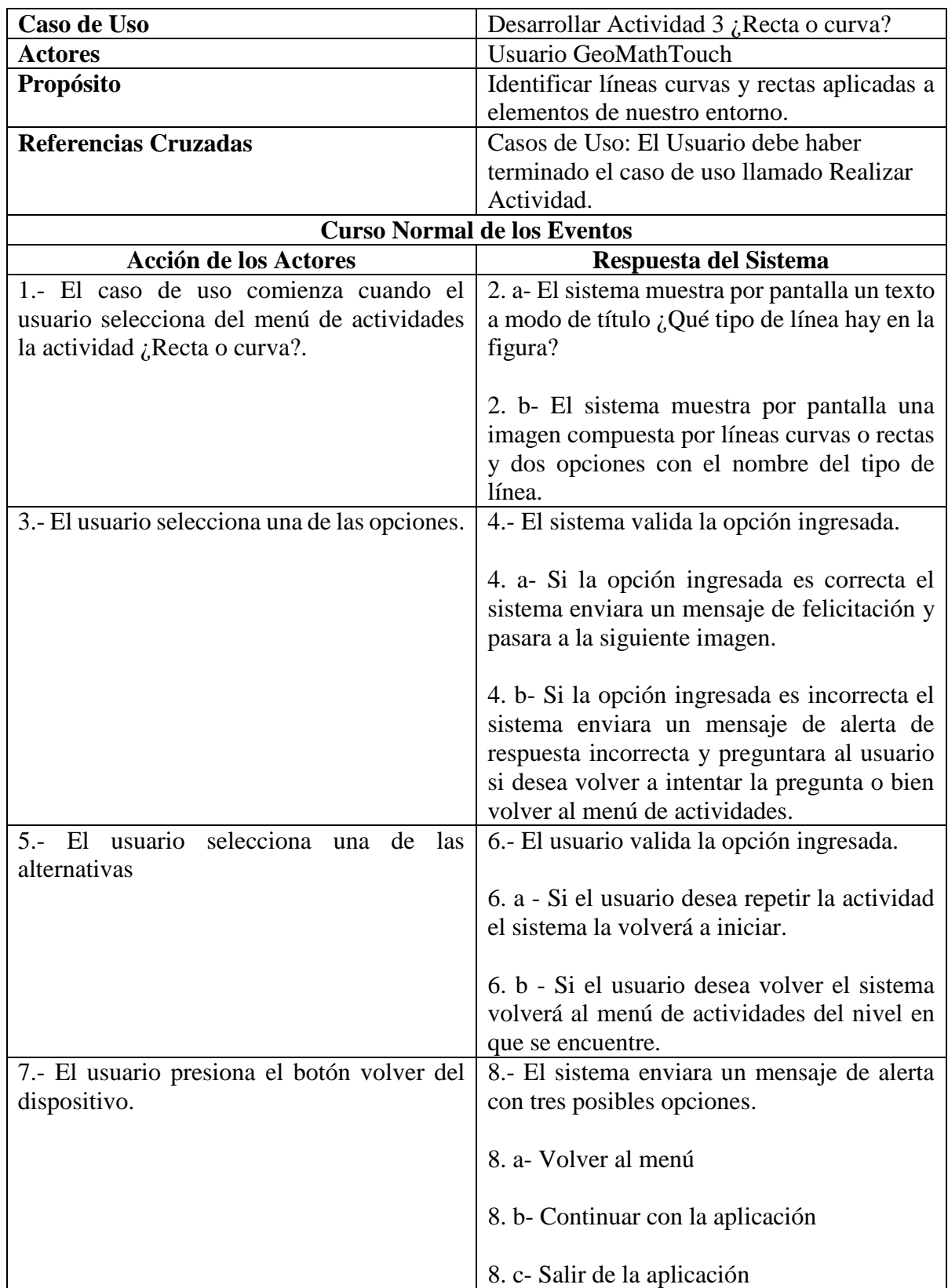

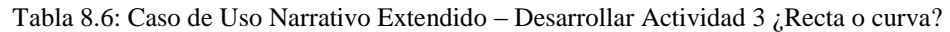

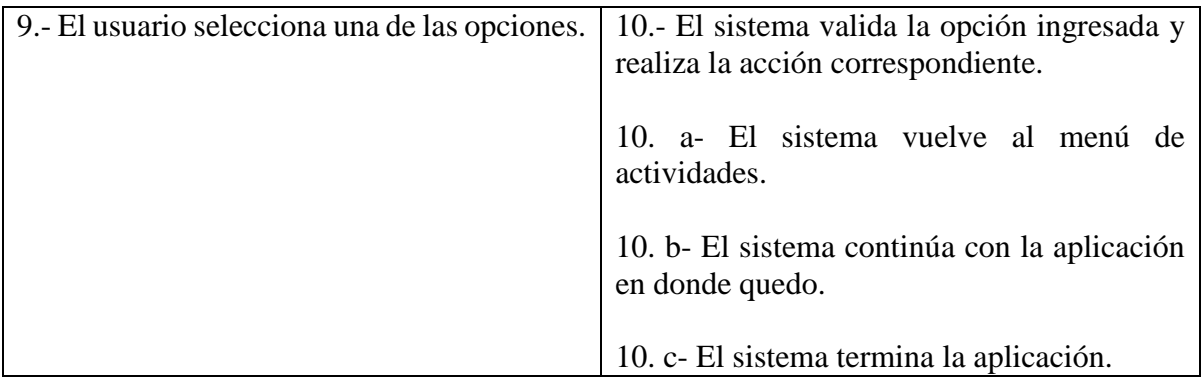

Tabla 8.7: Caso de Uso Narrativo Extendido – Desarrollar Actividad 4 Identifica la figura escondida

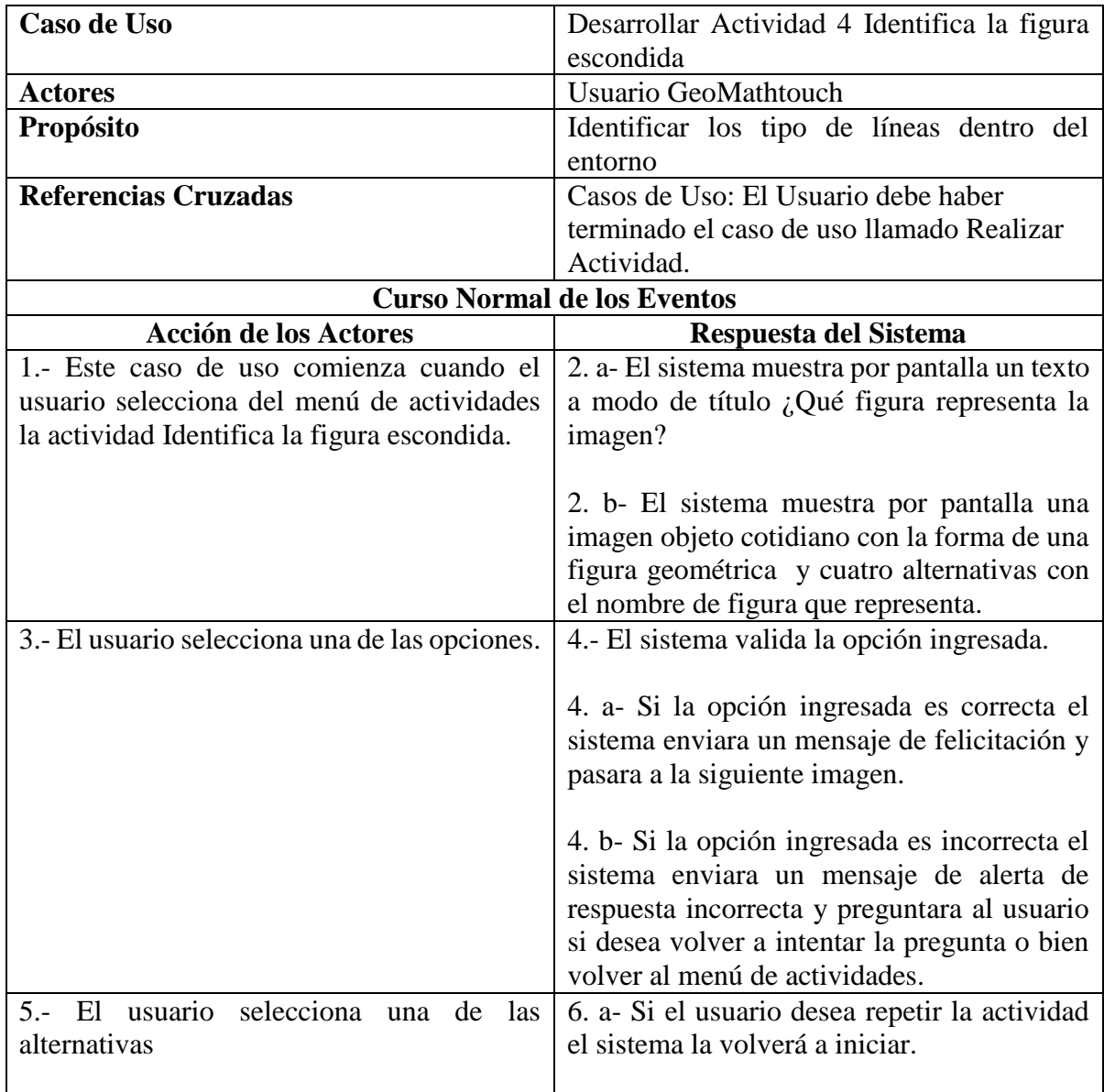

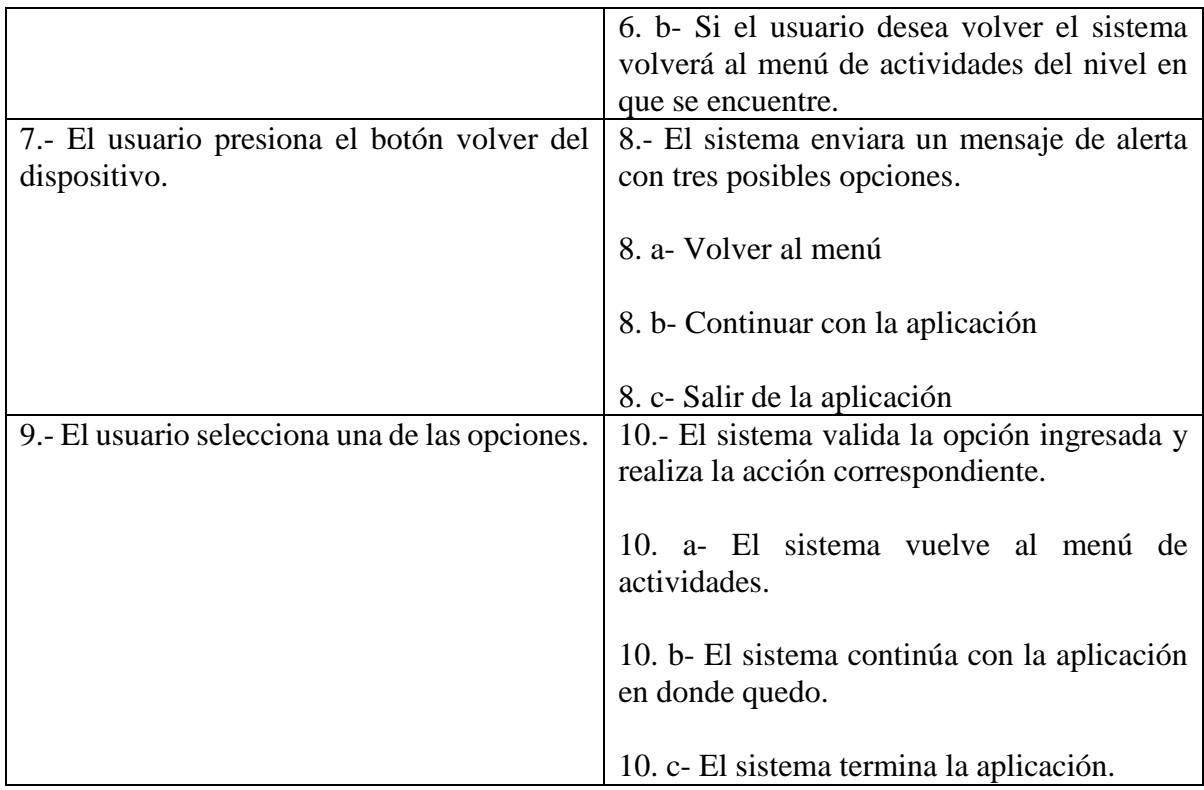

### Tabla 8.8: Caso de Uso Narrativo Extendido – Desarrollar Actividad 5 Imagina y crea

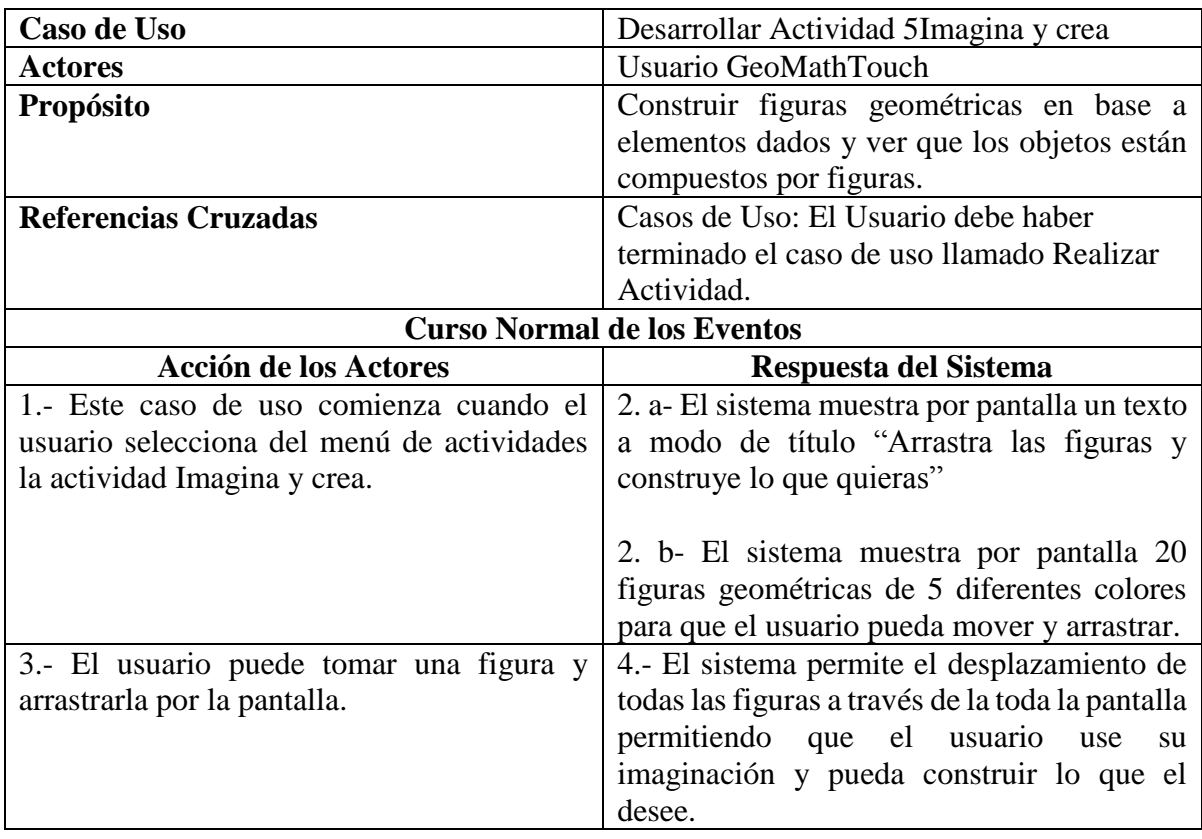

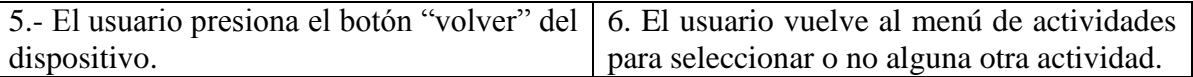

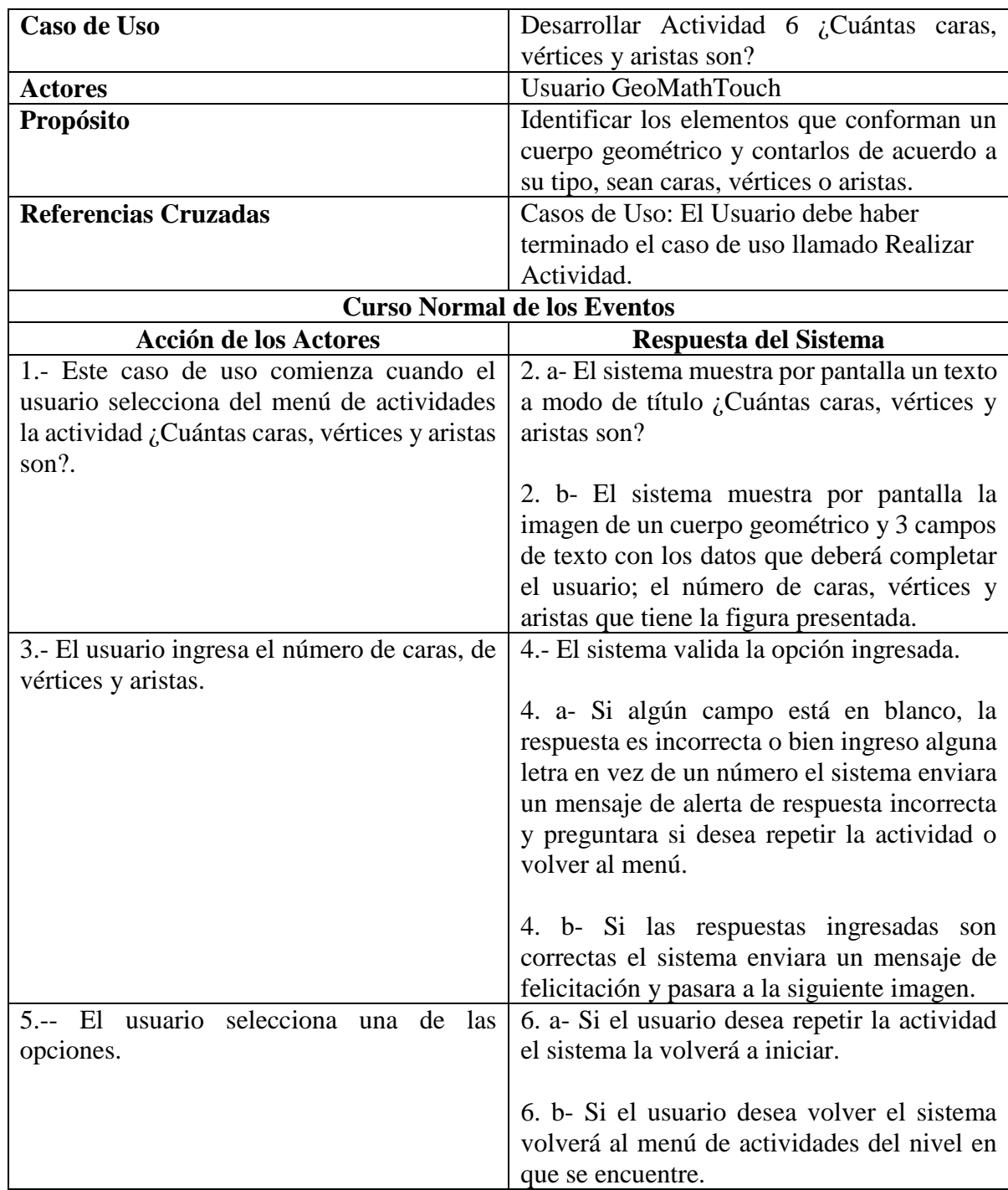

Tabla 8.9: Caso de Uso Narrativo Extendido – Desarrollar Actividad 6 ¿Cuantas caras, vértices y aristas son?

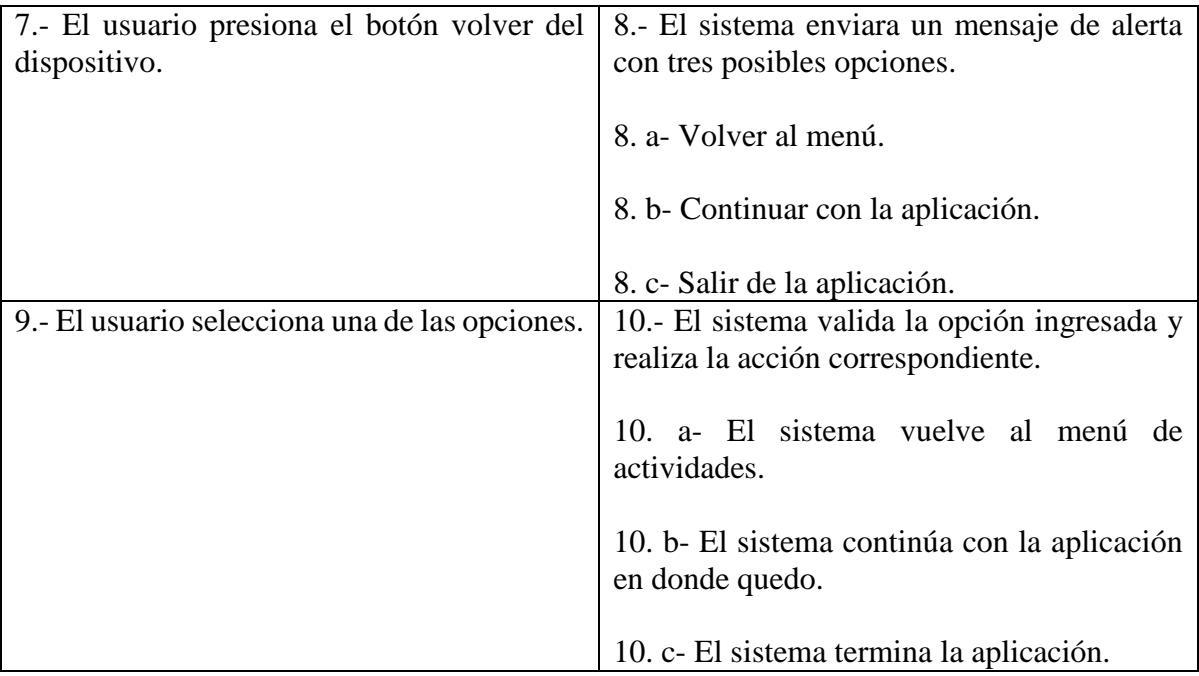

Tabla 8.10: Caso de Uso Narrativo Extendido – Desarrollar Actividad 7 Todos para uno

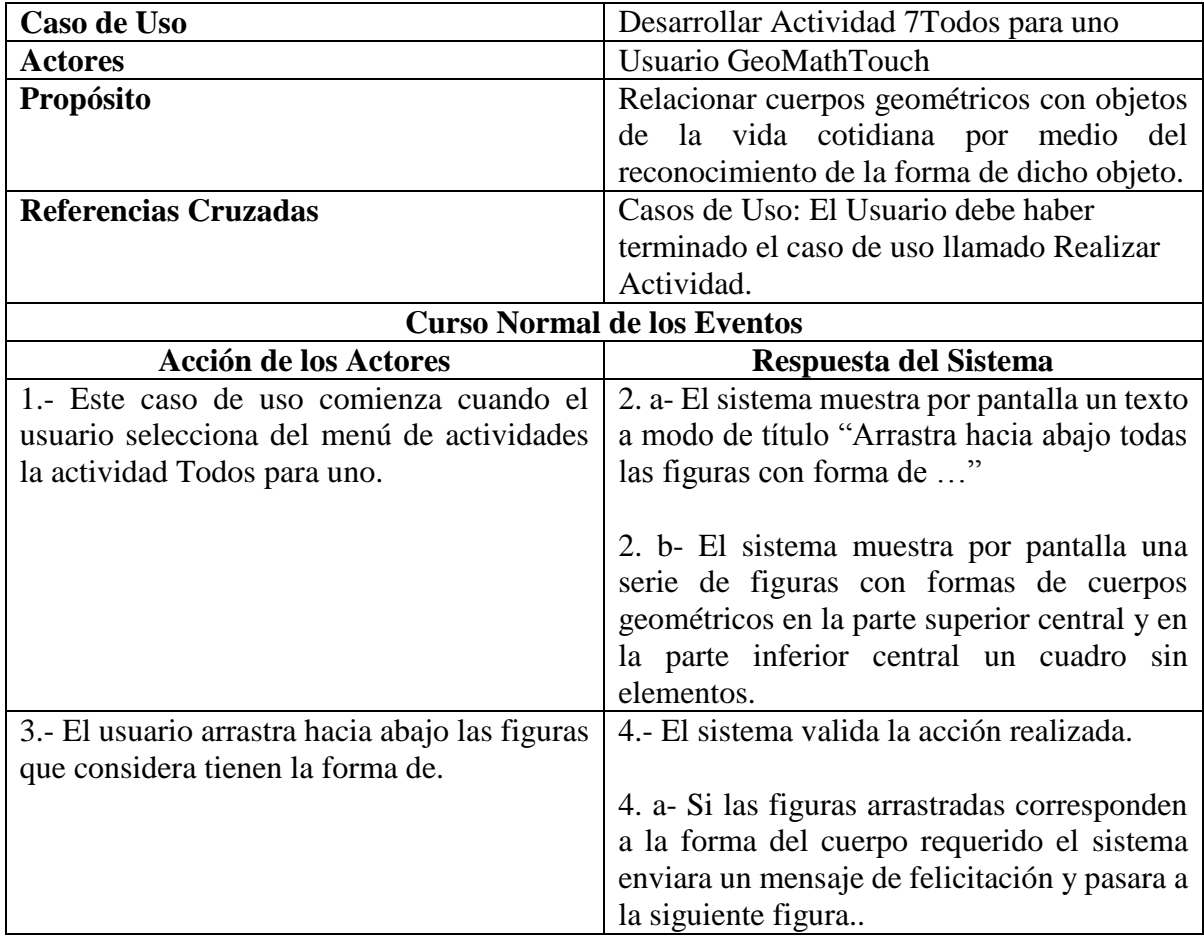

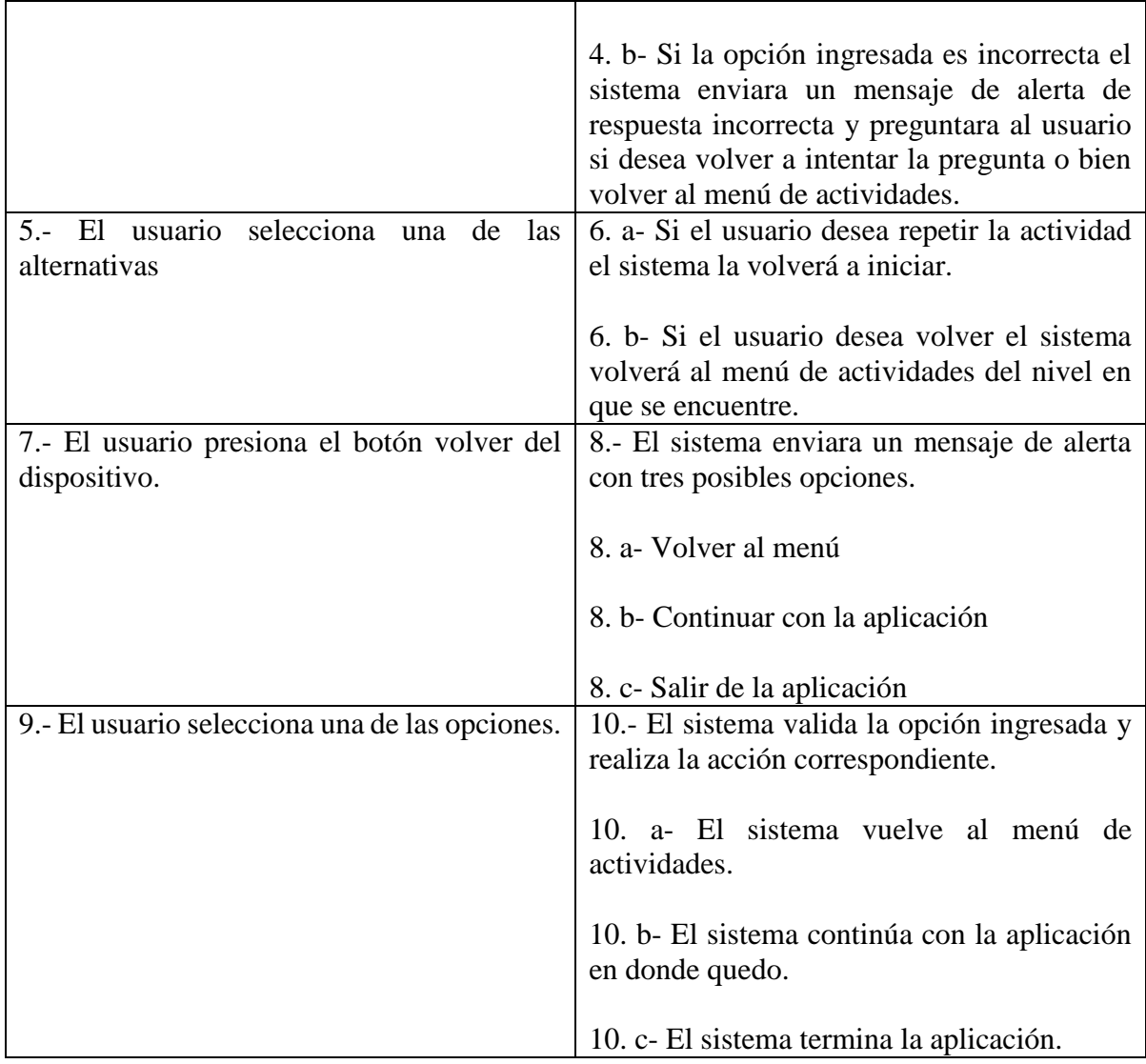

# **8.3 Diagrama de Actividad**

El diagrama de actividad define la lógica de los procedimientos, los procesos del negocio y los flujos de trabajo del sistema. Además demuestra la serie de actividades que deben ser realizadas en un caso de uso, así como las distintas rutas que pueden irse desencadenando en el caso de uso.

La figura 8.12 presenta el diagrama de actividad con todos sus componentes.

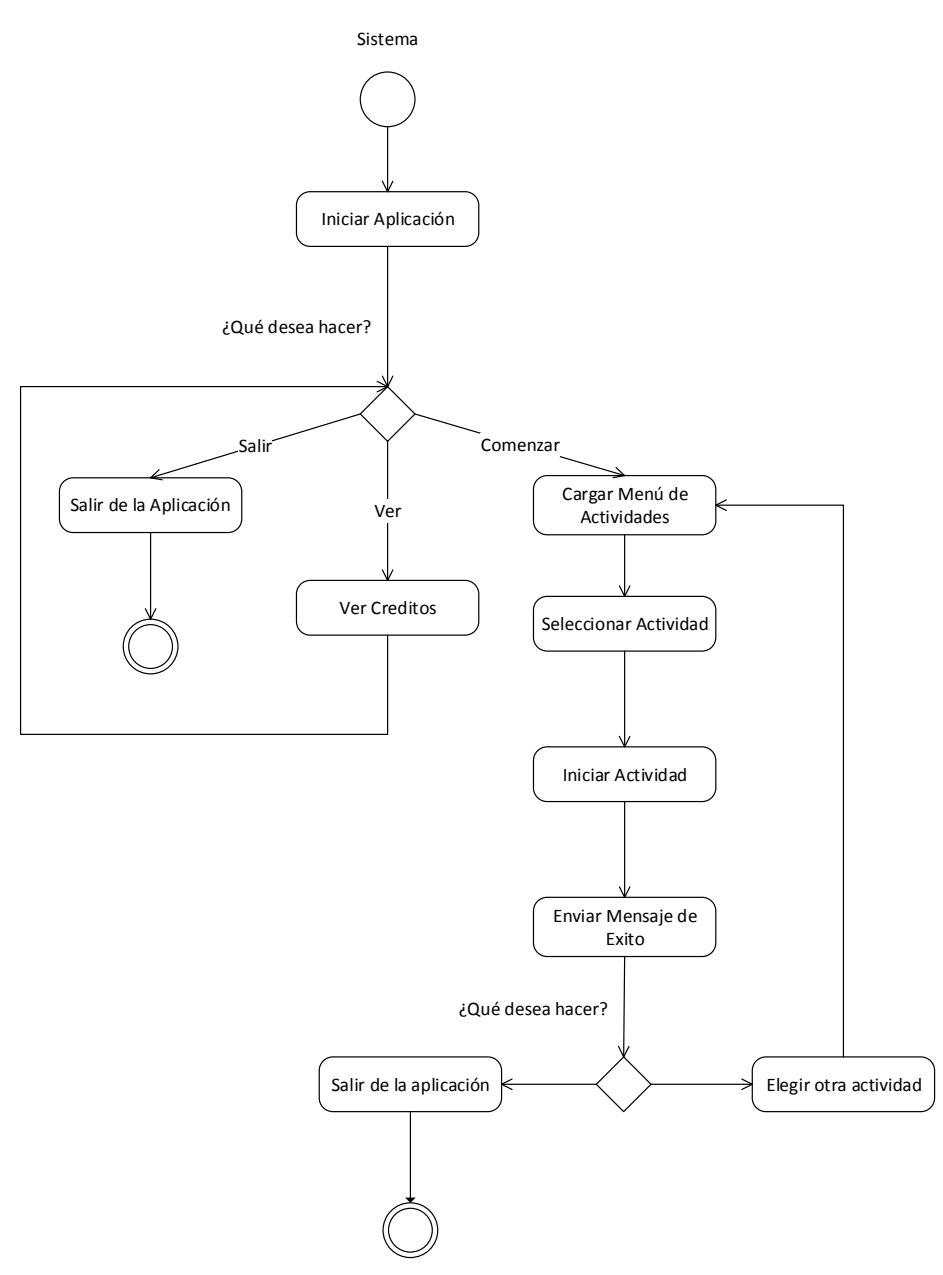

Figura 8.5: Diagrama de Actividad

Como se puede apreciar en este diagrama se muestra el flujo de trabajo que sigue el sistema luego de su inicio, dependiendo de las decisiones del usuario ira tomando camino como volver hacia algún menú, salir de la aplicación o bien elegir otra actividad del menú de actividades.

# **8.4 Diagrama de Clases**

El diagrama de clases nos permite ver de manera estática la estructura del sistema, mostrando sus clases y las relaciones entre estas. Se presentará a continuación en la figura 8.6 y 8.7 el modelo de las clases necesarias para el desarrollo de la aplicación.

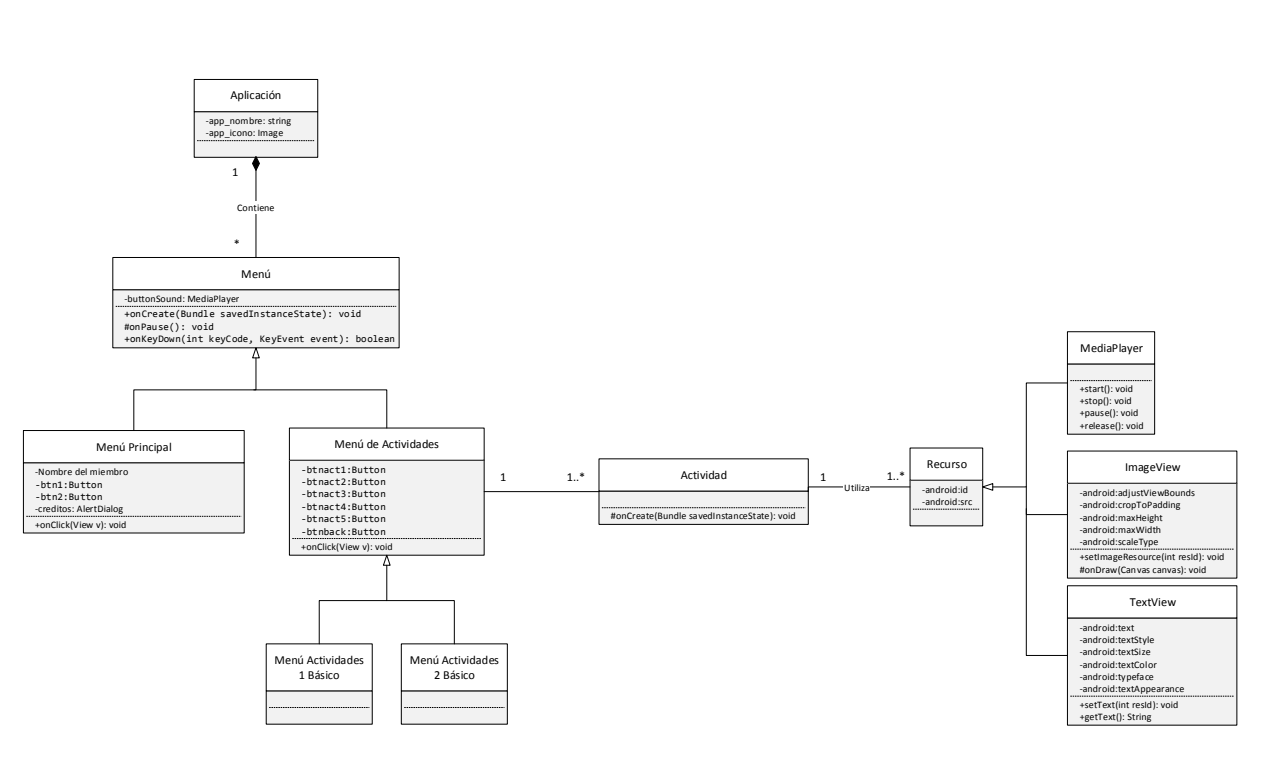

Figura 8.6: Diagrama de Clases

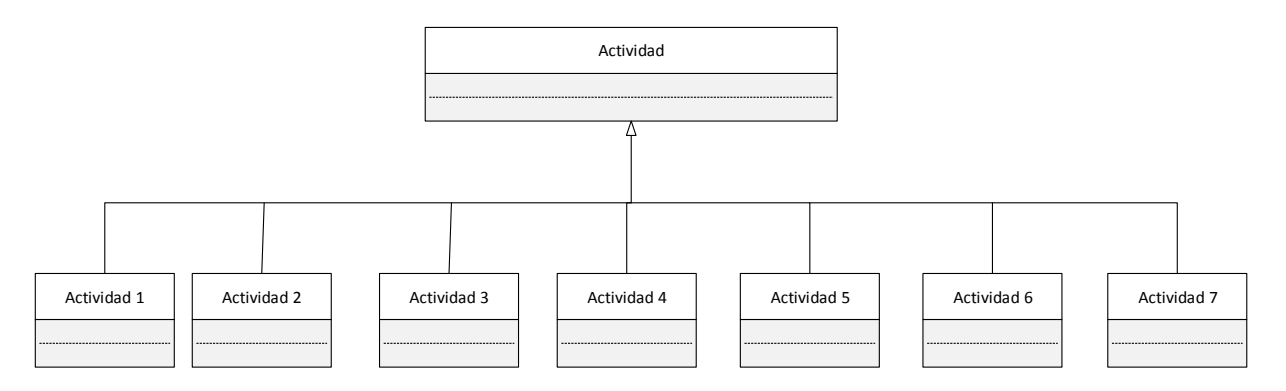

Figura 8.7: Diagrama de Clases – Actividad

Los diagramas de clases que se presentan a continuación, desde la figura 8.8 hasta la figura 8.14, son los que representan a cada una de las actividades desarrolladas.

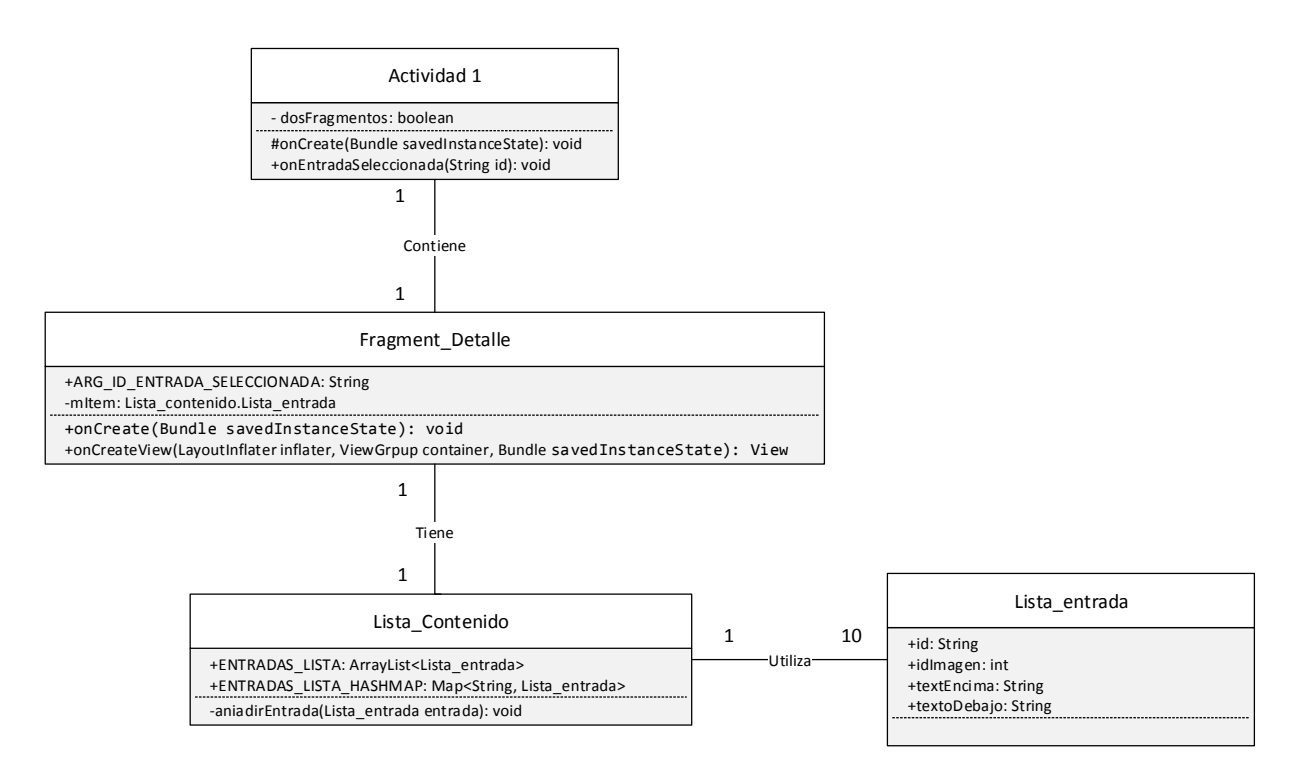

Figura 8.8: Diagrama de Clases – Actividad 1

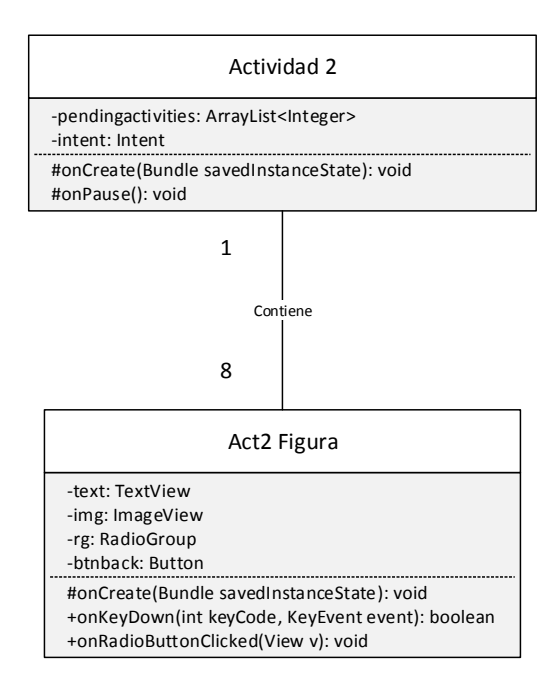

Figura 8.9: Diagrama de Clases – Actividad 2

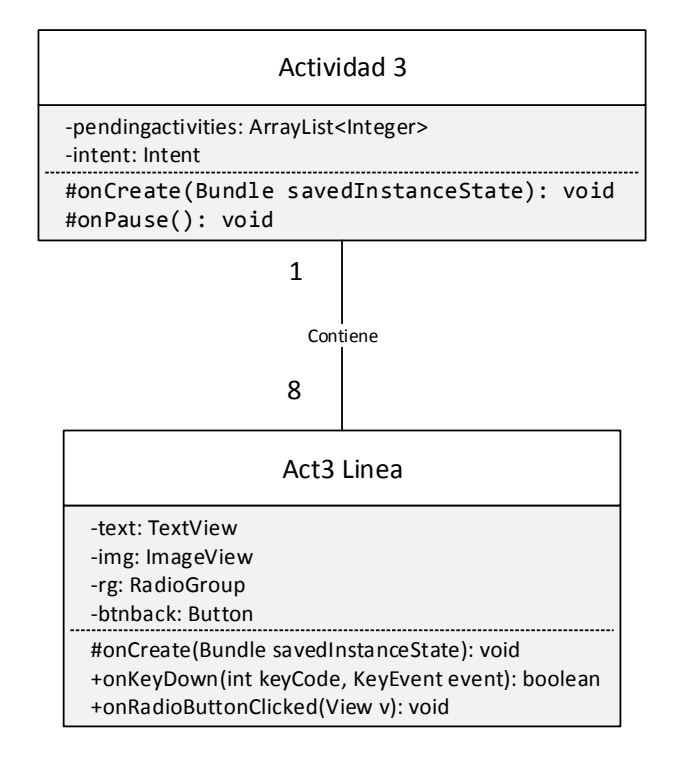

Figura 8.10: Diagrama de Clases – Actividad 3

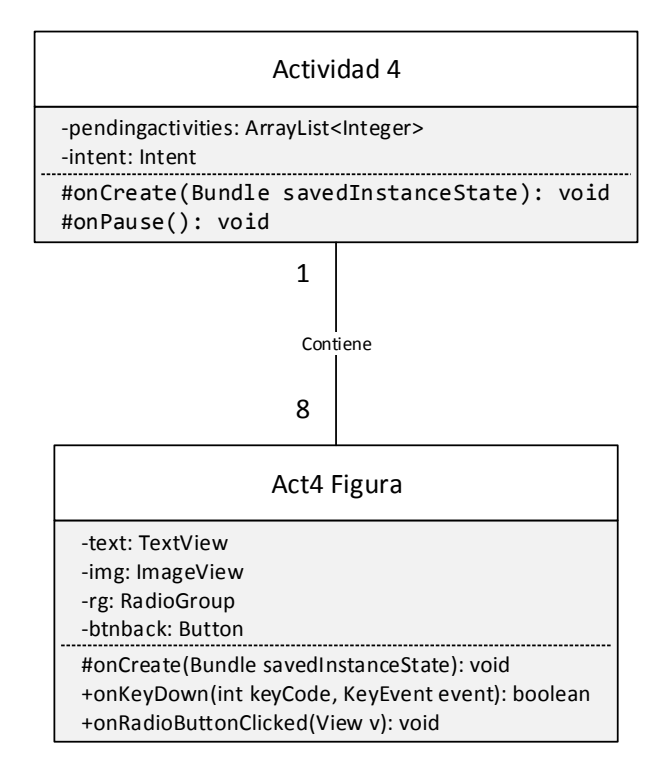

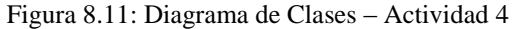

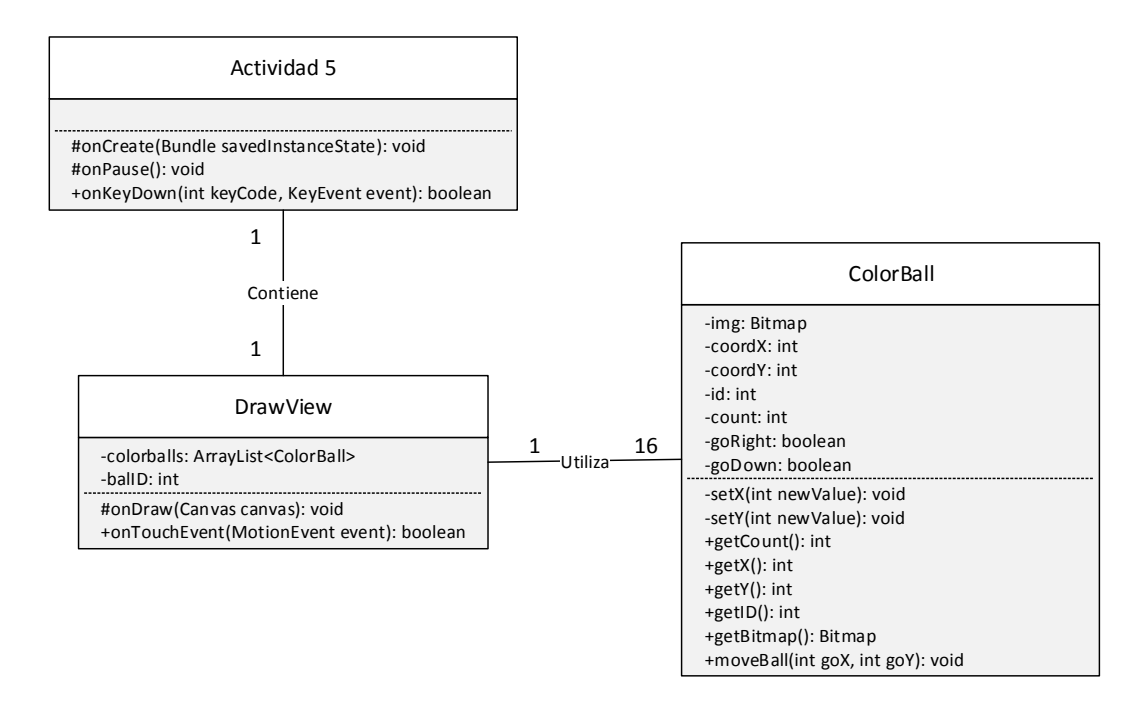

Figura 8.12: Diagrama de Clases – Actividad 5

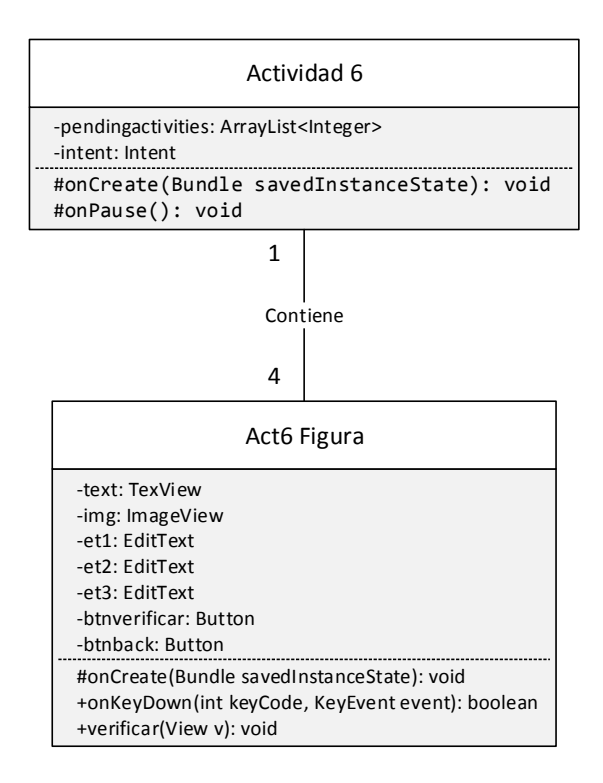

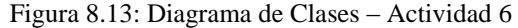

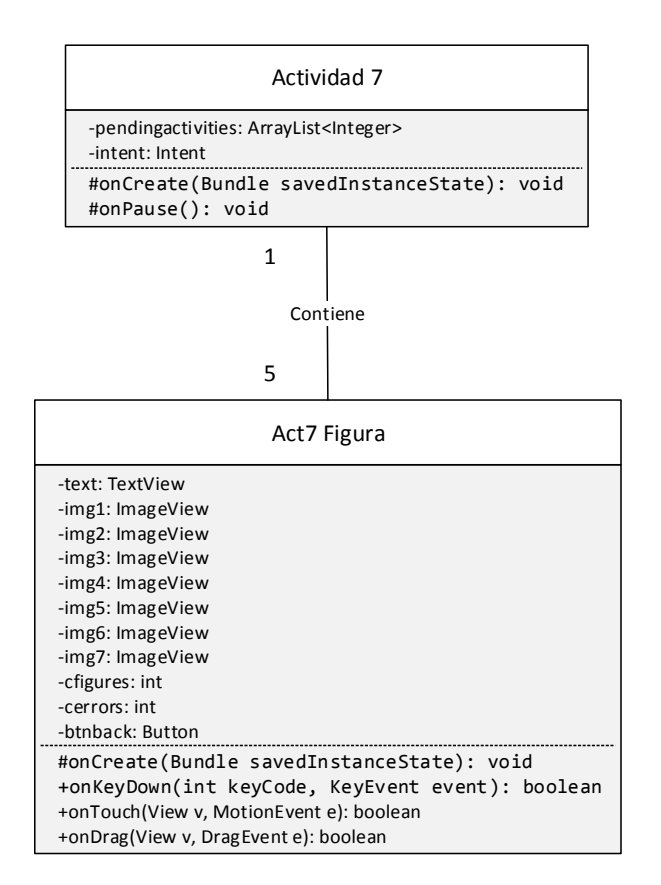

Figura 8.14: Diagrama de Clases – Actividad 7

## **8.5 Diagrama de Secuencia**

El diagrama de secuencia muestra los objetos que participan en una interacción, el intercambio de mensajes y su ordenamiento en el tiempo. Describen además como colaboran y se comunican los objetos del sistema.

Las siguientes figuras muestran el diagrama de secuencia ver créditos (figura 8.15) y también el diagrama iniciar actividad (figura 8.16).

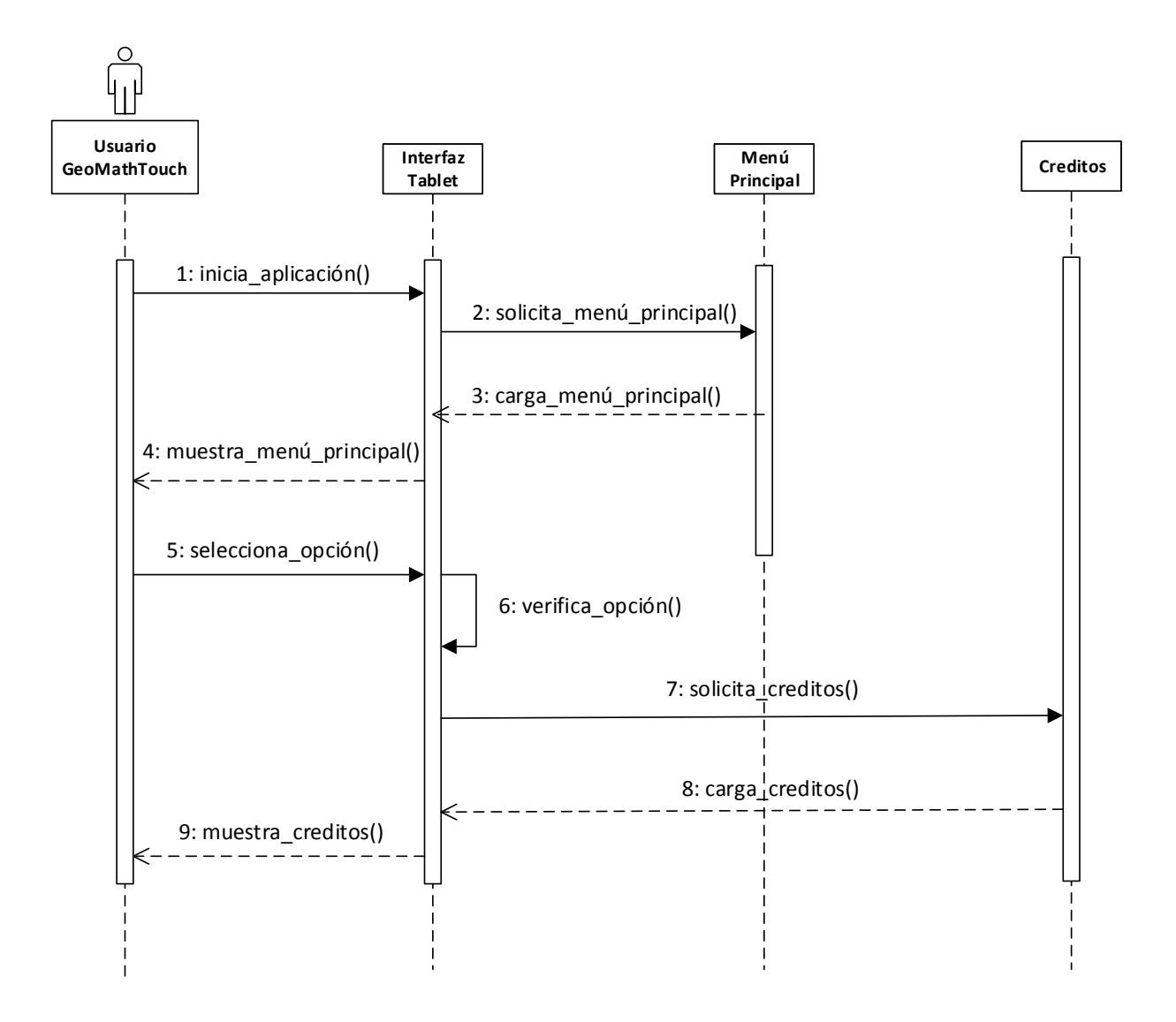

Figura 8.15: Diagrama de Secuencia Ver Créditos

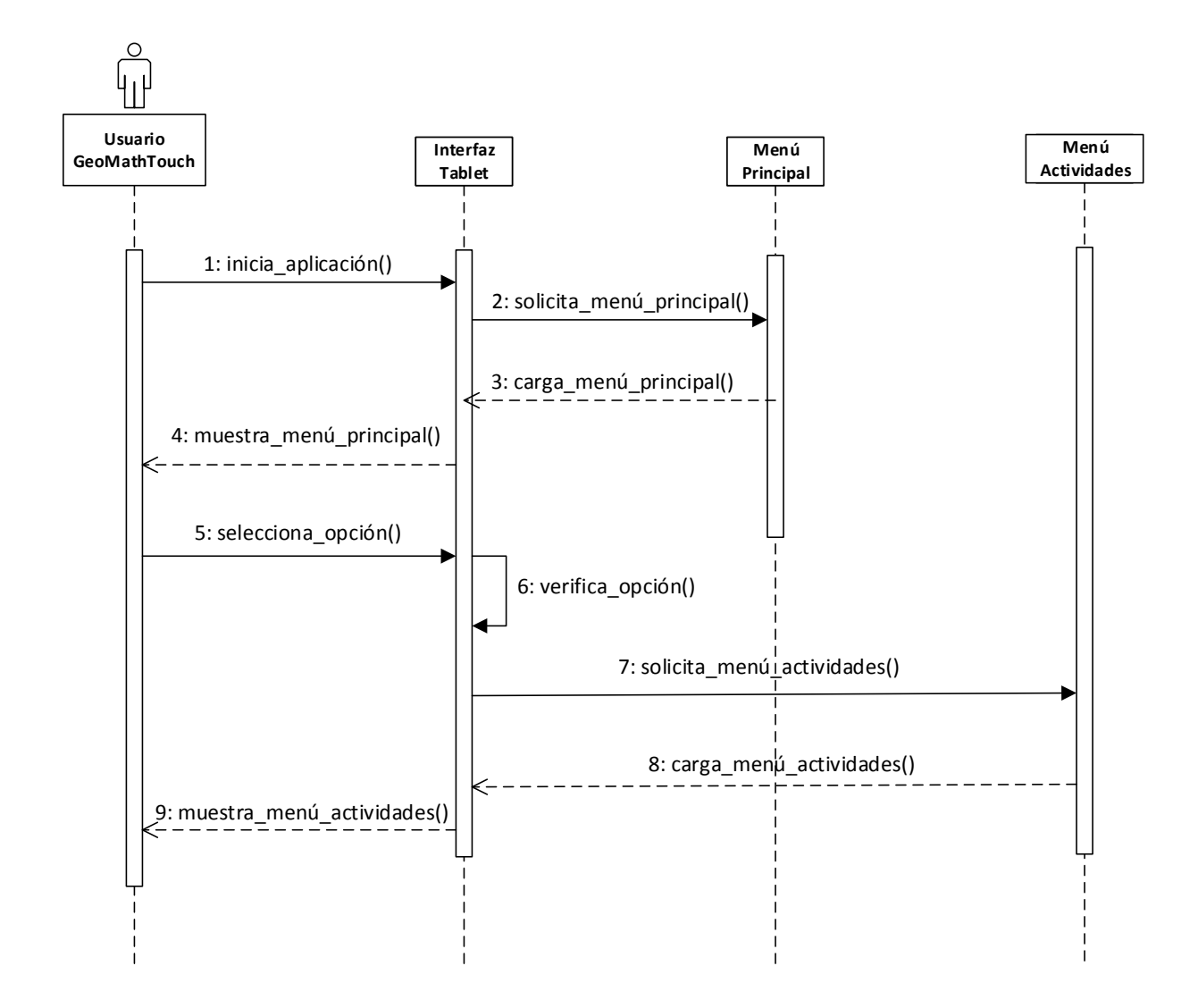

Figura 8.16: Diagrama de Secuencia Iniciar Actividad

A continuación se presentan las figuras 8.17 hasta la figura 8.23 correspondientes a los diagramas de secuencia de cada una de las actividades del sistema.

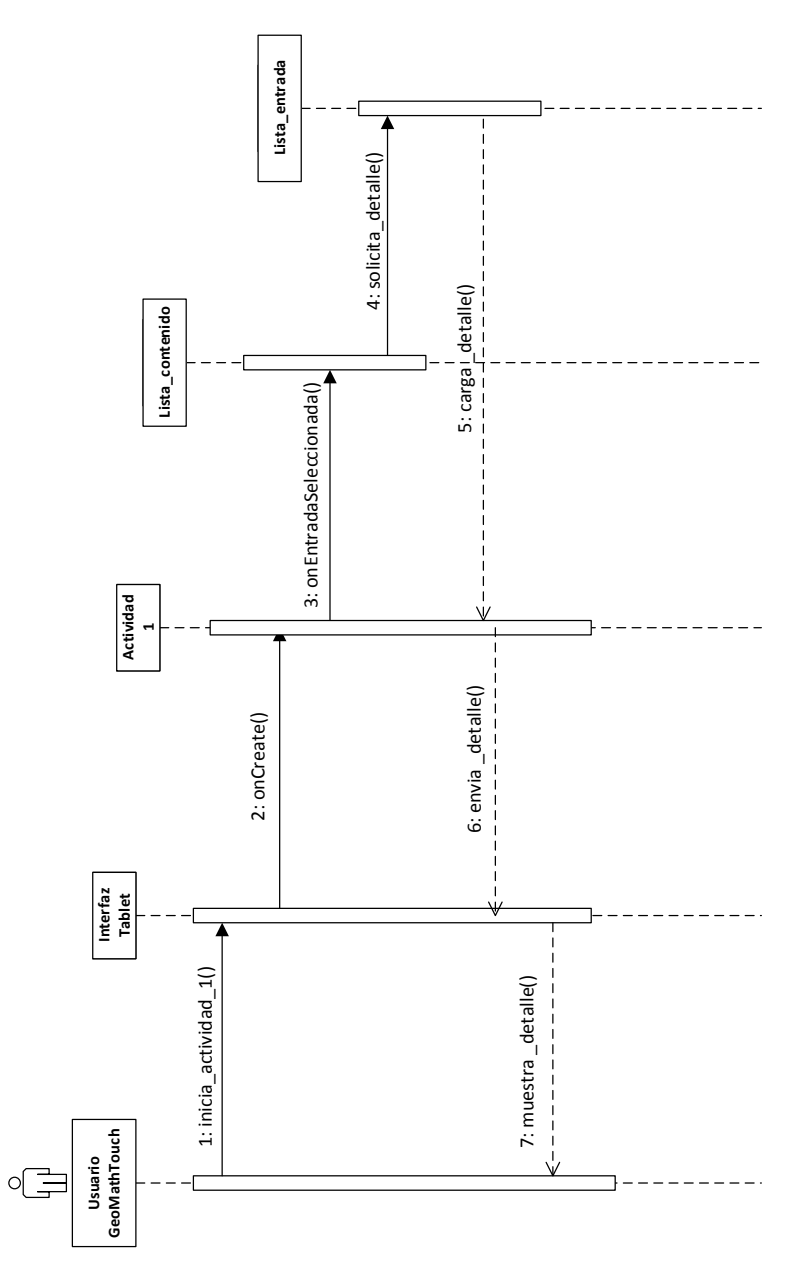

Figura 8.17: Diagrama de Secuencia – Actividad 1

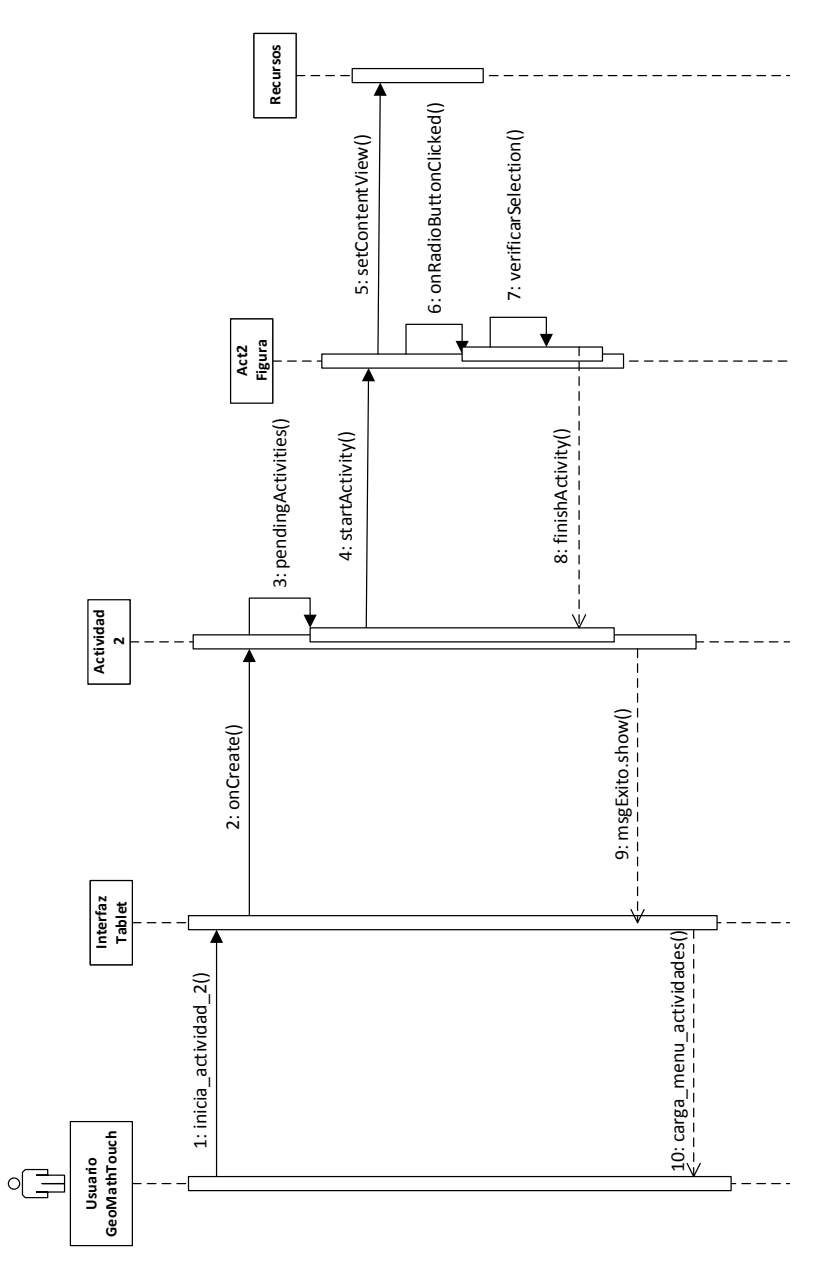

Figura 8.18: Diagrama de Secuencia – Actividad 2

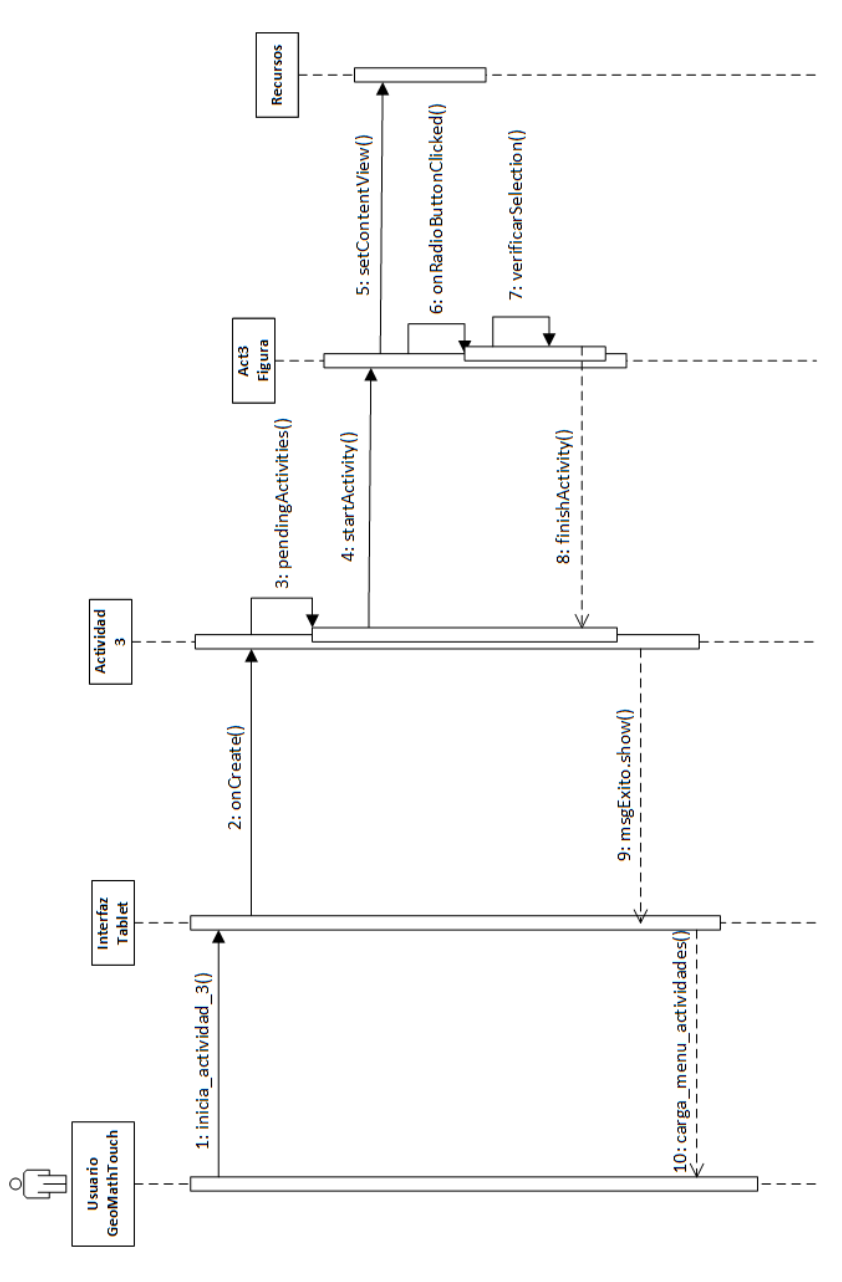

Figura 8.19: Diagrama de Secuencia – Actividad 3

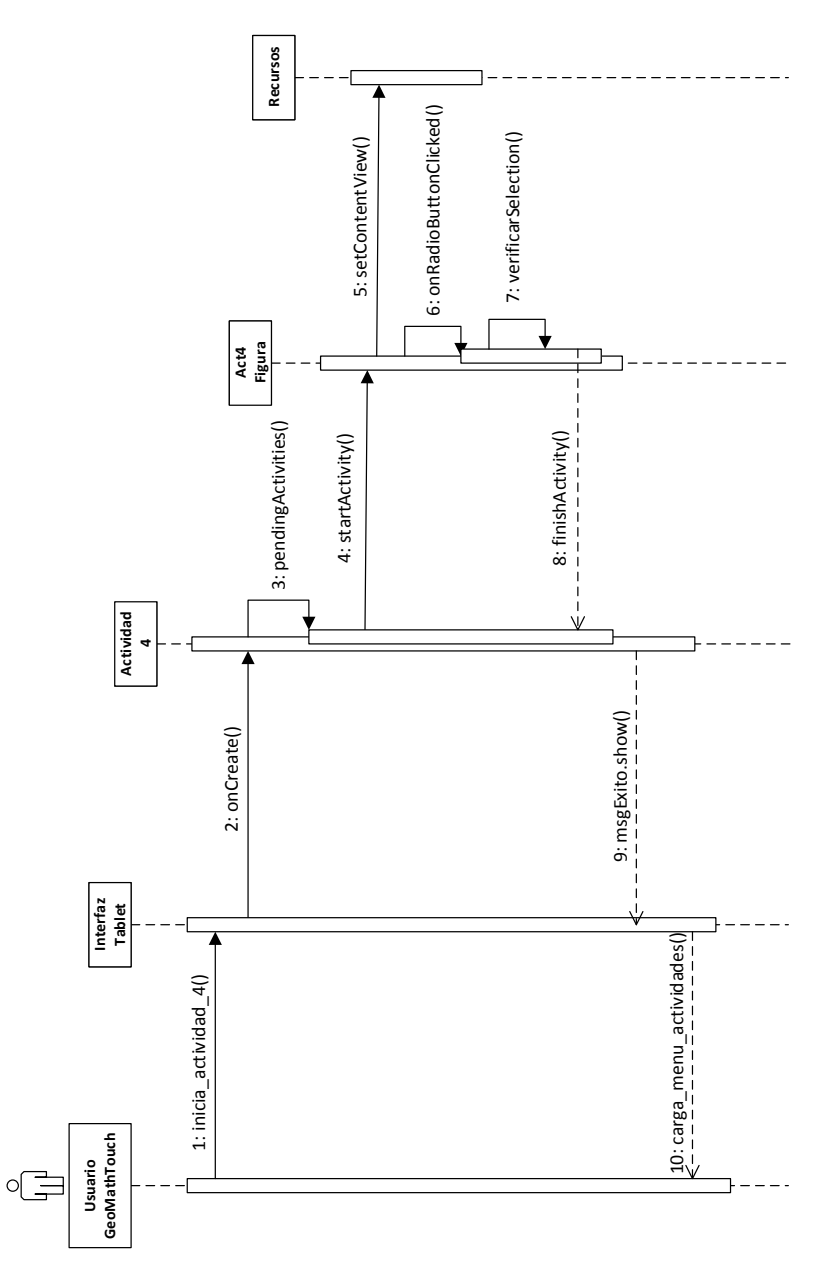

Figura 8.20: Diagrama de Secuencia – Actividad 4

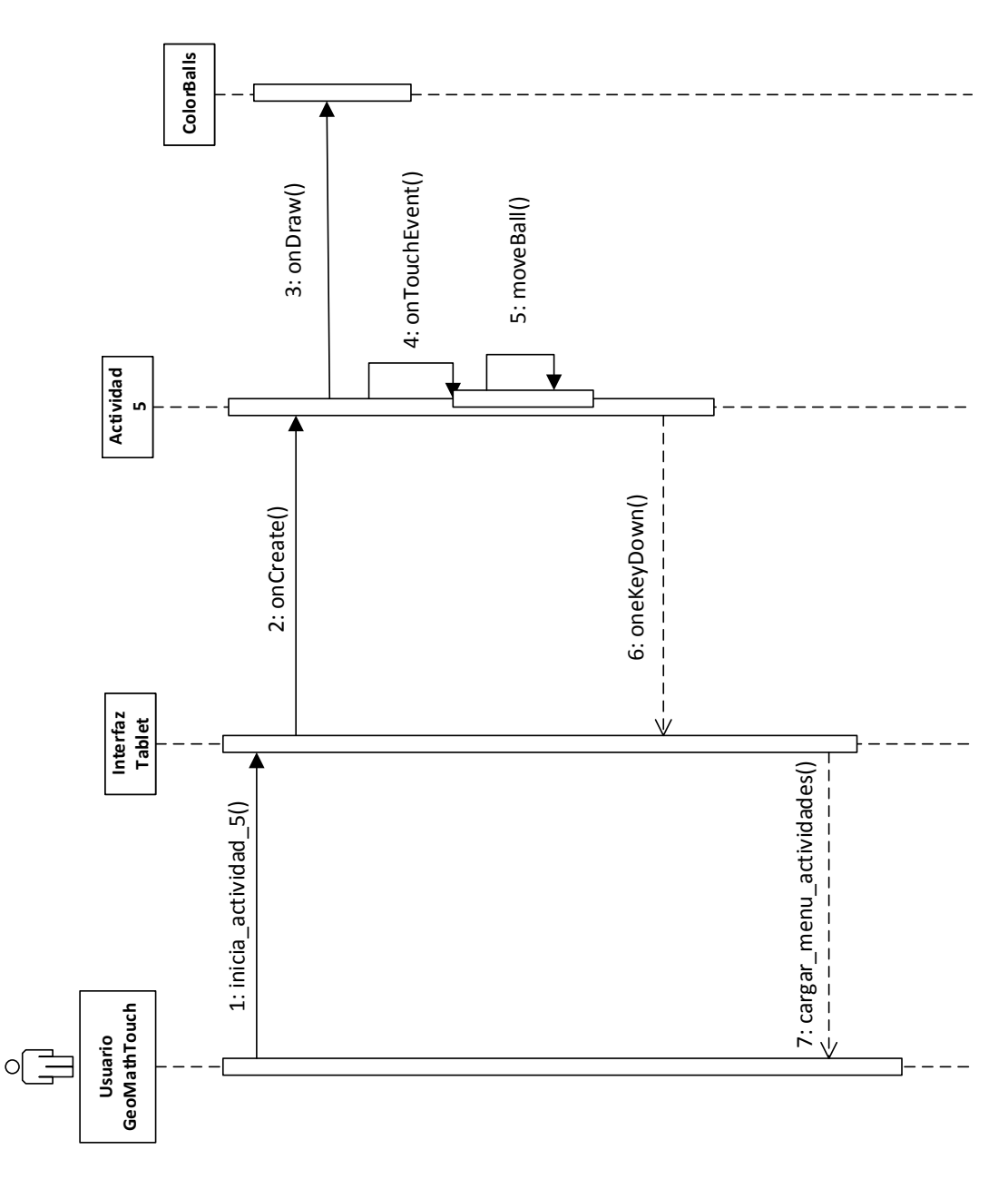

Figura 8.21: Diagrama de Secuencia – Actividad 5

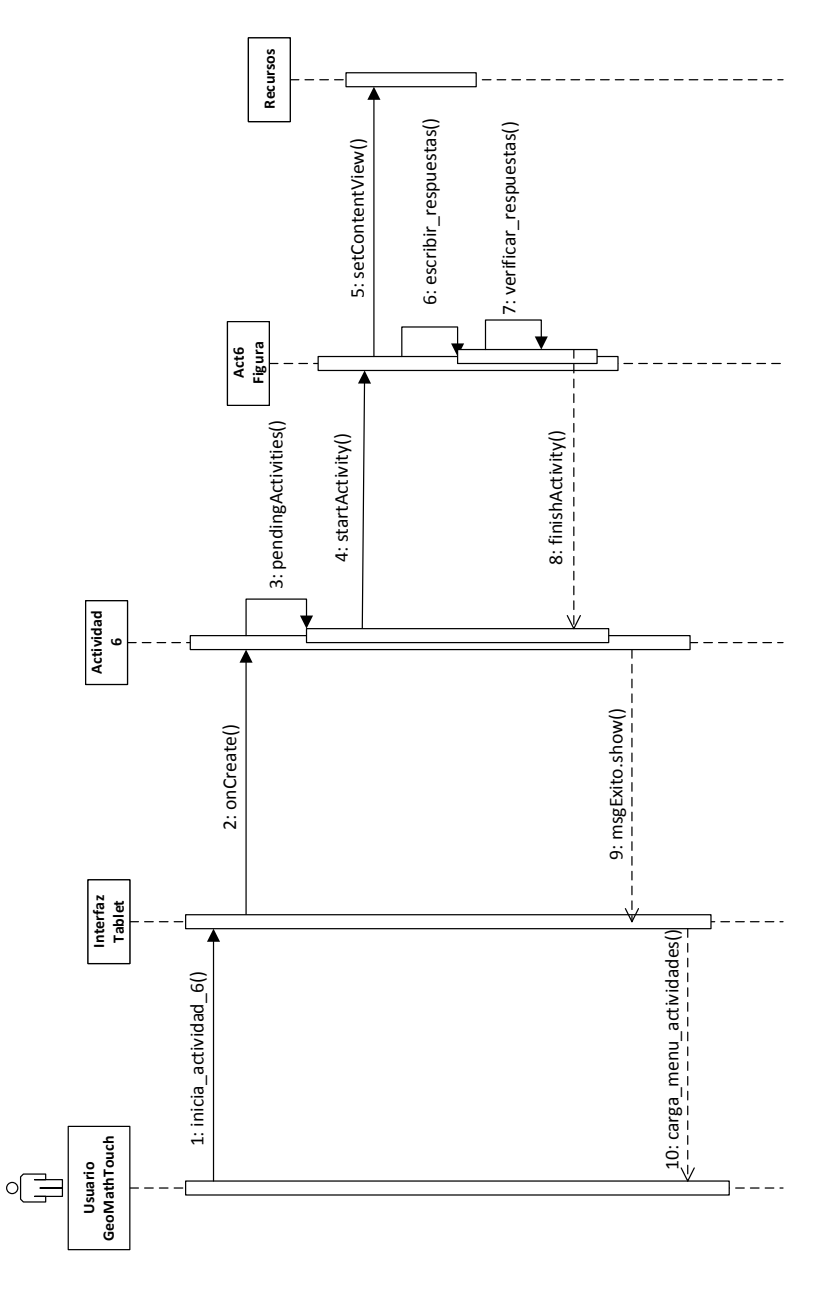

Figura 8.22: Diagrama de Secuencia – Actividad 6

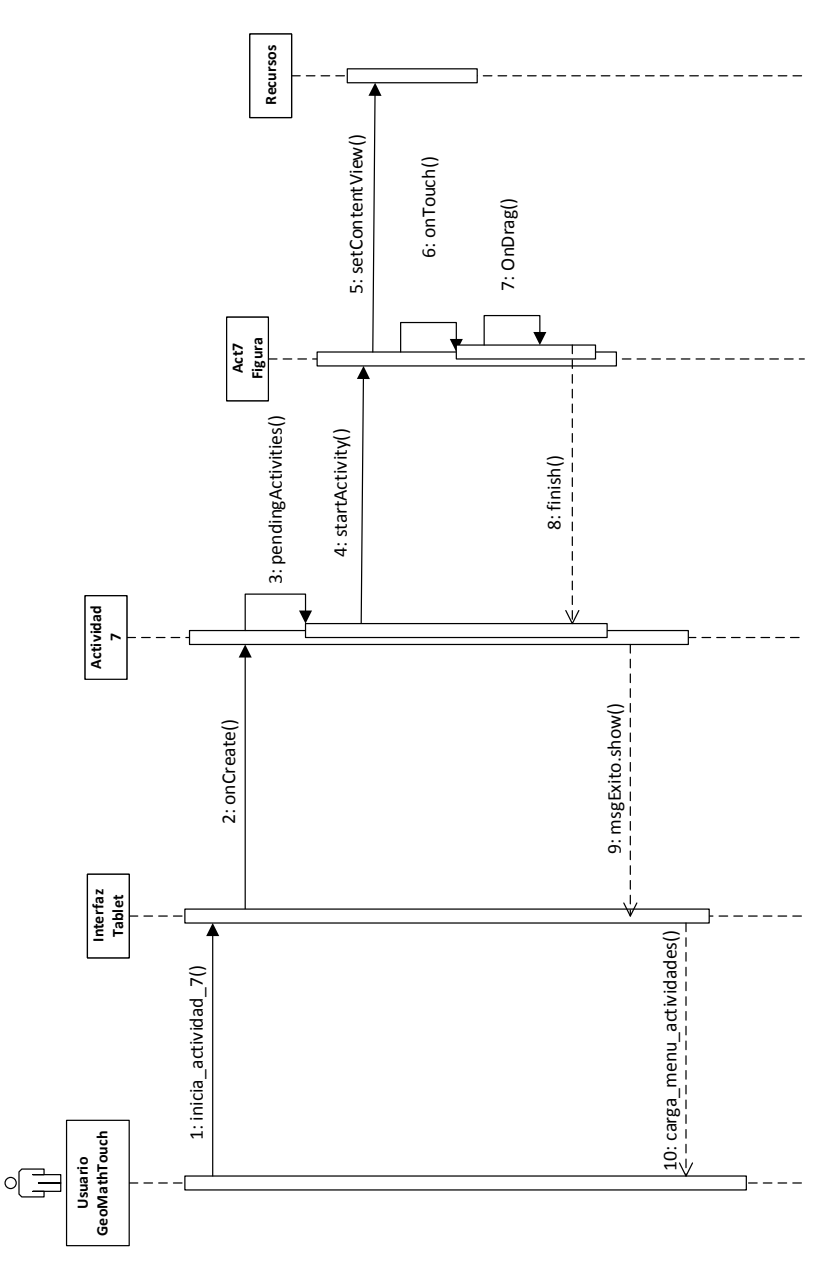

Figura 8.23: Diagrama de Secuencia – Actividad 7

# **9 Prototipos**

El desarrollo de la interfaz para el dispositivo móvil a utilizar, un Tablet de 7 pulgadas, deberá considerar elementos primordiales en el ámbito de la usabilidad y accesibilidad, de manera que proporcione al usuario una interacción simple y amigable acorde a las habilidades desarrolladas según su edad.

# **9.1 Elementos mínimos requeridos**

Considerando las características principales del prototipo de herramienta a desarrollar, la interfaz de usuario del Tablet deberá contar con los siguientes elementos:

- **Módulos de actividades:** Con iconos, imágenes y colores apropiados para el usuario.
- **Notificaciones:** Debe poseer mensajes de alerta y de confirmación adecuados.
- **Botones de opciones:** Deben ser representativos, claros y precisos para cada interfaz.
- **Botones de movimiento:** Debe poseer botones de salida, de volver y ayuda entre otros.
- **Salidas de emergencia:** Para cada menú, submenú y módulos del sistema.

En una primera instancia se han establecido tres modelos para la interfaz de usuario, los cuales a pesar de poseer elementos similares, presentan una distribución diferente. Esto se puede ver reflejado en la organización y distribución de los elementos y su visualización dentro de la interfaz.

# **9.2 Etapa 1 – Diseño primeras interfaces**

### **9.2.1 Modelo 1**

### **Características principales**

- Visualización de opciones de menú principal y menú de actividades en modo de lista
- En el sector inferior de la pantalla del menú actividades y de cada una de las actividades se encuentra un botón que permite volver a una pantalla específica o bien a la última visitada.
- La imagen de fondo es igual para todas las interfaces, siendo esta de un color fijo y estático.

#### **Notas adicionales**

 El uso de una barra de desplazamiento lateral es con el fin de indicar que la lista de actividades, en el menú de actividades, es más extensa de lo que se puede visualizar a simple vista en una sola pantalla. En las figuras 9.1 y 9.2 se puede ver el diseño del modelo 1.

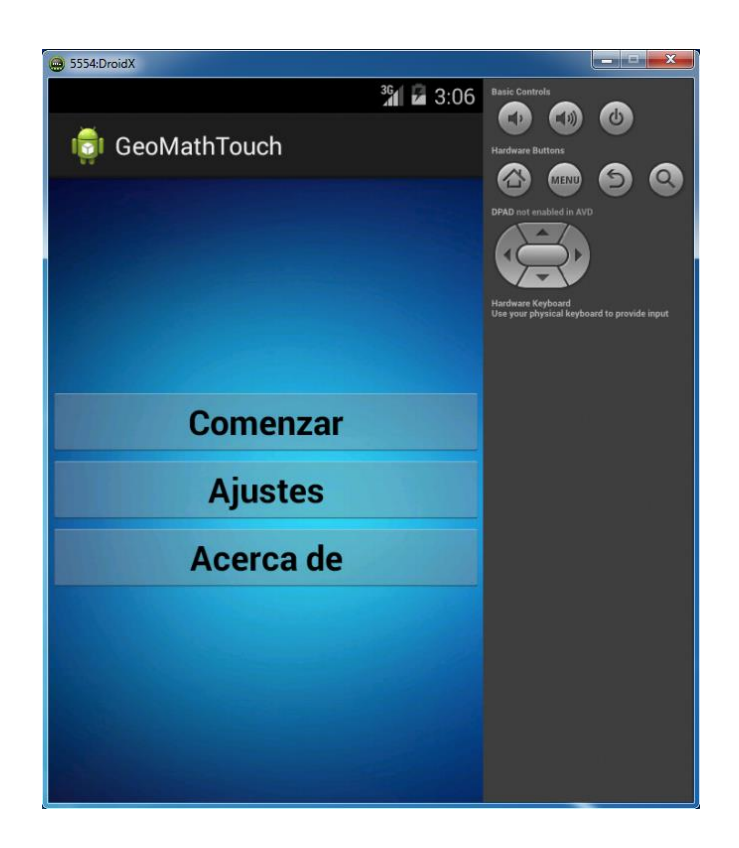

Figura 9.1: Interfaz Principal Modelo 1

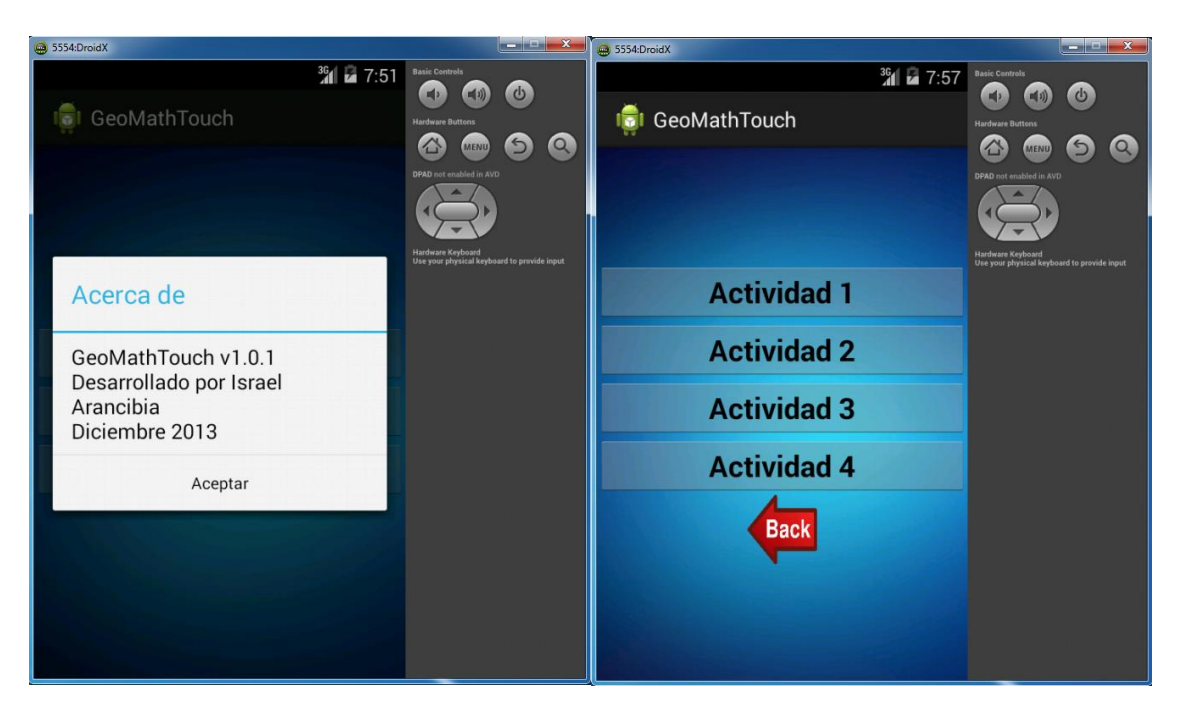

Figura 9.2: Opción Acerca de y Menú de Actividades Modelo 1

## **9.2.2 Modelo 2**

#### **Características principales**

- Visualización de opciones de menú principal y menú de actividades en modo de lista.
- En el sector inferior de la pantalla del menú actividades y de cada una de las actividades se encuentra un botón que permite volver a una pantalla específica o bien a la última visitada.
- Nueva imagen de fondo mucho más representativa y acorde al prototipo de herramienta.
- Incorporación de sonidos al presionar alguna opción dentro del menú y del menú principal.

#### **Notas adicionales**

- El uso de una barra de desplazamiento lateral es con el fin de indicar que la lista de actividades, en el menú de actividades, es más extensa de lo que se puede visualizar a simple vista en una sola pantalla.
- En las figuras 9.3 y 9.4 se puede ver el diseño del modelo 2.

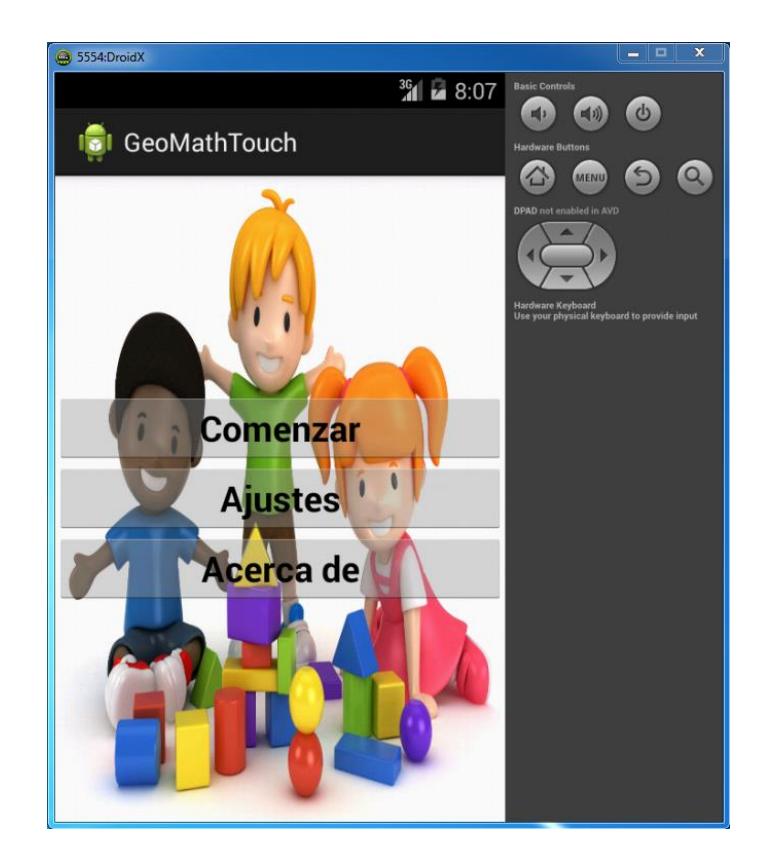

Figura 9.3: Interfaz Principal Modelo 2

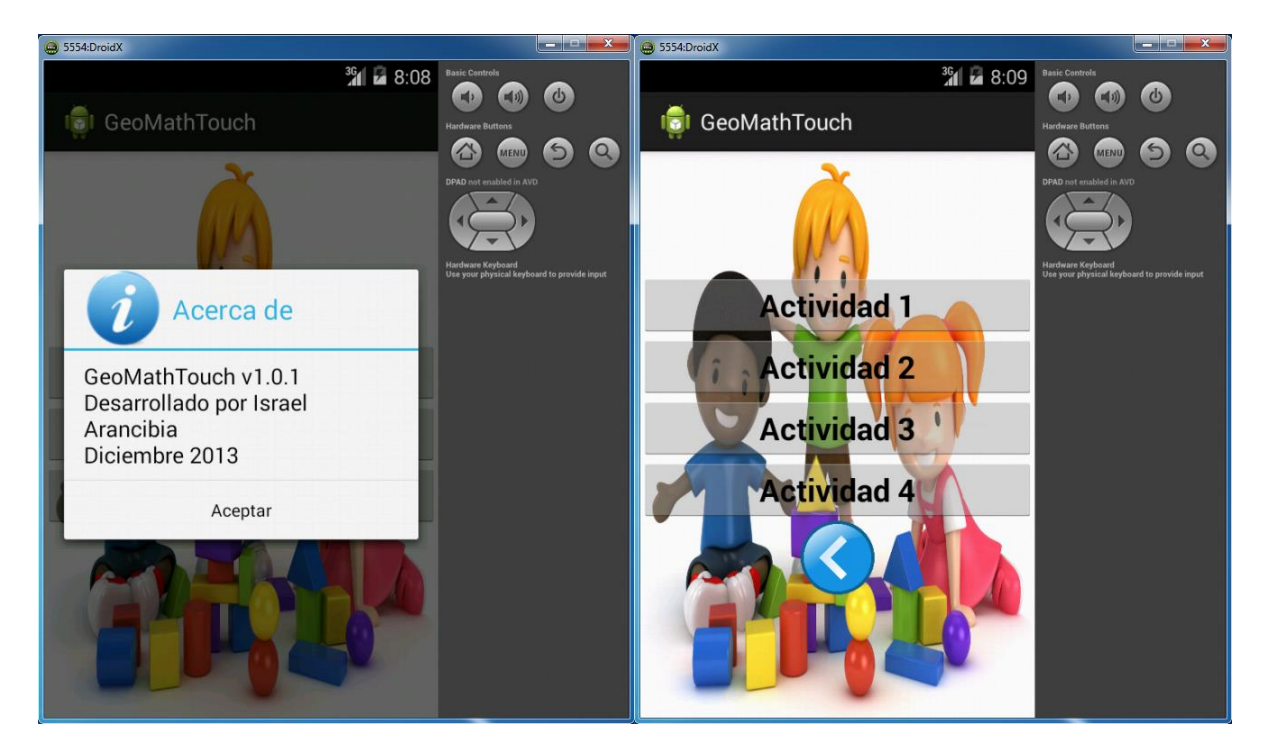

Figura 9.4: Opción Acerca de y Menú de Actividades Modelo 2

### **9.2.3 Modelo 3**

#### **Características principales**

- Visualización de dos opciones en el menú principal y de siete en el menú de actividades en modo de lista.
- El botón volver estará disponible en el sector inferior izquierdo del menú de actividades y en cada una de las actividades.
- La imagen de fondo definida estará solo disponible en el menú principal y en el menú de actividades, las actividades contaran cada una con su propia imagen de fondo.
- Los sonidos son reproducidos al pulsar un botón y solo en el menú principal y en el menú de actividades.

#### **Notas adicionales**

 El uso de una barra de desplazamiento lateral es con el fin de indicar que la lista de actividades, en el menú de actividades, es más extensa de lo que se puede visualizar a simple vista en una sola pantalla. En las figuras 9.5, 9.6 y 9.7 se puede ver el diseño del modelo 3.

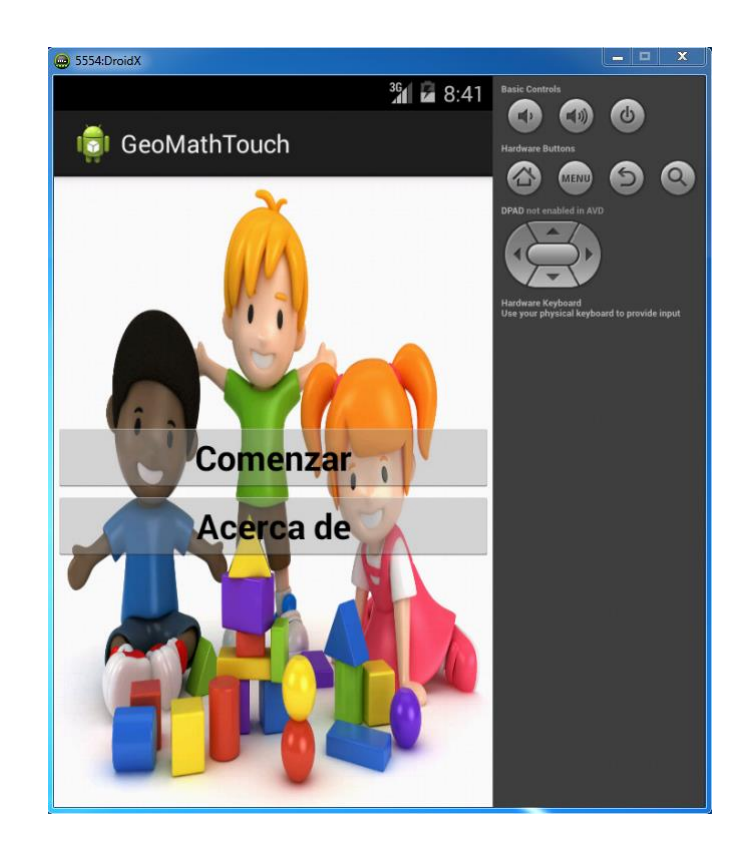

Figura 9.5: Interfaz Principal Modelo 3

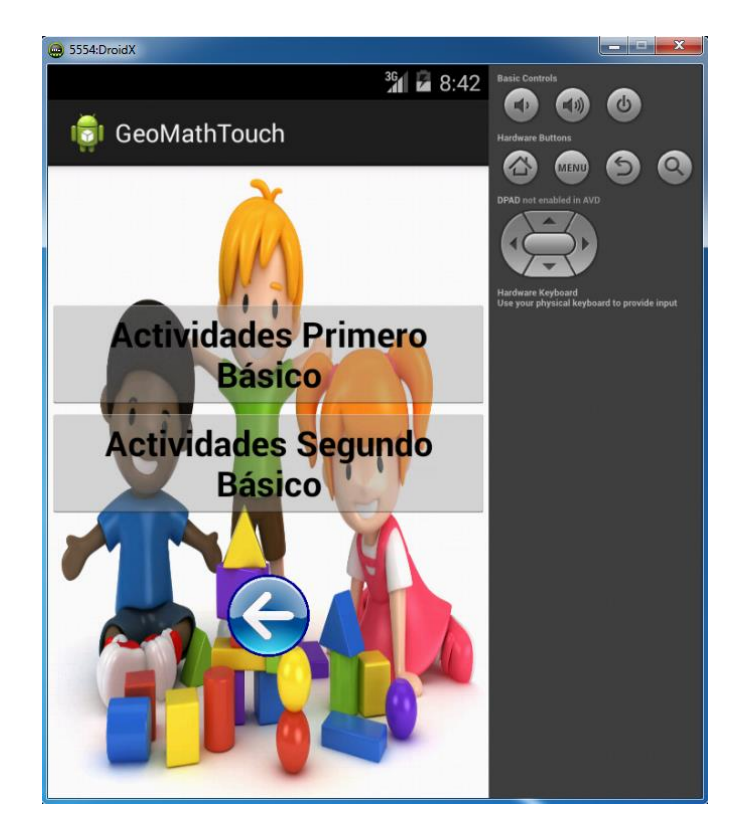

Figura 9.6: Selección Modulo de Actividades Modelo 3

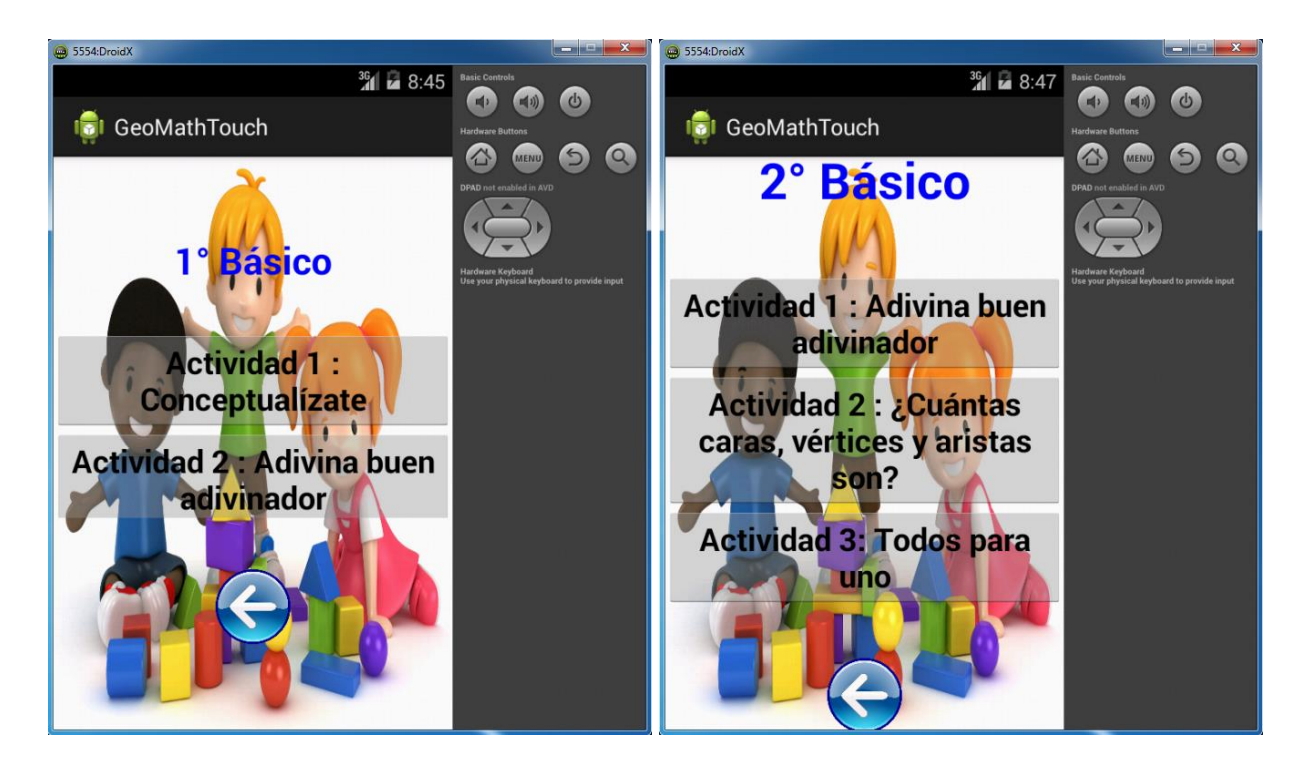

Figura 9.7: Menú de Actividades de Primero y Segundo Básico Modelo 3

## **9.3 Etapa 2 – Análisis con docentes**

Una vez diseñados los tres primeros modelos de interfaz, se procederá a validarlos en conjunto con docentes del primer ciclo de enseñanza básica de una escuela de niñas en la ciudad de Quillota.

#### **Prototipo seleccionado**

Tras someter los tres modelos de interfaz al juicio de los docentes de la escuela seleccionada, se optó llevar a cabo el desarrollo del modelo número 3, al que llamaremos de ahora en adelante prototipo 1. Esta decisión fue tomada en base a los siguientes argumentos:

- El modelo inicial no es visualmente atractivo pensando primeramente que es una aplicación desarrollada para niños. Por ende tanto el color de fondo como las letras básicas no llaman la atención ni tampoco persuade a interesarse en la aplicación.
- Por otra parte, las actividades a desarrollar no poseen nombre, lo cual le resta identidad, ya que no se sabe ni se infiere sobre las actividades a desarrollar. Es más, dan la sensación de ser una serie de ejercicios poco motivante para los educandos.
- El segundo modelo de aplicación evidencia un gran avance en temas de motivación visual respecto al modelo inicial. Pues la imagen principal posee un lenguaje que interpretado por cualquier receptor invita a participar en un juego dinámico y aparentemente entretenido, en el cual se puede inferir sobre la temática en que se desenvolverán las actividades a desarrollar.
- Sin embargo, aún no se han modificado los títulos de las actividades lo cual es imprescindible para otorgar un sello a cada una de las diferentes actividades, y por último el botón de regreso es mucho más atractivo y armónico con la imagen expuesta en este el segundo modelo.
- El tercer modelo y final, presenta una organización más detalla en donde se agrupan las actividades en dos ciclos, esto último conlleva a facilitar el acceso por parte de los niños puesto que pueden ubicar y seleccionar las actividades de acuerdo a su nivel de aprendizaje sin la necesidad de recurrir a una gran lista de actividades en donde no se diferencia ni la progresión ni la complejidad de las tareas. Ya en este modelo se pueden identificar claramente cada actividad con su respectivo título de fantasía que otorga dinamismo e interés al usuario infantil.

Las figuras 9.8 y 9.9 muestran la interfaz principal y el mensaje de alerta del prototipo 1.

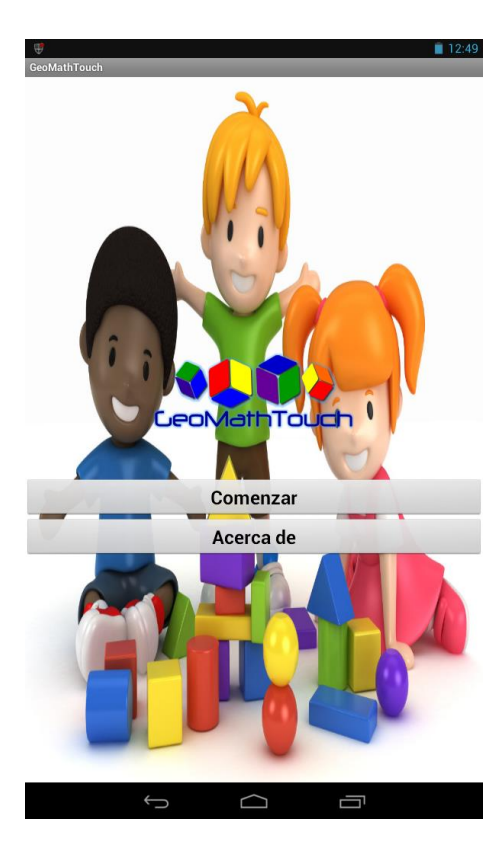

Figura 9.8: Interfaz Principal Prototipo 1

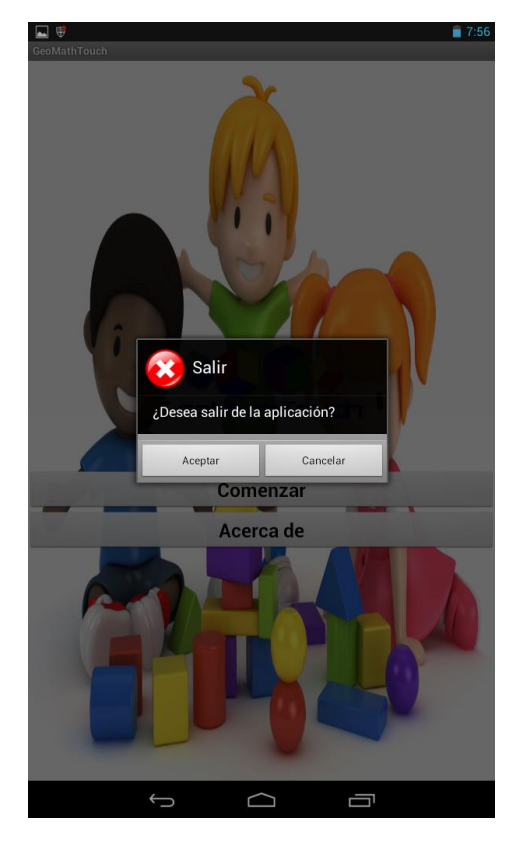

Figura 9.9: Mensaje de Alerta Opción Salir Prototipo 1

#### **Actividades para la siguiente etapa**

 Se pretende presentar una visualización básica de la interfaz en una Tablet y analizar posibles mejoras del mismo.

# **9.4 Etapa 4 - Visualización básica en Tablet y planteo de mejoras**

En la primera fase de esta etapa se presenta a los docentes de la escuela seleccionada la distribución de los elementos presentes en la pantalla del prototipo 1, para lo cual se ha empleado una primera versión de la interfaz en un Tablet. Es importante señalar que la iconografía presente en dicha interfaz en ningún caso será la definitiva, ni tampoco se han considerado las mejoras establecidas en la etapa anterior.

La figura 9.10 presentada a continuación muestra la primera versión de la interfaz del sistema vista desde un Tablet.

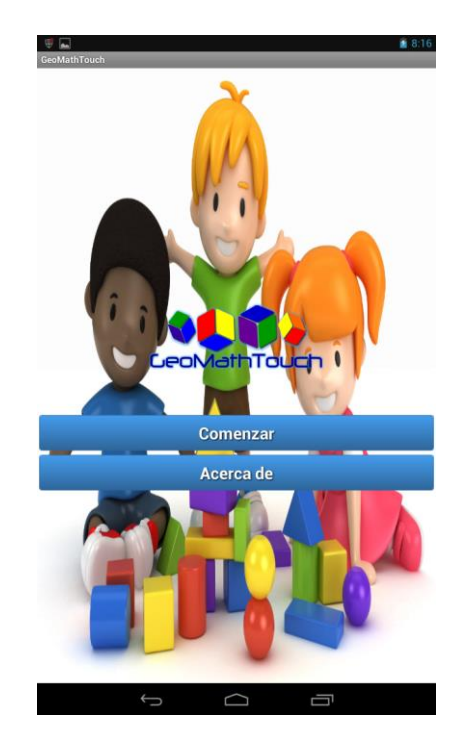

Figura 9.10: Primera versión de la Interfaz en un Tablet

Cabe destacar que en esta primera versión debiesen visualizarse dos botones en la pantalla de Menú (Comenzar y Acerca de), según lo definido en el diseño realizado en la etapa 1.

Tras esta primera versión de la interfaz, se desarrolló otra versión estéticamente mejorada de la misma, la cual posee una selección de íconos más estandarizados. Esta nueva versión, prototipo número 2, se enfocó netamente en presentar mejoras en los botones del menú principal y de los menús secundarios.

La figura 9.11 muestra la segunda versión de la interfaz vista desde el dispositivo en uso.

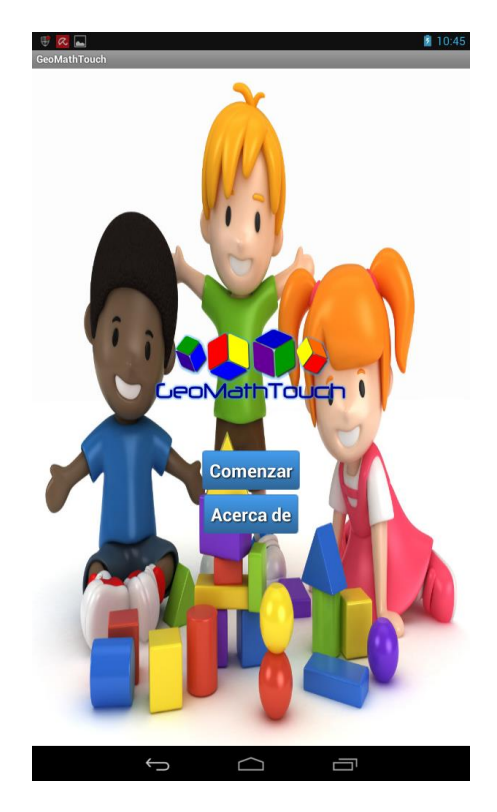

Figura 9.11: Segunda versión de la Interfaz en Tablet

Tras analizar más detenidamente las versiones, se ha replanteado que los botones deben ser de acuerdo al texto que contengan de modo de no sobrecargar las pantallas de menú. Del mismo modo, en conjunto con los docentes de la escuela seleccionada, se ha determinado que el botón de volver atrás en los menús debe situarse en la sección media de la pantalla y en los módulos debe ir en la esquina inferior izquierda.

### **9.5 Etapa 5 – Mejoras de la interfaz**

Considerando los aspectos y mejoras señaladas en la etapa 4, se ha desarrollado una tercera versión del prototipo, el cual presenta mejoras en relación a la posición del botón volver y una mejor visualización de los iconos de cada uno de los menús y submenús.

## **9.6 Etapa 6 – Pruebas con usuarios**

### **9.6.1 Primera Sesión de pruebas**

La prueba descrita a continuación se realizó con dos usuarios correspondiente a dos niños de establecimientos educacionales diferentes dentro de la zona de Quillota, cuyas habilidades y capacidades eran completamente desconocidas pero que si presentaban ganas e interés y una familiaridad con el dispositivo en ambos casos. Del conjunto de pruebas realizadas, se ha destacado siguiente:

- **Definición de la prueba:** Se solicita al usuario ingrese a cada una de las actividades, que lea los encabezados y que trate de resolver las actividades de acuerdo a lo entendido.
- **Duración de la prueba:** 15 minutos.
- **Descripción usuario:** Presenta dificultad en la lectura de palabras compuestas y conocimientos específicos, lo que trae como consecuencia que no pueda comprender algunas instrucciones pero si la lógica de la aplicación.
- **Resultados:** El tamaño y el color de los iconos y botones permitió que los usuarios pudieran interactuar de mejor manera con la aplicación.
- Se evidencio que por el hecho de poseer un Tablet en sus hogares presentan una mayor experiencia y adaptación a las actividades presentadas.

#### **Evidencia fotográfica:**

Como se puede ver en la figura 9.12, el usuario se esfuerza en leer las alternativas que corresponden al nombre de la imagen presentada y marcar la que sea correcta. El tamaño de las letras para las alternativas podría ser un poco más grande de manera que se pueda reconocer con más facilidad.

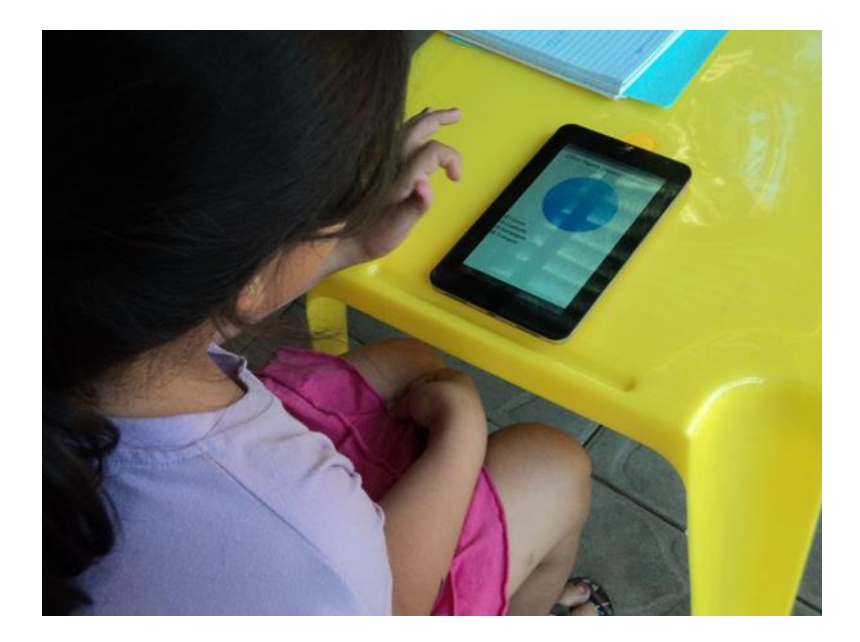

Figura 9.12: Actividad Adivina buen adivinador - Módulo de Primero Básico

En la figura 9.13 el usuario puede identificar y selecciona de manera más rápida la opción correspondiente al tipo de línea presentada debido a que son solo dos posibles alternativas.

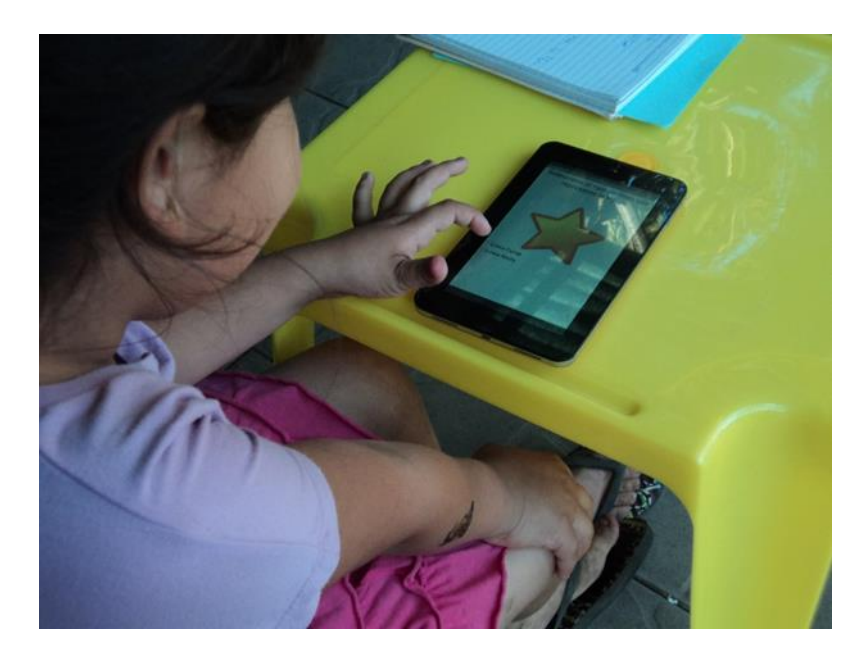

Figura 9.13: Actividad ¿Recta o curva? - Modulo Primero Básico

En la figura 9.14 el usuario pudo visualizar los créditos del sistema desde el menú principal ingresando a la segunda opción sin mayor dificultad.

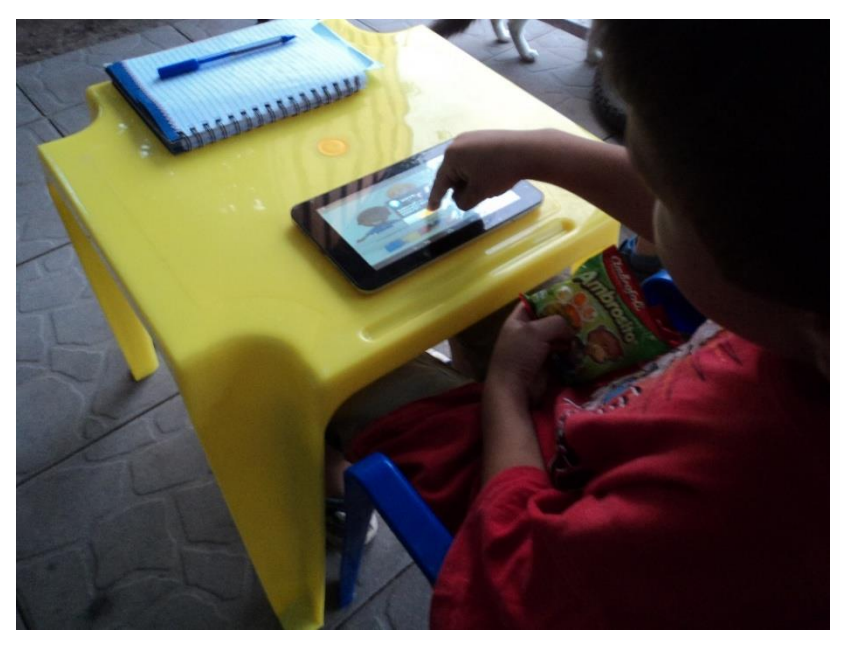

Figura 9.14: Créditos del Sistema

En la figura 9.13 el usuario pudo arrastrar y soltar las figuras de la actividad imagina y crea sin mayor dificultad pero si fueran un poco más grande ese proceso seria aún más sencillo.

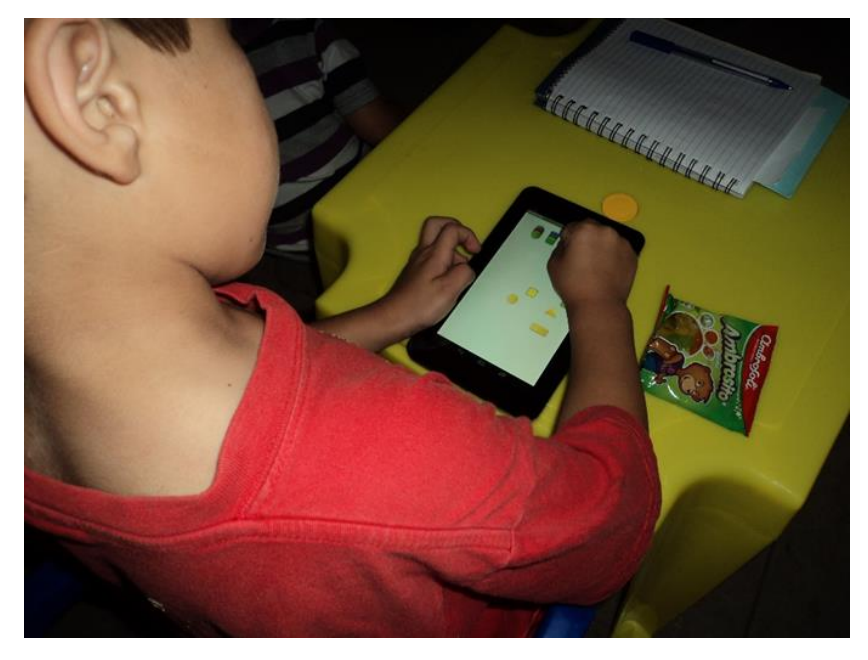

Figura 9.15: Actividad 5 Imagina y crea
## **9.6.2 Segunda Sesión de Pruebas**

La segunda sesión fue realizada junto con la participación de una docente de un establecimiento educacional de la ciudad de La Calera, Región de Valparaíso donde participaron cinco alumnos de los cuales tres de ellos cursan actualmente primero basico y los otros dos segundo basico. Algo importante de destacar es que todos ellos poseían experiencia con dispositivos móviles táctiles principalmente en el uso de videojuegos.

Cabe mencionar que tras analizar los resultados de la sesión anterior se hicieron las correcciones necesarias para mejorar la interacción de los usuarios con la aplicación.

Los resultados presentados a continuación corresponden al nuevo grupo de usuarios seleccionados.

- **Definición de la prueba:** Se solicita a los usuarios ingresar a cada una de las actividades en orden, leer los encabezados y que puedan resolver las actividades de acuerdo a lo comprendido.
- **Duración de la prueba:** 15 minutos.
- **Descripción usuarios:** Solo un usuario requirió de ayuda con respecto a la instrucción de una actividad en específico pero en general tuvieron un buen desempeño y una rápida adaptación. Se podría mejorar dando las instrucciones por medio de un audio, pero seria como idea a futuro.
- **Resultados:** Las correcciones realizadas fueron apropiadas para facilitar la comprensión y el desarrollo de las actividades. Dado que algunos contenidos fueron ya vistos por los alumnos se hizo más simple la tarea y la experiencia previa quedo evidenciada puesto que demoraban mucho menos en realizar completamente todas las actividades.

## **Evidencia fotográfica:**

En las figuras presentadas a continuación se puede apreciar a los alumnos interactuando de manera directa con el sistema, desarrollando las actividades expuestas y presentando un buen desempeño en cada una de ellas.

Las figuras 9.16 y 9.17 permiten apreciar la interacción con actividades del módulo de primero basico como la actividad identifica la figura escondida y la actividad conceptualízate.

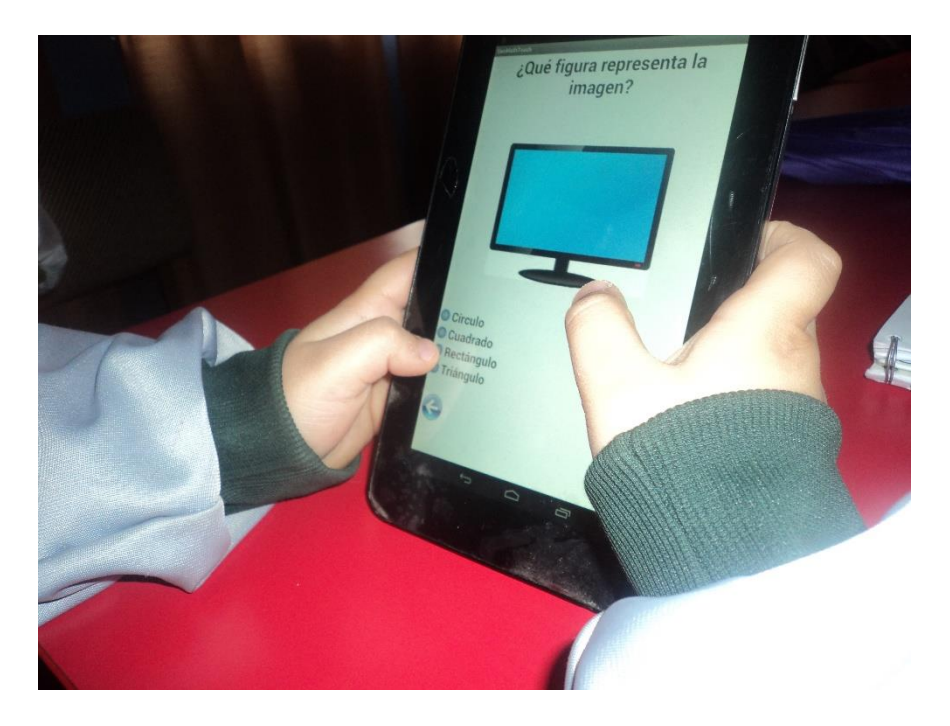

Figura 9.16: Actividad Identifica la figura escondida - Módulo de Primero Básico

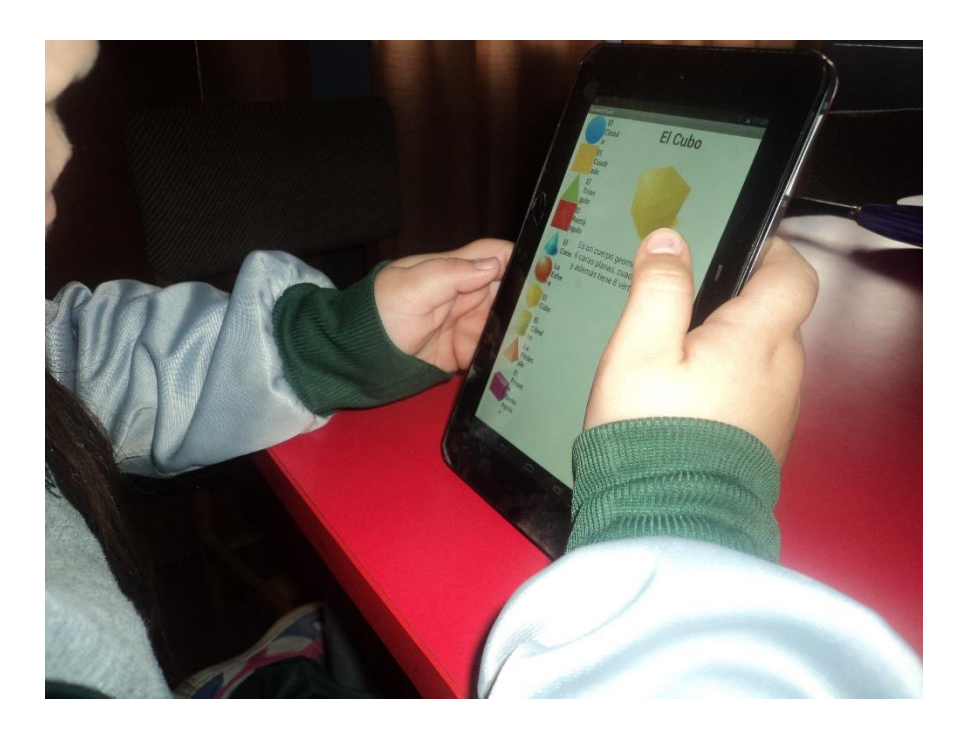

Figura 9.17: Actividad Conceptualízate - Módulo de Primero Básico

En las figuras 9.18 y 9.19 se puede apreciar la interacción las actividades del módulo de segundo basico adivina buen adivinador y la actividad todos para uno.

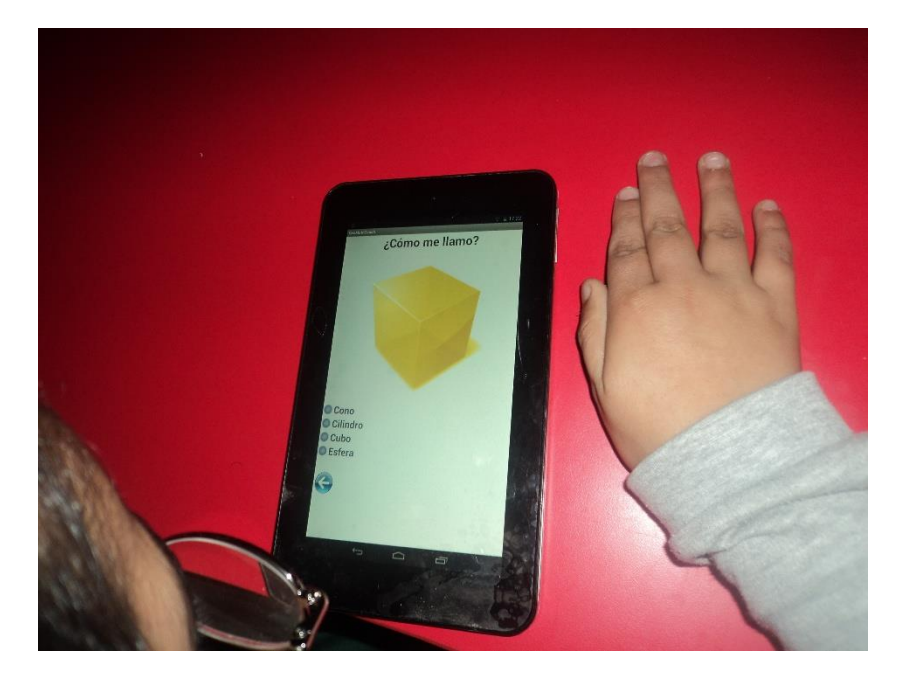

Figura 9.19: Actividad Adivina buen adivinador - Módulo de Segundo Básico

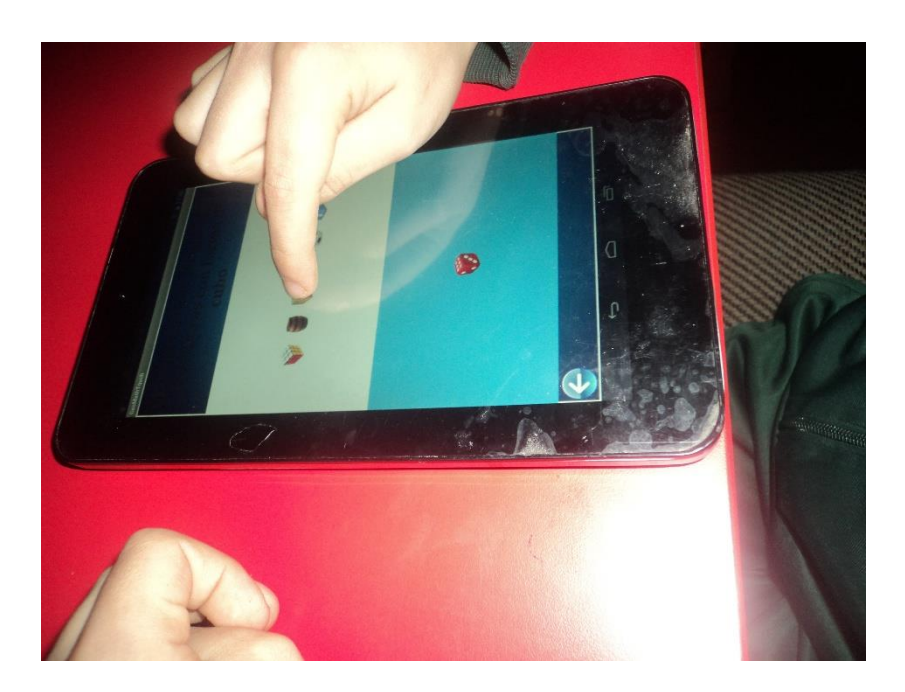

Figura 9.18: Actividad Todos para uno - Módulo de Segundo Basico

## **10 Conclusiones**

El trabajo realizado en el presente proyecto comprendió varios aspectos importantes a la hora de desarrollar un sistema software, donde se aprendieron nuevos conceptos no manejados con anterioridad, lo que genero nuevos desafíos y una motivación para el desarrollador, puesto que se debió aprender una tecnología que no se había tenido oportunidad de utilizar con anterioridad y que permitió la realización de la temática en cuestión.

La incorporación de las tecnologías de la información y la comunicación en los procesos actuales de la educación es una realidad que hoy en día se vive a lo largo de nuestro país. Enlaces en conjunto con el Ministerio de Educación de Chile han realizado varios proyectos para llevar a cabo esta importante tarea, integrando la informática educativa en el sistema escolar actual, de acuerdo a las necesidades de la sociedad de la información. Y son múltiples los beneficios que traen consigo estas tecnologías lo que trae como consecuencia que se desarrollen mejores y nuevas habilidades en los estudiantes y que el proceso de aprendizaje cumpla su cometido.

Con este proyecto se buscó capacitar a las nuevas generaciones, aquellas que utilizarán la tecnología como un medio, principalmente educativo, ante el rol actual que tienen los diferentes dispositivos tecnológicos que apuntan al entretenimiento y al ocio como lo son los Tablets y los Smartphones.

Junto a este proyecto se forjan nuevas ideas de creación de métodos educativos, especialmente para los más pequeños los cuales son los nativos digitales de esta era, ellos son la base de la sociedad los cuales irán creciendo junto a las nuevas tecnologías y los avances en la nueva forma de interactuar con estas, sea este tipo la interacción natural.

Este tipo de interacción se instala justo en una época de continuos y rápidos cambios tecnológicos: La masificación de internet a cada vez más personas, la tecnología de los dispositivos móviles táctiles que prácticamente instauraron la idea de tener un computador en las manos, las consolas de videojuegos que alcanzan cada vez mejores gráficos y mejor experiencia, etc. De esta forma la tecnología está cada vez más al alcance de las personas, pero con ello surgen nuevas necesidades a ser resueltas. Por ello, la interacción natural se hace un paradigma necesario según el avance de las tecnologías y se expande la gama de problemas que se pueden resolver con ellos.

Los desafíos en los meses de desarrollo fueron grandes debido al tiempo relativamente corto pero gracias al esfuerzo y un constante trabajo se pudo desarrollar un prototipo de aplicación educativa para Tablets llamada GeoMathTouch, de acuerdo a lo planteado en los objetivos del proyecto que es capaz de satisfacer los requerimientos de usuario y que funciona de manera fluida y que gracias a pruebas con usuarios se pudo refinar hasta un cierto nivel.

Aunque es posible convertir el prototipo de herramienta en un producto comercializable, previas modificaciones, validaciones y certificaciones, el verdadero valor de este proyecto está en el impacto social que puede conllevar. El permitirle a alumnos del primer ciclo de enseñanza básica tener un acercamiento con las nuevas tecnologías y que su uso no sea solo de ocio y de entretenimiento sino también algo educativo que servirá en su formación académica, hace que todo el esfuerzo y el sacrificio en lo realizado valga la pena.

Respecto a los resultados del trabajo realizado en sí, es realista plantear nuevas investigaciones relacionadas a emplear otras tecnologías de interacción, tales como comandos de voz o reconocimiento de patrones; definir y analizar nuevos perfiles de usuarios; definir parámetros de diseño para dichos perfiles; agregar nuevas funcionalidades y nuevos módulos de actividades; entre otras.

El trabajo desarrollado ha generado gran motivación en todos quienes han estado involucrados en el mismo no solo el desarrollador sino también su esposa como docente y algunos de sus colegas de dos establecimientos educacionales, quienes han participado de manera activa en algunas de las etapas desarrolladas. También está el trabajo realizado con docentes de la Escuela de Ingeniería Informática de la Pontificia Universidad Católica de Valparaíso quienes con su asesoría, dirección y guía pudieron hacer que esto resultara y llegara a buen término.

Es por todo lo anterior que puedo decir que me siento orgulloso de haber sido capaz de desarrollar el proyecto en esta área que se está enfatizando cada vez más y que se haya concretado en una herramienta que hoy se puede utilizar dando una ayuda a los usuarios pilotos en materia de geometría. También feliz por haber dejado una ventana para un trabajo futuro debido a que este tipo de tecnología y herramientas serán las que se utilizaran en el día de mañana de manera de hacer más fáciles y simples tareas comunes de la vida diaria.

## **11 Bibliografía**

1 [K.W. Bollhoefer and Witzsche, 2009] K.W. Bollhoefer, K. M. and Witzsche, R. (2009). Microsoft surface und das natural user interface (nui). In Pixelpark White paper, pages 3–22, Berlin, Deutschland. Pixelpark.

2 [NUI Group, 2014] NUI Group Wiki, Natural User Interface, January 2014. [http://wiki.nuigroup.com/Natural\\_User\\_Interface](http://wiki.nuigroup.com/Natural_User_Interface) (Revisado en Enero de 2014).

3 [Weiyuan Liu, 2010], "Natural user interface- next mainstream product user interface," Computer-Aided Industrial Design & Conceptual Design (CAIDCD), 2010 IEEE 11th International Conference on, vol.1, pages 203-205, 17-19 Nov 2010, Yiwu, China.

4 [Huang and Pavlovic 1995] Thomas S. Huang and Vladimir I. Pavlovic, "Hand gesture modeling, analysis, and synthesis," Proc. of International Workshop on Automatic Face- and Gesture-Recognition (IWAFGR), Zurich, Switzerland, June 26-28, 1995.

5 [R. Watson 1993] Richard Watson "A Survey of Gesture Recognition Techniques", Technical Report TCD-CS-93-11, Department of Computer Science, Trinity College Dublin, 1993.

6 [C. Forlines, D. Wigdor, C. Shen, and R. Balakrishnan 2007] "Direct-touch vs. mouse input for tabletop displays". In: SIGCHI Conference on Human Factors in Computing System, pp. 647-656. ACM, San Jose, 2007.

7 [D. Mark and J. LaMarche 2008] "Beginning iPhone development: exploring the iPhone SDK", volume 7. Apress, 2008.

8 [K. Kin, M. Agrawala, and T. DeRose 2009] "Determining the benefits of directtouch, bimanual, and multifinger input on a multitouch workstation". Graphics Interface 2009, May 2009. pp. 111-118.

9 [T. Moscovich 2007] "Principles and Applications of Multi-touch Interaction", Ph.D., Brown University, Dissertation presented May 2007, 114 pages.

10 [R. F. Dillon, Jeff D. Edey, and Jo W. Tombaugh 1990] "Measuring the true cost of command selection: techniques and results". Proceedings of the SIGCHI conference on Human factors in computing systems empowering people CHI 90, (April): pages 19–26, 1990.

11 [T. Moscovich and John F. Hughes 2008] "Indirect mappings of multi-touch input using one and two hands". Proceeding of the twentysixth annual CHI conference on Human factors in computing systems CHI 08, page 1275, 2008.

12 [T. Moscovich and John F. Hughes 2006] "Multi-finger cursor techniques", In Proceedings of Graphics Interface 2006, page 1–7, June 2006, Quebec City, Canada.

13 [Jacob O. Wobbrock, Meredith R. Morris, and Andrew D. Wilson 2009] "User-defined gestures for surface computing". Proceedings of the 27th international conference on Human factors in computing systems CHI 09, page 1083, 2009.

14 [Adell, J. 1998]. "Nuevas tecnologías e innovación educativa. Organización y Gestión Educativa, Numero 1, páginas 3-8.

15 [Martínez, F. 1996] "La enseñanza ante los nuevos canales de comunicación" en Tejedor, F.J. y García Valcárcel, A. (Eds.): Perspectivas de las nuevas tecnologías en la educación. Madrid, Narcea, pp. 101-119.

16 [Cabero, J. 1994]. "Nuevas tecnologías, comunicación y educación", Comunicar 3, paginas 14-25.

17 [Collins, A., 1998] "El potencial de las tecnologías de la información para la educación". En C. Vizcarro y J.A. León (eds.): Nuevas tecnologías para el aprendizaje (pp. 29-51). Madrid: Pirámide.

18 [Cabero, J. 2001] Las TICs: una conciencia global en la educación, en C.P.R. DE LORCA (2001): TICEMUR. Tecnologías de la información y la comunicación en educación en la región de Murcia, Lorca, Centro de Profesores, XIX-XXXVI.

19 [Cabero, J. 2007]. Las necesidades de las TICs en el ámbito educativo: riesgos y oportunidades. Revista Tecnología y Comunicación Educativas -45, 4-19.

20 [F. García Fernandez 2005] "Videojuegos: Un análisis desde el punto de vista educativo". Civertice.Com 2005.

21 [B. R. Gifford 1991] "The learning society: Serious play". Chronicle of Higher Education, p. 7, 1991.

22 [G. Schiefer y M. Decker 2008] "Taxonomy for mobile terminals - a selective classification scheme". In J. Filipe y D. A. Marca y B. Shishkov y M. Van Sinderen, editor, ICE-B, pages 255–258. INSTICC Press, 2008.

23 [PC Magazine 2013] Encyclopedia - Definition of: Tablet Computer. <http://www.pcmag.com/encyclopedia/term/52520/tablet-computer> (Revisado en Diciembre de 2013)

24 [¿Qué Tableta me compro? – Consejos de compra] Características de las Tabletas [http://www.guiatablet.com/tablets\\_caracteristicas.html](http://www.guiatablet.com/tablets_caracteristicas.html) (Revisado en Diciembre de 2013)

25 [Apple – Developer iOS 2013] Develop Apps for iOS **-** The world's most advanced mobile operating system<https://developer.apple.com/technologies/ios/> (Revisado en Diciembre de 2013)

26 Linux Magazine – Google se hace móvil. Android. Por Alberto García Serrano. [http://www.linux-magazine.es/issue/49/050-053\\_AndroidLM49.pdf](http://www.linux-magazine.es/issue/49/050-053_AndroidLM49.pdf)

27 [E. Ramirez Hernandez – 2011] Desarrollo de aplicaciones para dispositivos con Sistema operativo Android.

28 [Android Developers – 2013] About - Android, the world's most popular mobile platform. <http://developer.android.com/about/index.html> (Revisado en Octubre 2013)

29 [Android Developers – 2013] API Guides - Application Fundamentals. <http://developer.android.com/guide/components/fundamentals.html> (Revisado en Octubre de 2013)

30 ISO/IEC. ISO 9241-11: Ergonomic requirements for office work with visual display terminals (VDTs) – Part 9: Requirements for non-keyboard input devices. 2000.

31 [J. Nielsen 1994] "Usability Engineering". Morgan Kaufmann Publishers, San Francisco, California, October 1994.

32 [J. Nielsen 1995] "10 Usability Heuristics for User Interface Design" on January 1, 1995. <http://www.nngroup.com/articles/ten-usability-heuristics/> (Revisado en Octubre de 2013)

33 [Proyectos Enlaces 2012] Tablet para educación parvularia 2012. <http://www.enlaces.cl/index.php?t=44&i=2&cc=2281&tm=2> (Revisado en Octubre de 2013)

34 [Districalc – TICS para educación] Proyecto Educativo para Pre-Básica en Chile. <http://www.districalc.com/index.php/noticias/105-proyecto-educativo-para-pre-basica-en-chile> (Revisado en Octubre de 2013)

35 [Proyectos Enlaces 2013] Piloto Tablet para Educación Parvularia 2013. <http://www.enlaces.cl/index.php?t=44&i=2&cc=2346&tm=2> (Revisado en Noviembre de 2013)

36 [Enlaces - TIC en Aula] Unidades Didácticas Digitales. <http://www.enlaces.cl/index.php?t=81&i=2&cc=2331&tm=2> (Revisado en Noviembre de 2013)

37 [Educar Chile 2013] Unidad Didáctica Digital. Matemáticas. 1° Básico. <http://www.educarchile.cl/ech/pro/app/detalle?id=188377> (Revisado en Noviembre de 2013)

38 [Enlaces – UDD: Primer Ciclo] Unidades Didácticas Digitales: Descarga de UDD Primer Ciclo. <http://www.enlaces.cl/index.php?t=81&i=2&cc=1913&tm=2> (Revisado en Noviembre de 2013)

39 [Enlaces – UDD: Segundo Ciclo] Unidades Didácticas Digitales: Descarga de UDD Segundo Ciclo. <http://www.enlaces.cl/index.php?t=81&i=2&cc=1916&tm=2> (Revisado en Diciembre de 2013)

40 [Noticias Enlaces 2011] Nuevo Portal de Enlaces Ayudará a Reforzar los Contenidos Escolares 2011.<http://www.enlaces.cl/index.php?t=44&i=2&cc=904.218&tm=3> (Revisado en Diciembre de 2013)

41 [Noticias Enlaces 2012] Portal Yo Estudio: Un millón de visitas para el portal del estudiante 2012.<http://www.enlaces.cl/index.php?t=44&i=2&cc=985.218&tm=3> (Revisado en Diciembre de 2013)

42 [Enlaces –Tecnología en el curriculum] Recursos - Textos Escolares Digitales. <http://www.enlaces.cl/index.php?t=81&i=2&cc=2357&tm=2> (Revisado en Enero de 2014)

43 [Youtube - Canal Enlaces Mineduc] Texto Educativo Digital. https://www.youtube.com/watch?v=2yjsglL-Tk (Revisado en Enero de 2014)

44 [Biblioteca del Congreso Nacional de Chile] Ley Chile - TIPIFICA FIGURAS PENALES RELATIVAS A LA INFORMATICA, 1993. <http://www.leychile.cl/Navegar?idNorma=30590> (Revisado en Septiembre de 2013)